IBM SPSS Collaboration and Deployment Services 5 Administrator's Guide

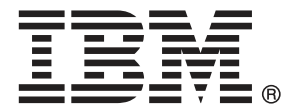

*Note*: Before using this information and the product it supports, read the general information under Notices on p. [127.](#page-134-0)

This edition applies to IBM SPSS Collaboration and Deployment Services 5 and to all subsequent releases and modifications until otherwise indicated in new editions.

Adobe product screenshot(s) reprinted with permission from Adobe Systems Incorporated.

Microsoft product screenshot(s) reprinted with permission from Microsoft Corporation.

Licensed Materials - Property of IBM

# **© Copyright IBM Corporation 2000, 2012.**

U.S. Government Users Restricted Rights - Use, duplication or disclosure restricted by GSA ADP Schedule Contract with IBM Corp.

# *Preface*

IBM® SPSS® Collaboration and Deployment Services enables widespread use and deployment of predictive analytics with features like centralized, secure, and auditable storage of analytical assets, advanced capabilities for management and control of predictive analytic processes, as well as sophisticated mechanisms of delivering the results of analytical processing to the end users.

This manual documents the administration aspects of operating IBM SPSS Collaboration and Deployment Services. The information is provided for tasks such as setting up the content repository server, managing users, configuring communication protocols, installing updates, auditing the repository, etc. Software and hardware requirements for IBM SPSS Collaboration and Deployment Services and the system installation and configuration are documented in the *IBM SPSS Collaboration and Deployment Services 5 Installation and Configuration Guide*. The tasks associated with everyday use of the analytical facilities of IBM SPSS Collaboration and Deployment Services are documented in the *IBM® SPSS® Collaboration and Deployment Services Deployment Manager 5 User's Guide*.

# *Technical Support*

The services of IBM Corp. Technical Support are available to registered customers of IBM Corp.. Customers may contact Technical Support for assistance in using IBM Corp. products or for installation help for one of the supported hardware environments. To reach Technical Support, see the IBM Corp. Web site at *http://www.spss.com*, or contact your local office, listed on the IBM Corp. Web site at *http://www.spss.com/worldwide*. Be prepared to identify yourself, your organization, and the serial number of your system.

# *Tell us your thoughts*

Your comments are important. Please let us know about your experiences with IBM Corp. products. Please send e-mail to *suggest@us.ibm.com*, or write to SPSS Inc., Attn: Director of Product Planning, 233 South Wacker Drive, 11th Floor, Chicago IL 60606-6412.

# *Contents*

# *1 Overview [1](#page-8-0)*

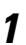

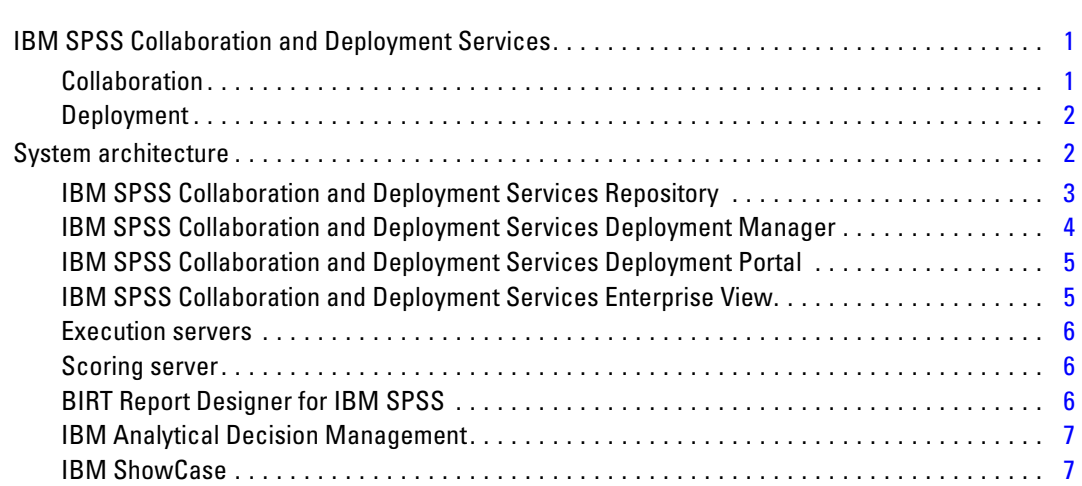

# *2 What is new in this release [8](#page-15-0)*

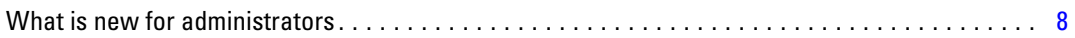

# *3* Getting started **9**

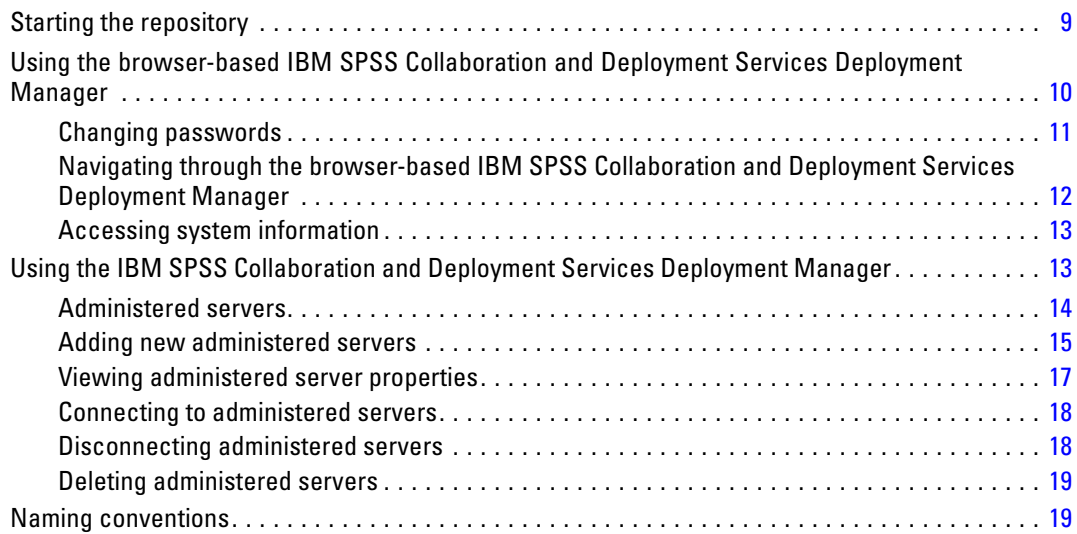

# *4 Users and groups [20](#page-27-0)*

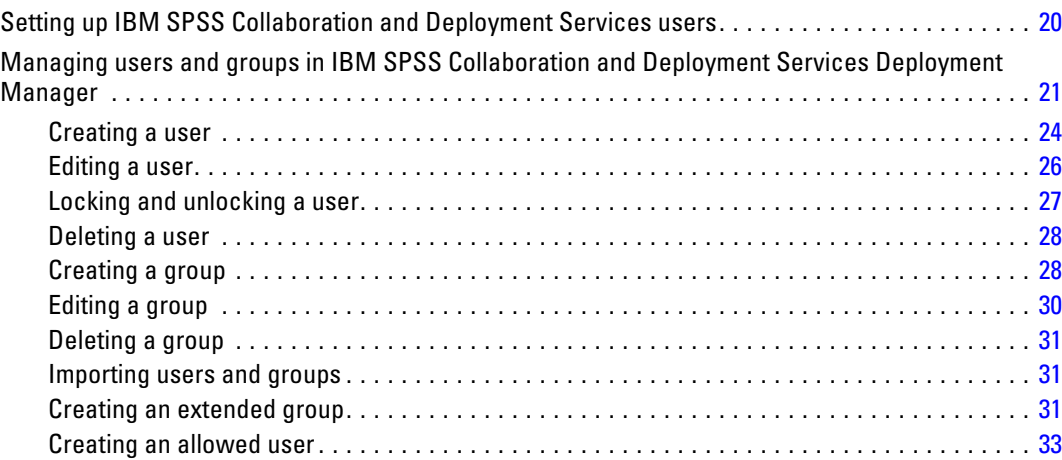

# *5 Roles [35](#page-42-0)*

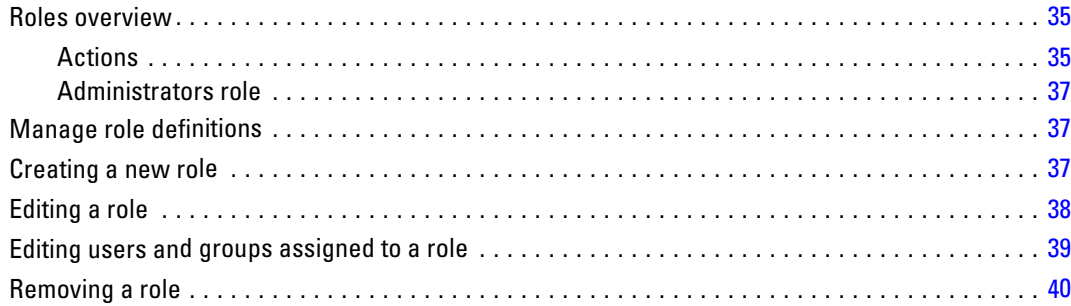

# *6 Cross Site Scripting (XSS) filters [41](#page-48-0)*

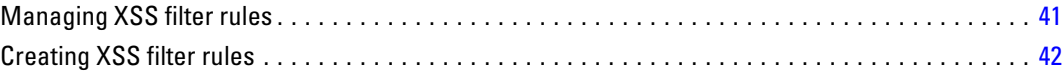

# *7 Security providers [43](#page-50-0)*

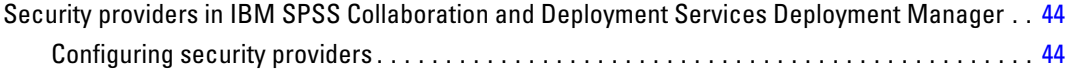

v

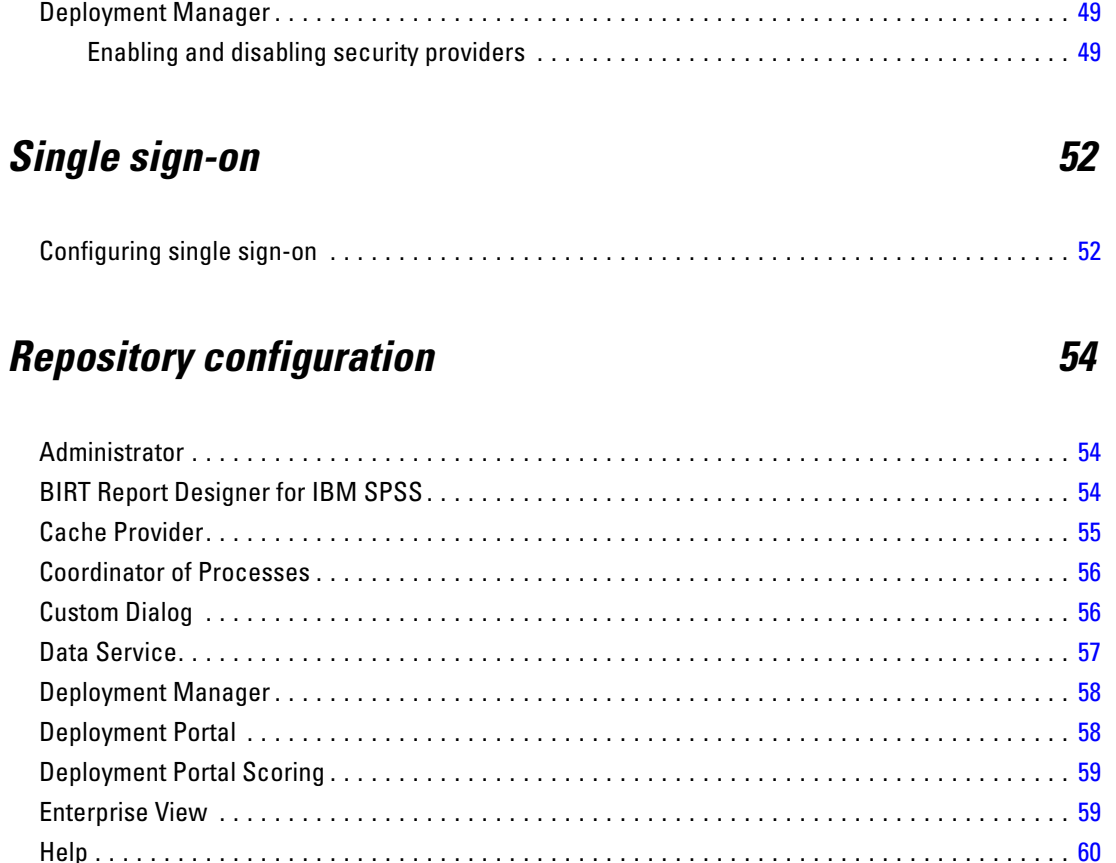

Security providers in the browser-based IBM SPSS Collaboration and Deployment Services

# 10 MIME types

8

 $\boldsymbol{g}$ 

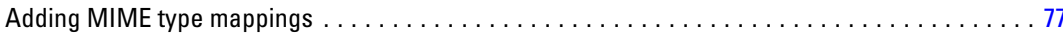

76

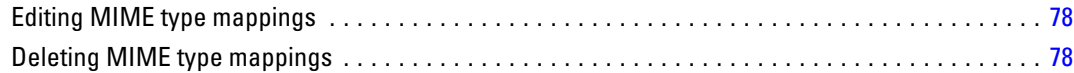

# *11 Reindexing the repository [79](#page-86-0)*

# *12 Repository maintenance [81](#page-88-0)*

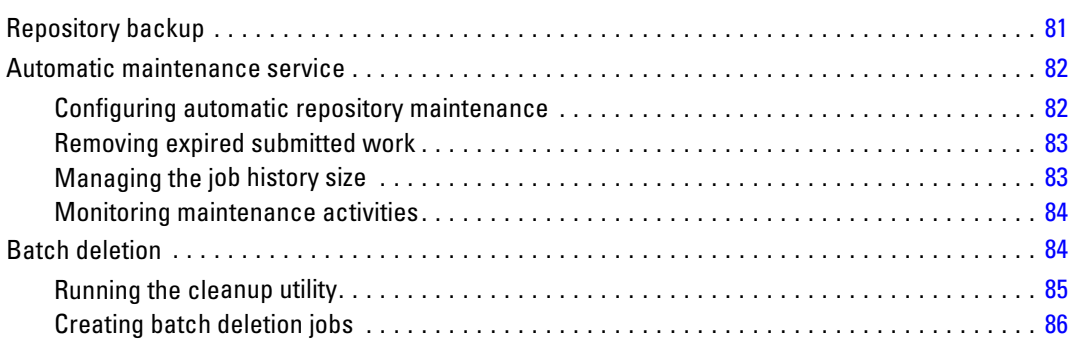

# *13 Notifications [88](#page-95-0)*

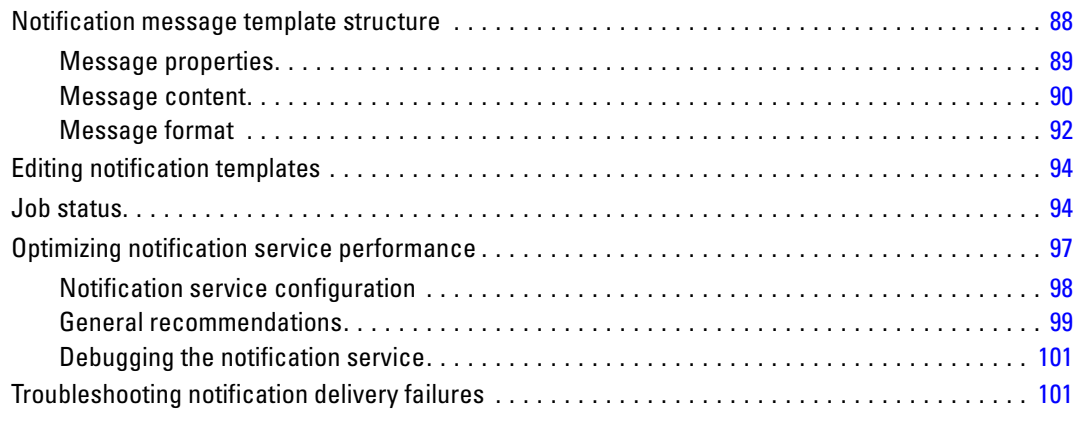

# *14 JMS configuration [103](#page-110-0)*

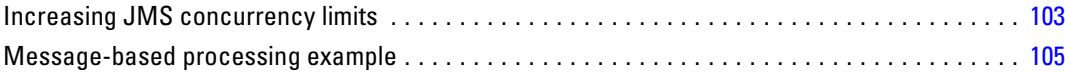

# vii

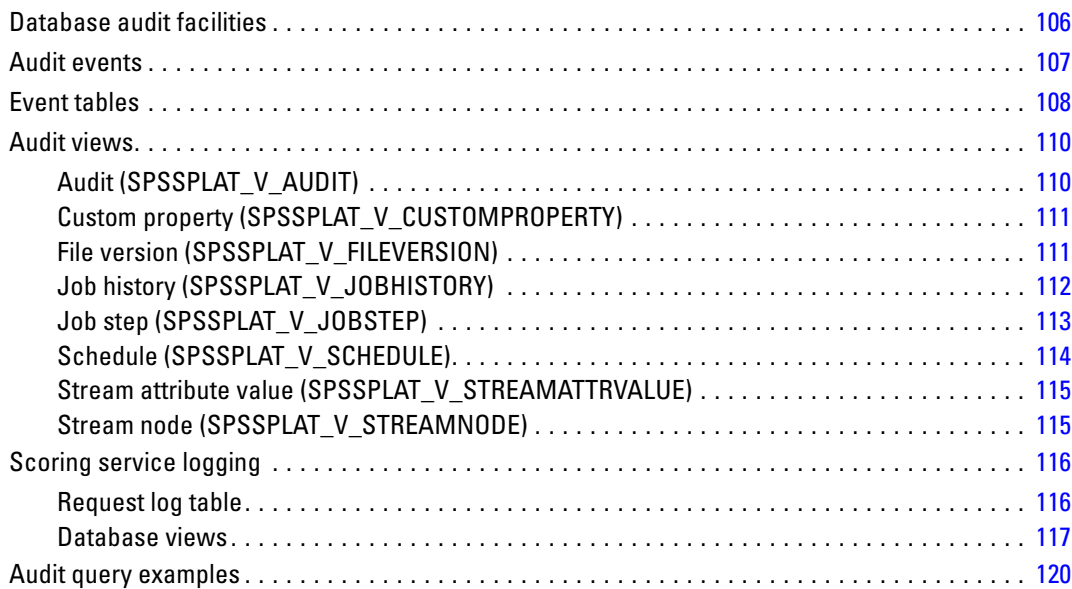

# *Appendices*

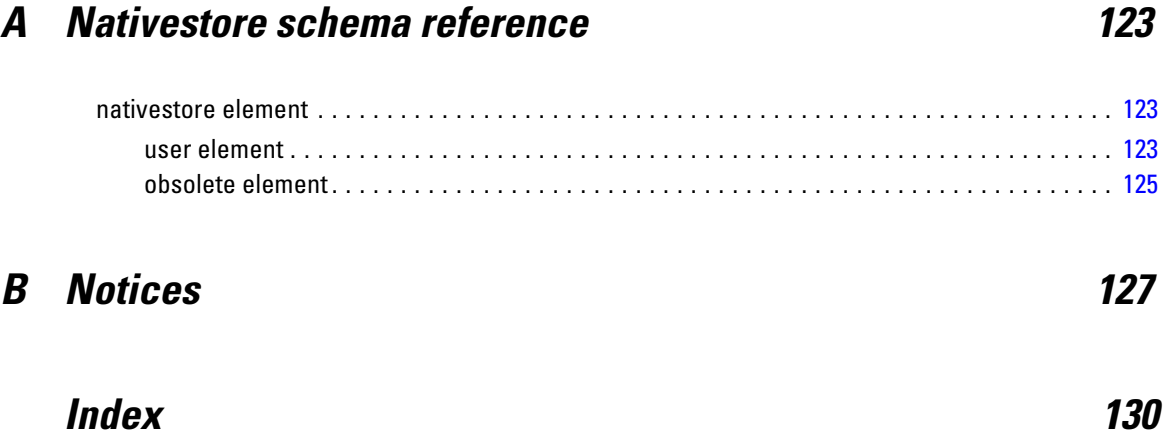

# <span id="page-8-0"></span>*Overview*

# *IBM SPSS Collaboration and Deployment Services*

IBM® SPSS® Collaboration and Deployment Services is an enterprise-level application that enables widespread use and deployment of predictive analytics. IBM SPSS Collaboration and Deployment Services provides centralized, secure, and auditable storage of analytical assets and advanced capabilities for management and control of predictive analytic processes, as well as sophisticated mechanisms for delivering the results of analytical processing to the end users. The benefits of IBM SPSS Collaboration and Deployment Services include:

- Safeguarding the value of analytical assets
- **Ensuring compliance with regulatory requirements**
- **IMPROVING THE PRODUCTIVITY OF ANALYSTS**
- **Minimizing the IT costs of managing analytics**

IBM SPSS Collaboration and Deployment Services allows you to securely manage diverse analytical assets and fosters greater collaboration among those developing and using them. Furthermore, the deployment facilities ensure that the right people get the information they need to take timely, appropriate action.

# *Collaboration*

Collaboration refers to the ability to share and reuse analytic assets efficiently, and is the key to developing and implementing analytics across an enterprise. Analysts need a location in which to place files that should be made available to other analysts or business users. That location needs a version control implementation for the files to manage the evolution of the analysis. Security is required to control access to and modification of the files. Finally, a backup and restore mechanism is needed to protect the business from losing these crucial assets.

To address these needs, IBM® SPSS® Collaboration and Deployment Services provides a repository for storing assets using a folder hierarchy similar to most file systems. Files stored in the IBM® SPSS® Collaboration and Deployment Services Repository are available to users throughout the enterprise, provided those users have the appropriate permissions for access. To assist users in finding assets, the repository offers a search facility.

Analysts can work with files in the repository from client applications that leverage the service interface of IBM SPSS Collaboration and Deployment Services. Products such as IBM® SPSS® Statistics and IBM® SPSS® Modeler allow direct interaction with files in the repository. An analyst can store a version of a file in development, retrieve that version at a later time, and continue to modify it until it is finalized and ready to be moved into a production process. These files can include custom interfaces that run analytical processes allowing business users to take advantage of an analyst's work.

<span id="page-9-0"></span>2

*Chapter 1*

The use of the repository protects the business by providing a central location for analytical assets that can be easily backed-up and restored. In addition, permissions at the user, file, and version label levels control access to individual assets. Version control and object version labels ensure the right versions of assets are being used in production processes. Finally, logging features provide the ability to track file and system modifications.

# *Deployment*

To realize the full benefit of predictive analytics, the analytic assets need to provide input for business decisions. Deployment bridges the gap between analytics and action by delivering results to people and processes on a schedule or in real time.

In IBM® SPSS® Collaboration and Deployment Services, individual files stored in the repository can be included in processing **jobs**. Jobs define an execution sequence for analytical artifacts and can be created with IBM® SPSS® Collaboration and Deployment Services Deployment Manager. The execution results can be stored in the repository, on a file system, or delivered to specified recipients. Results stored in the repository can be accessed by any user with sufficient permissions using the IBM® SPSS® Collaboration and Deployment Services Deployment Portal interface. The jobs themselves can be triggered according to a defined schedule or in response to system events.

In addition, the scoring service of IBM SPSS Collaboration and Deployment Services allows analytical results from deployed models to be delivered in real time when interacting with a customer. An analytical model configured for scoring can combine data collected from a current customer interaction with historical data to produce a score that determines the course of the interaction. The service itself can be leveraged by any client application, allowing the creation of custom interfaces for defining the process.

The deployment facilities of IBM SPSS Collaboration and Deployment Services are designed to easily integrate with your enterprise infrastructure. Single sign-on reduces the need to manually provide credentials at various stages of the process. Moreover, the system can be configured to be compliant with Federal Information Processing Standard Publication 140-2.

# *System architecture*

In general, IBM® SPSS® Collaboration and Deployment Services consists of a single, centralized IBM® SPSS® Collaboration and Deployment Services Repository that serves a variety of clients, using execution servers to process analytical assets.

3

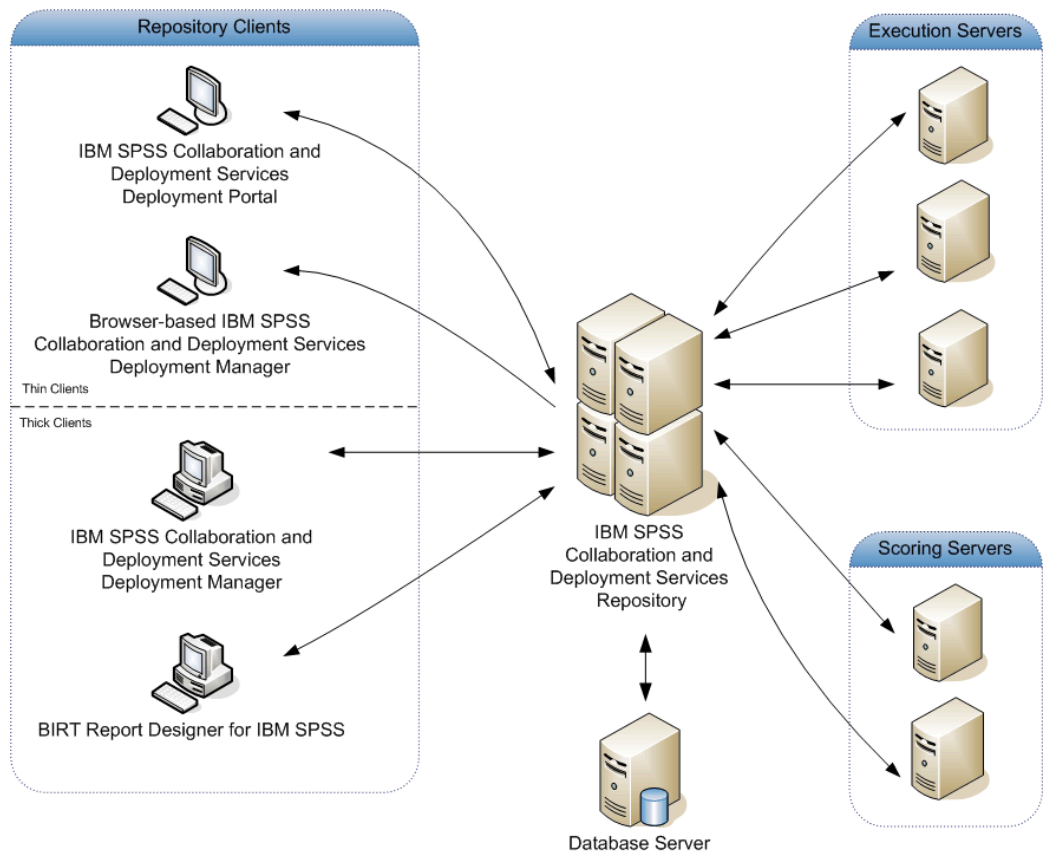

<span id="page-10-0"></span>Figure 1-1 *IBM SPSS Collaboration and Deployment Services Architecture*

IBM SPSS Collaboration and Deployment Services consists of the following components:

- IBM SPSS Collaboration and Deployment Services Repository for analytical artifacts
- IBM® SPSS® Collaboration and Deployment Services Deployment Manager
- IBM® SPSS® Collaboration and Deployment Services Deployment Portal
- Browser-based IBM® SPSS® Collaboration and Deployment Services Deployment Manager
- IBM® SPSS® Collaboration and Deployment Services Enterprise View
- BIRT Report Designer for IBM® SPSS®

# *IBM SPSS Collaboration and Deployment Services Repository*

The repository provides a centralized location for storing analytical assets, such as models and data. The repository includes facilities for:

- Security
- **Version control**
- Searching
- Auditing

<span id="page-11-0"></span>The repository requires an installation of a relational database, such as IBM DB2, Microsoft SQL Server, or Oracle.

Configuration options for the repository are defined using the IBM® SPSS® Collaboration and Deployment Services Deployment Manager or the browser-based IBM® SPSS® Collaboration and Deployment Services Deployment Manager. The contents of the repository are managed with the Deployment Manager and accessed with the IBM® SPSS® Collaboration and Deployment Services Deployment Portal.

# *IBM SPSS Collaboration and Deployment Services Deployment Manager*

IBM® SPSS® Collaboration and Deployment Services Deployment Manager is a client application for IBM® SPSS® Collaboration and Deployment Services Repository that enables users to schedule, automate, and execute analytical tasks, such as updating models or generating scores. The client application allows a user to:

- View any existing files within the system, including reports, SAS syntax files, and data files
- $\blacksquare$  Import files into the repository
- Schedule jobs to be executed repeatedly using a specified recurrence pattern, such as quarterly or hourly
- Modify existing job properties in a user-friendly interface
- Determine the status of a job
- Specify e-mail notification of job status

In addition, the client application allows users to perform administrative tasks for IBM® SPSS® Collaboration and Deployment Services, including:

- **Manage users**
- Configure security providers
- **Assign roles and actions**

## *Browser-based IBM SPSS Collaboration and Deployment Services Deployment Manager*

The browser-based IBM® SPSS® Collaboration and Deployment Services Deployment Manager is a thin-client interface for performing setup and system management tasks, including:

- $\blacksquare$  Setting system configuration options
- Configuring security providers
- **Managing MIME types**

Non-administrative users can perform any of these tasks provided they have the appropriate actions associated with their login credentials. The actions are assigned by an administrator.

# <span id="page-12-0"></span>*IBM SPSS Collaboration and Deployment Services Deployment Portal*

IBM® SPSS® Collaboration and Deployment Services Deployment Portal is a thin-client interface for accessing the repository. Unlike the browser-based IBM® SPSS® Collaboration and Deployment Services Deployment Manager, which is intended for administrators, Deployment Portal is a web portal serving a variety of users. The web portal includes the following functionality:

- $\blacksquare$  Browsing the repository content by folder
- Opening published content
- Running jobs and reports
- Generating scores using models stored in the repository
- Searching repository content
- Viewing content properties
- Accessing individual user preferences, such as e-mail address and password, general options, subscriptions, and options for output file formats

# *IBM SPSS Collaboration and Deployment Services Enterprise View*

The IBM® SPSS® Collaboration and Deployment Services Enterprise View provides a single, consistent view of enterprise data. It allows users to define and maintain a common view of warehoused and transaction data needed to perform analytics, optimization, deployment, and reporting. Underlying data may come from a variety of sources, including a data warehouse, an operational data store, or an online transaction database. The Enterprise View ensures a consistent use of enterprise data and hides the complexities of stored data structures from the end user. The Enterprise View is the data backbone for the predictive enterprise.

Data discovery requires a major investment of resources from the organizations deploying predictive analytics. The process is labor intensive—it can involve representatives from departments across the organization and often entails resolving differences in data structure and semantics across organizational boundaries. The Enterprise View provides a mechanism for recording the outcomes of the data discovery process, versioning and securing the resulting schema, and tracking changes over time.

The Enterprise View includes the IBM® SPSS® Collaboration and Deployment Services Enterprise View Driver component designed to provide other applications access to Enterprise View objects stored in the repository. The driver operates similarly to JDBC and ODBC drivers with the exception that it does not directly query physical data sources but rather virtualizes the physical data sources according to the design of the Data Provider Definitions. Note that while the Enterprise View is installed as part of IBM® SPSS® Collaboration and Deployment Services Deployment Manager, the IBM SPSS Collaboration and Deployment Services Enterprise View Driver driver must be installed separately. For more information, see IBM SPSS Collaboration and Deployment Services Enterprise View Driver documentation.

# <span id="page-13-0"></span>*Execution servers*

Execution servers provide the ability to execute resources stored within the repository. When a resource is included in a job for execution, the job step definition includes the specification of the execution server used for processing the step. The execution server type depends on the resource.

Execution servers currently supported by IBM® SPSS® Collaboration and Deployment Services include:

- **SAS**. The SAS execution server is the SAS executable file *sas.exe*, included with Base SAS<sup>®</sup> Software. Use this execution server to process SAS syntax files.
- **Remote Process**. A remote process execution server allows processes to be initiated and monitored on remote servers. When the process completes, it returns a success or failure message. Any machine acting as a remote process server must have the necessary infrastructure installed for communicating with the repository.

Execution servers that process other specific types of resources can be added to the system by installing the appropriate adapters. For information, consult the documentation for those resource types.

During job creation, assign an execution server to each step included in the job. When the job executes, the repository uses the specified execution servers to perform the corresponding analyses.

# *Scoring server*

IBM® SPSS® Collaboration and Deployment Services Scoring Service is also available as a separately deployable application, the Scoring Server. The Scoring Server improves deployment flexibility in several key areas:

- Scoring performance can be scaled independently from other services
- Scoring Server(s) can be independently configured to dedicate computing resources to one or any number IBM SPSS Collaboration and Deployment Services scoring configurations
- Scoring Server operating system and processor architecture does not need match the IBM<sup>®</sup> SPSS® Collaboration and Deployment Services Repository or other Scoring Servers
- Scoring Server application server does not need match the application server used for IBM SPSS Collaboration and Deployment Services Repository or other Scoring Servers

# *BIRT Report Designer for IBM SPSS*

The reporting functionality of IBM® SPSS® Collaboration and Deployment Services is enabled by BIRT (Business Intelligence and Reporting Tools), an open-source package distributed by Eclipse Foundation under the Eclipse Public License. BIRT provides core reporting features, such as report layout, data access, and scripting. For more information about BIRT, see the [BIRT](http://www.eclipse.org/birt) project page (*<http://www.eclipse.org/birt>*).

The IBM SPSS Collaboration and Deployment Services installation includes the BIRT reporting engine server components, which enable the execution of BIRT report syntax files as part of the IBM SPSS Collaboration and Deployment Services reporting job steps. BIRT Report Designer for IBM® SPSS® is a standalone application that can be used in conjunction with IBM SPSS Collaboration and Deployment Services. It provides a rich user interface with a number of advanced features for creating reports and must be installed separately.

7

<span id="page-14-0"></span>If a BIRT Report Designer for IBM SPSS report requires a JDBC-based database connection, a corresponding JDBC driver must be installed with the IBM® SPSS® Collaboration and Deployment Services Repository. For application server-specific information on the location of the JDBC drivers, see the corresponding section of the repository installation instructions.

To start BIRT Report Designer for IBM SPSS, run the file *BIRT.exe* in the installation directory. For information on using BIRT Report Designer for IBM SPSS, see the documentation installed with the application.

# *IBM Analytical Decision Management*

IBM® SPSS® Collaboration and Deployment Services are a prerequisite for installing IBM® Analytical Decision Management, a suite of applications for integrating predictive analytics with operational decision-making. IBM Analytical Decision Management uses high-speed scoring, master data management, and process automation facilities of IBM SPSS Collaboration and Deployment Services to optimize and automate high-volume decisions and produce improved outcomes in specific business situations.

# *IBM ShowCase*

IBM® SPSS® Collaboration and Deployment Services can be deployed on IBM i to enable integration with IBM® ShowCase® business intelligence suite, providing an enterprise-level reporting platform that can be used to deliver information to any number of individuals or groups efficiently, securely and cost effectively. Within this reporting environment, you can establish a centralized, secure, and searchable repository for IBM® ShowCase® Query and IBM® ShowCase® Report Writer content; giving users easy access to content and report output through a Web browser-based interface; share query and report definitions over the web for both scheduled and dynamic execution; publish Excel spreadsheets that can be scheduled for refresh or dynamically refreshed through a web browser; and create reports that include charts, images, and links to other reports.

*Important!* High-speed scoring features of IBM SPSS Collaboration and Deployment Services are not available on IBM i.

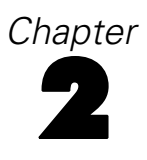

# <span id="page-15-0"></span>*What is new in this release*

# *What is new for administrators*

IBM® SPSS® Collaboration and Deployment Services 5 delivers new capabilities that can help you simplify deployment of predictive analytics and manage costs.

## *Security provider definition*

You now define security providers by using a wizard interface that allows greater control over provider settings. [For more information, see the topic Con](#page-51-0)figuring security providers in Chapter 7 [on p. 44.](#page-51-0)

## *Account lockout*

By default, after a native Local User Repository user attempts to log on to IBM SPSS Collaboration and Deployment Services with an incorrect password three consecutive times, the user account will be locked automatically. The user will be unable to log in (even with the correct credentials) until their account is unlocked automatically after thirty minutes or unlocked manually by an administrator. [For more information, see the topic Locking and unlocking a](#page-34-0) [user in Chapter 4 on p. 27.](#page-34-0)

## *Cross-site scripting filter*

Cross Site Scripting (XSS) is a computer security vulnerability typically found in web applications. It enables attackers to bypass client-side security mechanisms normally imposed on web content by modern web browsers by injecting malicious script into web pages viewed by other users. In previous versions of IBM SPSS Collaboration and Deployment Services, a web security filter was available to help prevent XSS attacks by validating user-entered parameters but the filter criteria could not be modified.You can now add, modify, and delete XSS filter rules based on the enterprise security policy for your company[.For more information, see the topic Cross Site](#page-48-0) Scripting (XSS) fi[lters in Chapter 6 on p. 41.](#page-48-0)

## *Documentation*

Complete IBM SPSS Collaboration and Deployment Services documentation set can now be accessed on the Web through an IBM Information Center: *<http://publib.boulder.ibm.com/infocenter/spsscads/v5r0m0/index.jsp>*. The following guides have been added to the documentation set:

- Troubleshooting Guide
- Quickstart Guide

## © Copyright IBM Corporation 2000, 2012. 8

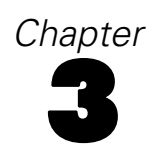

# <span id="page-16-0"></span>*Getting started*

After successfully installing the IBM® SPSS® Collaboration and Deployment Services Repository, the following actions can be performed:

- Starting the server as a console application or service
- Stopping the server as a console application or service
- Logging in to and out of the system
- Changing passwords and navigating the interface
- Adding or changing IBM® SPSS® Modeler support

# *Starting the repository*

The repository can run either on a console or in the background. Running on a console allows viewing of processing messages and can be useful for diagnosing unexpected behavior. However, the repository typically runs in the background, handling requests from clients such as IBM® SPSS® Modeler or the IBM® SPSS® Collaboration and Deployment Services Deployment Manager.

*Note:* Running other applications simultaneously may reduce system performance and startup speed.

On the Windows platform, running on a console corresponds to running in a command window. Running in the background corresponds to running as a Windows service. In contrast, on a UNIX platform, running on a console corresponds to running in a shell, and running in the background corresponds to running as a daemon.

*Note:* To avoid permissions conflicts on UNIX systems, the repository must always be started under the same credentials, preferably *root*.

The repository is started by starting the application server. This can be accomplished with the scripts provided with the repository installation or native application server administration tools. For more information, see the application server vendor documentation.

## *WebSphere*

Use WebSphere administration tools. For more information, see WebSphere documentation.

# *JBoss*

Use the following scripts with the repository installation:

<repository installation directory>/bin/startserver.cmd

<repository installation directory>/bin/startserver.sh

© Copyright IBM Corporation 2000, 2012. 9

<span id="page-17-0"></span>Alternatively, you can also use JBoss administration tools to start the server. For more information, see JBoss documentation.

### *WebLogic*

For single WebLogic server configurations, use the following scripts provided with the repository installation:

<repository installation directory>/bin/startserver.cmd

<repository installation directory>/bin/startserver.sh

The WebLogic application server can also be started using your preferred mechanism, but you must ensure the correct environment variables and Java properties are set. To assist with this process, the configuration process creates the following scripts in the *toDeploy/current* directory:

- *setCDSEnv.cmd* or *setCDSEnv.sh*
- *startCDSWebLogic.cmd* or *startCDSWebLogic.sh*
- *startManagedCDSWebLogic.cmd* or *startManagedCDSWebLogic.sh*

If you selected automatic deployment during the configuration, the files are also copied to the domain and *<domain>/bin* directory. Inspect these files to determine which environment and Java properties must be set. The specific properties will vary depending on installed IBM SPSS adapters. If you are starting your server using a startup script, you can call *setCDSEnv.cmd/setCDSEnv.sh* from that script. If you are using node manager or some other mechanism to start the server, make sure to define the equivalent settings.

# *Using the browser-based IBM SPSS Collaboration and Deployment Services Deployment Manager*

The Login page is your gateway into the system. To log in:

E Navigate to the Login page. Typically, the URL is http://<host IP address>:<port number>/security/login. The Login page opens. Note that use of *localhost* in place of the IP address may fail for some application servers; use of the IP address is recommended in all cases.

*Getting started*

<span id="page-18-0"></span>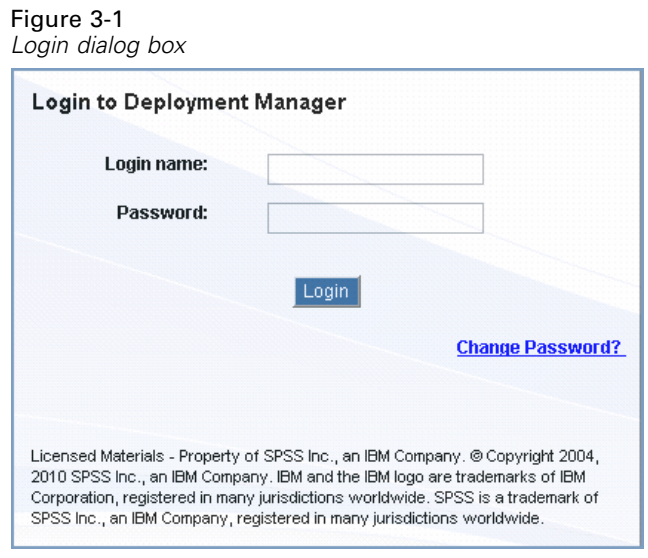

- E In the Login Name field, enter your user ID.
- E In the Password field, enter your password.
- E Click Login. By default, the Configuration page appears.

## *Additional Options*

On the Login page, you also have the option of changing your password. For more information, see the topic Changing passwords on p. 11.

*Important!* Browser-based IBM® SPSS® Collaboration and Deployment Services Deployment Manager does not allow single-sign on.

# *Changing passwords*

To change your password:

On the Login page, click Change Password? The Change Password dialog box opens.

<span id="page-19-0"></span>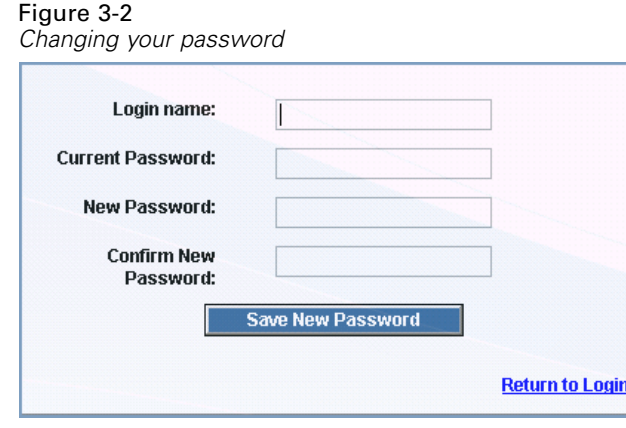

- E In the Login Name field, enter your login name.
- E In the Current Password field, enter your current password.
- E In the New Password field, enter your new password.
- E In the Confirm New Password field, reenter your new password.
- **EXECUTE:** Click Save New Password. In the Messages section, the following text appears:

Password updated

E Click Return to Login. The Login page opens. Log in to the system using your new password. [For more information, see the topic Using the browser-based IBM SPSS Collaboration and](#page-17-0) [Deployment Services Deployment Manager on p. 10.](#page-17-0)

# *Navigating through the browser-based IBM SPSS Collaboration and Deployment Services Deployment Manager*

The browser-based IBM® SPSS® Collaboration and Deployment Services Deployment Manager relies primarily on tab-based navigation. In general, components of the system are organized from the general to the specific. From the navigation panel on the left, you can choose any of the following categories:

- Configuration
- Deployment Portal
- **MIME Types**
- **Repository Index**
- Security Providers
- **Logout**
- About
- Administrator Guide
- $H$ elp

13

<span id="page-20-0"></span>Each of these items has one or more sections associated with it. When you click on an item, its corresponding section appears in the right-hand pane. If a section has multiple subsections, a series of tabs appears in the right-hand pane. By default, the contents of the first tab are displayed. For example, if you click MIME Types from the navigation list, the MIME Types and File Type Icons section appears.

## *Clicking Set versus Pressing Enter*

The system is mouse-driven. It is not recommended that you use the Enter key to complete actions. Typically, pressing Enter will not submit your request. For example, throughout the system you will see the Set key. If you press Enter instead of clicking Set, your request will not be processed. Clicking Set commits your changes to the database.

# *Accessing system information*

The information about your IBM® SPSS® Collaboration and Deployment Services installation can be accessed using the About page. The page displays the version number for the system and also lists the information for individual components (installed packages), including the general component category ("Area"), version number, and license. The page also allows you to display detailed information listing the files included in each package, and provides the ability to download system information, installation logs, and application server logs. Application server logs can to used in troubleshooting the system.

## *To display detailed information for installed packages*

 $\blacktriangleright$  Click Show Details.

## *To download a text file version of system information*

 $\triangleright$  Click Download version and system details at the bottom of the page.

## *To download a zipped archive containing text files of version and system information and application server log*

 $\triangleright$  Click Download version, system details and logs in one zip file at the bottom of the page. The file are downloaded as a zipped archive.

# *Using the IBM SPSS Collaboration and Deployment Services Deployment Manager*

Administrative tasks can be performed using the IBM® SPSS® Collaboration and Deployment Services Deployment Manager as well as the browser-based IBM® SPSS® Collaboration and Deployment Services Deployment Manager. An administrator can:

- Configure and enable security providers
- Create users and groups for accessing the system
- Define roles to control access to system features

<span id="page-21-0"></span>In addition, Deployment Manager allows administration of other servers, such as IBM® SPSS® Statistics and IBM® SPSS® Modeler servers.

# *Administered servers*

Server administration in IBM® SPSS® Collaboration and Deployment Services Deployment Manager involves:

- 1. Adding the server to be administered to the system.
- 2. Logging in to the server being administered.
- 3. Performing administrative tasks for the server as needed.
- 4. Logging off from the server being administered.

The Server Administration tab offers access to this functionality. This tab lists the servers currently available to be administered. This list persists across Deployment Manager sessions, facilitating access to those servers.

From the menus choose: Tools > Server Administration

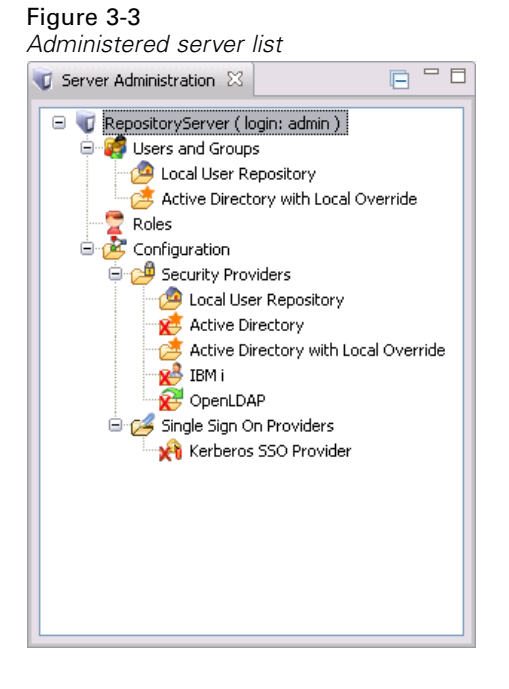

The administered server list may include a variety of server types, including IBM® SPSS® Collaboration and Deployment Services Repository servers, IBM® SPSS® Modeler servers, and IBM® SPSS® Statistics servers. The actual administrative functionality available for a server depends on the server type. For example, security providers can be configured and enabled for repository servers but not for SPSS Modeler servers.

# <span id="page-22-0"></span>*Adding new administered servers*

Before performing administrative tasks, a connection to the administered server must be established.

From the menus choose: File > New > Administered Server Connection

The Add New Administered Server dialog box opens. Adding a new connection requires the specification of the administered server type and the administered security server information.

### *Selecting the administered server name and type*

The first step of adding a new administered server to the system involves the definition of two parameters for the server—the name and the type.

Figure 3-4 *Select Administered Server Type dialog box*

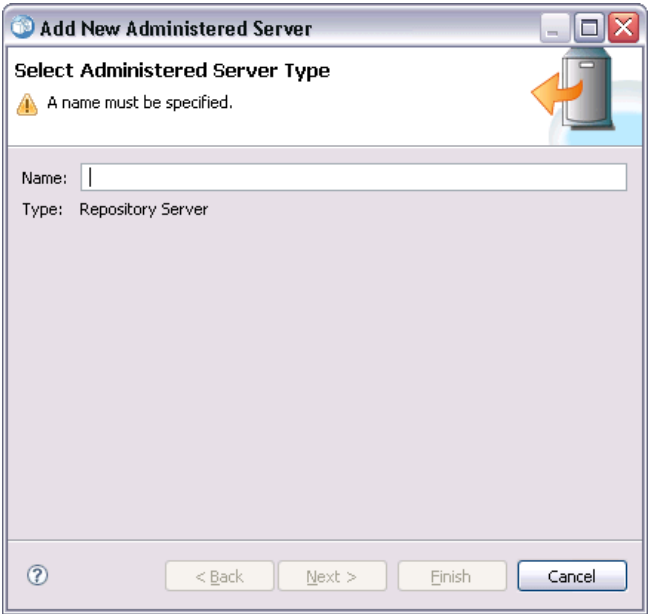

**Name.** A label used to identify the server on the Server Administration tab. Including the port number in the name, such as *my\_server:8080*, may help to identify the server in the administered server list.

*Note*: Alphanumeric characters are recommended. The following symbols are prohibited:

- Quotation marks (single and double)
- Ampersands  $(\&)$
- Less-than  $\leq$  and greater-than  $\leq$  symbols
- **Periods**

16

- Commas
- Semicolons

**Type.** The type of server being added. The list of possible server types depends on the system configuration and may include:

- IBM® SPSS® Collaboration and Deployment Services Repository Server
- Administered IBM® SPSS® Modeler Server
- Administered IBM® SPSS® Statistics Server
- Administered IBM® SPSS® Modeler Text Analytics Server

## *Selecting an Administered Server Type*

In the Select Administered Server Type dialog box:

- 1. Enter a name for the server.
- 2. Select the server type.
- 3. Click Next. The Administered Security Server Information dialog box opens.

# *Administered server information*

The second step of adding a new administered server to the system involves the definition of the server properties.

Figure 3-5 *Administered Security Server Information dialog box*

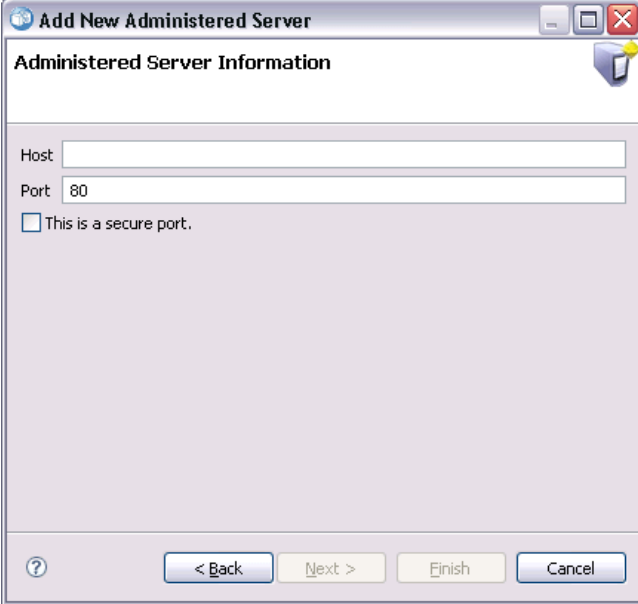

**Host.** The name or IP address of the server.

<span id="page-24-0"></span>*Note*: Alphanumeric characters are recommended. The following symbols are prohibited:

- Quotation marks (single and double)
- Ampersands  $(\&)$
- Less-than  $\left\langle \right\rangle$  and greater-than  $\left\langle \right\rangle$  symbols
- **Periods**
- Commas
- Semicolons

**Port.** The port number used for the server connection.

**This is a secure port.** Enables or disables the use of a Secure Sockets Layer (SSL) for the server connection. This option is not offered for all types of administered servers.

## *Specifying Administered Server Information*

In the Administered Security Server Information dialog box:

- 1. Enter the host name or IP address for the server being added.
- 2. Enter the port number on which the server being added is running.
- 3. Specify whether or not the server uses SSL, if applicable.
- 4. Click Finish.

The server appears in the administered server list on the Server Administration tab.

# *Viewing administered server properties*

To view the properties of an existing administered server, right-click the server on the Server Administration tab and select Properties from the drop-down menu. The Properties dialog box opens. The displayed properties depend on the type of server selected.

#### Figure 3-6

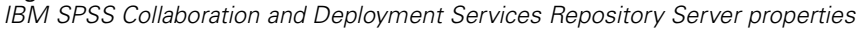

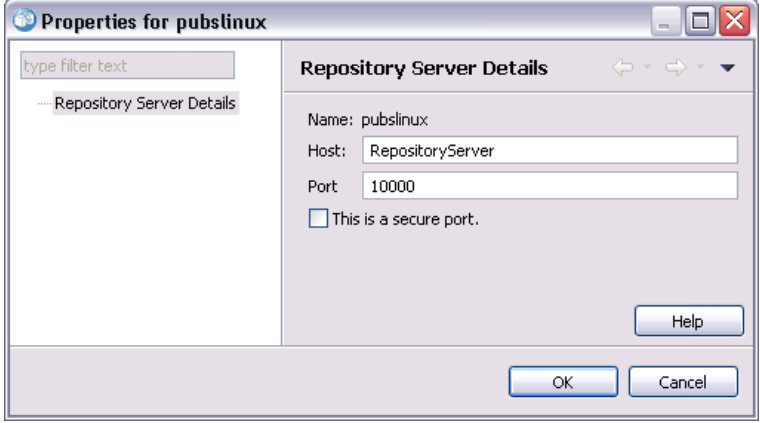

<span id="page-25-0"></span>For repository servers, the properties include:

- **Label.** The name associated with the server as it appears on the Server Administration tab.
- **Host**. The name or IP address of the server.
- **Port.** The port number used for the server connection.
- **This is a secure port.** If this option is selected, the server uses an SSL connection for communication.

# *Connecting to administered servers*

For most servers, you must connect to a server in the administered server list to perform administrative tasks. From the Server Administration tab, double-click the server to administer. The Login to Server dialog box opens.

### Figure 3-7

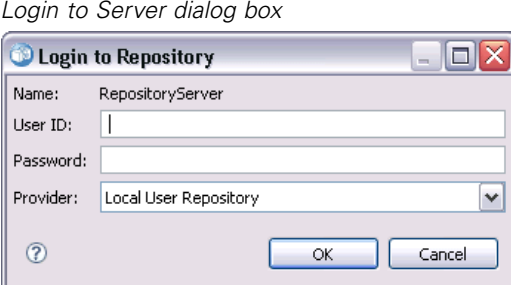

For repository servers, the login parameters include:

**User ID.** The user to log in to the server, displayed in clear text.

**Password.** The string used to authenticate the user. For security, password text is displayed in a masked format.

**Provider.** The provider against which to validate the specified login/password combination. This field appears only if multiple security providers are enabled for the system. Otherwise, the system validates the supplied credentials against the local user repository.

# *Disconnecting administered servers*

After completing the desired administrative tasks, log off from the server.

- 1. On the Server Administration tab, right-click the server.
- 2. Select Logoff.

*Getting started*

<span id="page-26-0"></span>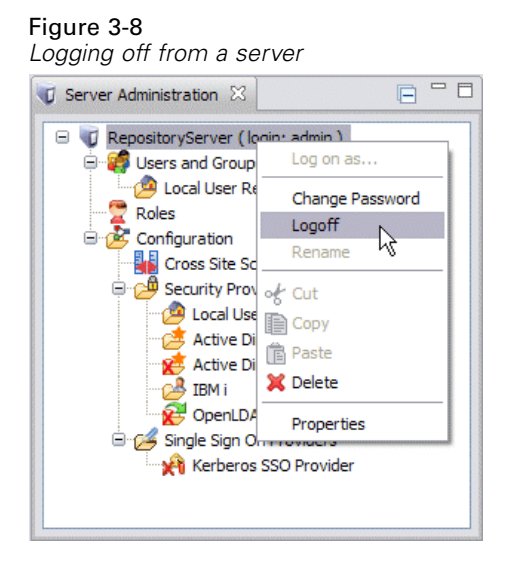

To administer the server, you must log in again.

# *Deleting administered servers*

A server appears in the administered server list until it is deleted from the list.

- 1. On the Server Administration tab, select the server to delete.
- 2. From the menus choose:

Edit > Delete

Alternatively, right-click the server and select Delete from the drop-down menu.

If further administrative tasks for the server are needed in the future, the server will need to be added to the system again.

# *Naming conventions*

Throughout the system, you are asked to name entities, ranging from folders to topics. For example, you might want to add a new user or create a new topic.

The following naming conventions apply:

- Most characters, including spaces, are accepted by the system. However, the forward slash (/) is not allowed. If you type the forward slash as part of a name, it is not included in the name.
- $\blacksquare$  The maximum character length is 255, including spaces.
- Names are not case sensitive

# <span id="page-27-0"></span>*Users and groups*

An IBM® SPSS® Collaboration and Deployment Services user is an individual or a process that is allowed to access files and execute programs. The user is authenticated with a user name and password pair against an internal or external database. Users have different levels of access to application resources.

Users can be organized into groups based on the need for information access and manipulation. Organizing users into groups helps minimize the effort required to distribute permissions to multiple users in a uniform and organized way.

Users and groups are assigned access to system resources through the mechanism of *roles*. A role is a set of actions predefined within the system, such as access to files and MIME types, ability to change system configuration, etc. Role assignments can be added or removed, and new roles can be established as needs change. Note that roles must be explicitly assigned before users can access the system. [For more information, see the topic Roles overview in Chapter 5 on p. 35.](#page-42-0)

IBM SPSS Collaboration and Deployment Services users and groups are handled by *security providers*. A security provider is the system that authenticates user credentials. Users and groups can be defined locally (in which case, IBM SPSS Collaboration and Deployment Services itself is the security provider) or derived from a remote directory, such as Windows Active Directory or OpenLDAP. [For more information, see the topic Security providers in Chapter 7 on p. 43.](#page-50-0)

Some environments may require setting up groups of remotely defined users that are specific to IBM® SPSS® Collaboration and Deployment Services Deployment Manager. This will be the case if the groups specified in the remote directory are not fine-grained enough. The directory administrator may not be able to add these more specific groups because of policy restrictions or because queries of the remote directory from external applications may not be allowed. In these instances, locally specified groups of remote users, referred to as *extended groups*, will be added to the list of groups already defined in the remote directory.

In many environments, the number of users that exists in a remote directory is quite large, while only a small subset of the total user pool actually needs access to IBM SPSS Collaboration and Deployment Services. In this case, the administrator can specify a list of *allowed users*, and only those users will be allowed to log in. The allowed list acts as a filter on the user name, but the actual authentication of the user is performed against the remote directory in a normal manner.

# *Setting up IBM SPSS Collaboration and Deployment Services users*

Local user setup in IBM® SPSS® Collaboration and Deployment Services involves:

- 1. Creating the user and, if necessary, assigning group membership. Local user and groups can be managed through IBM® SPSS® Collaboration and Deployment Services Deployment Manager.
- 2. Defining the user's level of access by assigning the role on an individual or group basis. [For more](#page-46-0) [information, see the topic Editing users and groups assigned to a role in Chapter 5 on p. 39.](#page-46-0) If the role with an appropriate set actions does not exist, it must be established. [For more information,](#page-44-0) [see the topic Creating a new role in Chapter 5 on p. 37.](#page-44-0)

<span id="page-28-0"></span>Externally defined user setup in IBM SPSS Collaboration and Deployment Services involves:

- 1. Setting up the external security provider, if it has not yet been defined. The user will be derived from that security provider. [For more information, see the topic Con](#page-51-0)figuring security providers in [Chapter 7 on p. 44.](#page-51-0)
- 2. Creating allowed users if access must be limited to a subset of the Active Directory with Local Override users. Allowed users can be created only with Deployment Manager.
- 3. Defining the extended group and adding the user to the group if the Active Directory with Local Override user must be assigned to a group that does not exist in the remote directory. Extended groups can be created only with Deployment Manager.
- 4. Assigning the role on an individual or group basis. Roles are assigned to remotely defined users in the same manner in which they are assigned to local users.

# *Managing users and groups in IBM SPSS Collaboration and Deployment Services Deployment Manager*

IBM® SPSS® Collaboration and Deployment Services Deployment Manager allows you to manage local users and groups and allowed user and extended groups defined for the Active Directory with Local Override security provider. Prior to performing any actions with users or groups, navigate to the administrative interface that controls these areas.

- 1. From the Tools menu, choose Server Administration.
- 2. On the Server Administration tab, log in to a IBM® SPSS® Collaboration and Deployment Services Repository server. Double-click the Users and Groups icon to expand the hierarchy. If no external security providers are set up, Local User Repository is the only entry in the hierarchy. If Active Directory with Local Override has been configured as a security provider with allowed users or extended groups options enabled, the Active Directory with Local Override entry is also displayed.

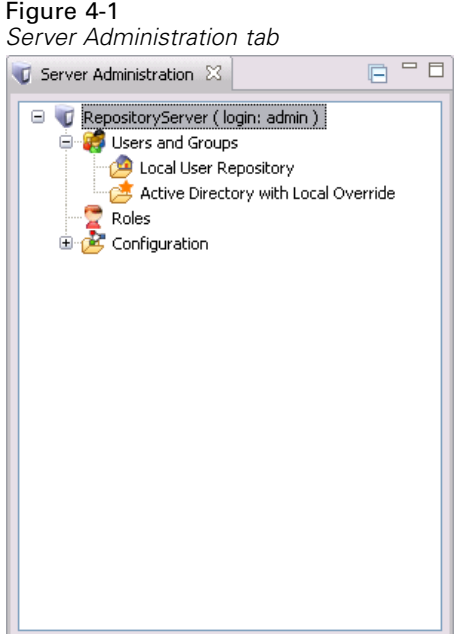

3. Double-click the Local User Repository icon or Active Directory with Local Override icon.

The Manage Users and Groups editor opens.

**For Local User Repository, the editor displays all native users and groups or shows a filtered** list based on the initial letters in the user and group names. An administrator can create and delete users and groups, edit the properties of existing users and groups, import users and groups, and lock or unlock users from accessing the system.

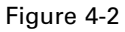

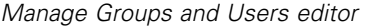

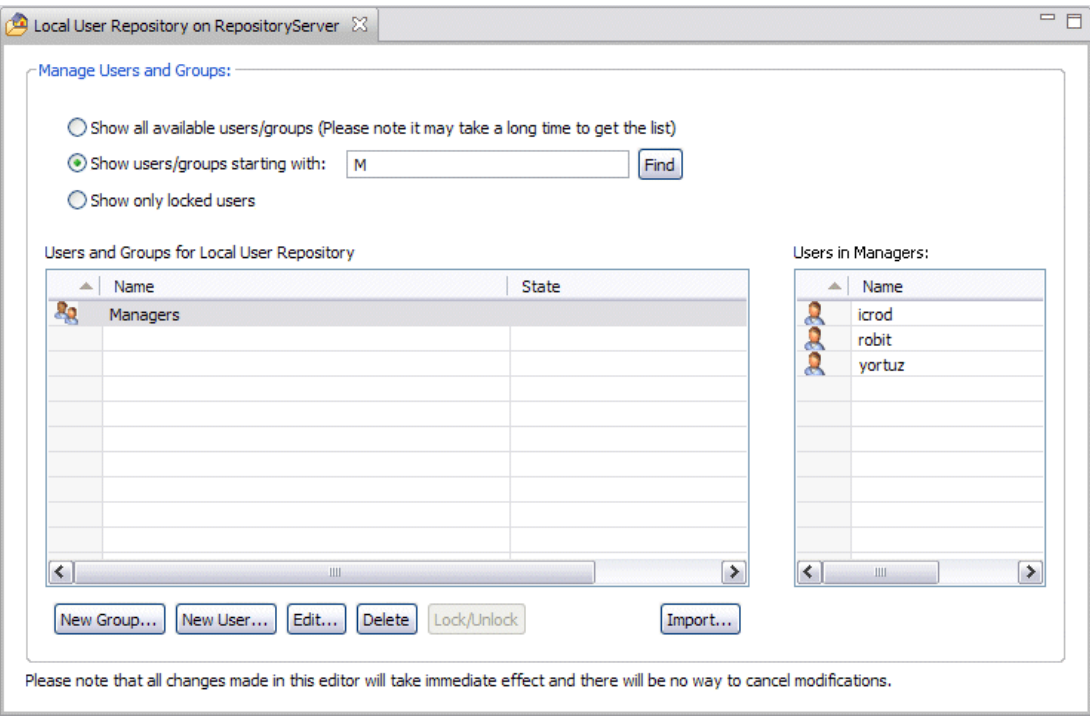

**For Active Directory with Local Override, the editor displays all externally defined groups and** users that have been set up to access IBM® SPSS® Collaboration and Deployment Services or shows a filtered list based on the initial letters in the user and group names. An administrator can create and delete allowed users and extended groups and edit the properties of existing groups if the allowed users and extended groups options are enabled for the security provider. [For more information, see the topic Security providers in Chapter 7 on p. 43.](#page-50-0)

#### <span id="page-31-0"></span>Figure 4-3

*Manage Groups and Users editor for Active Directory with Local Override*

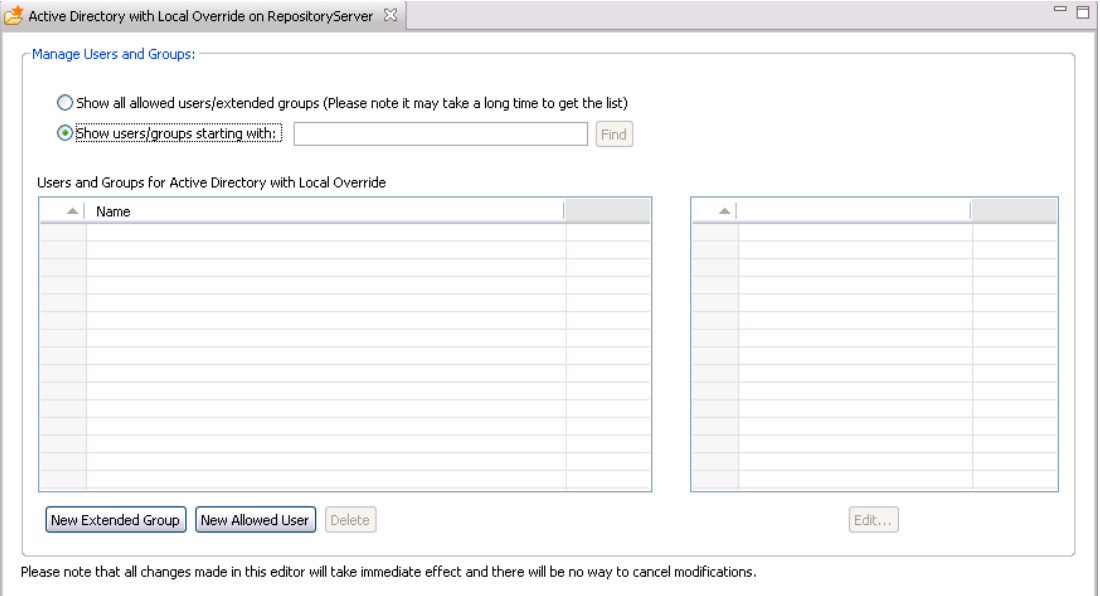

# *Creating a user*

In the Manage Users and Groups editor for Local User Repository, click New User. The Create New User dialog box opens.

*Users and groups*

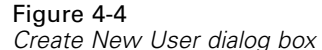

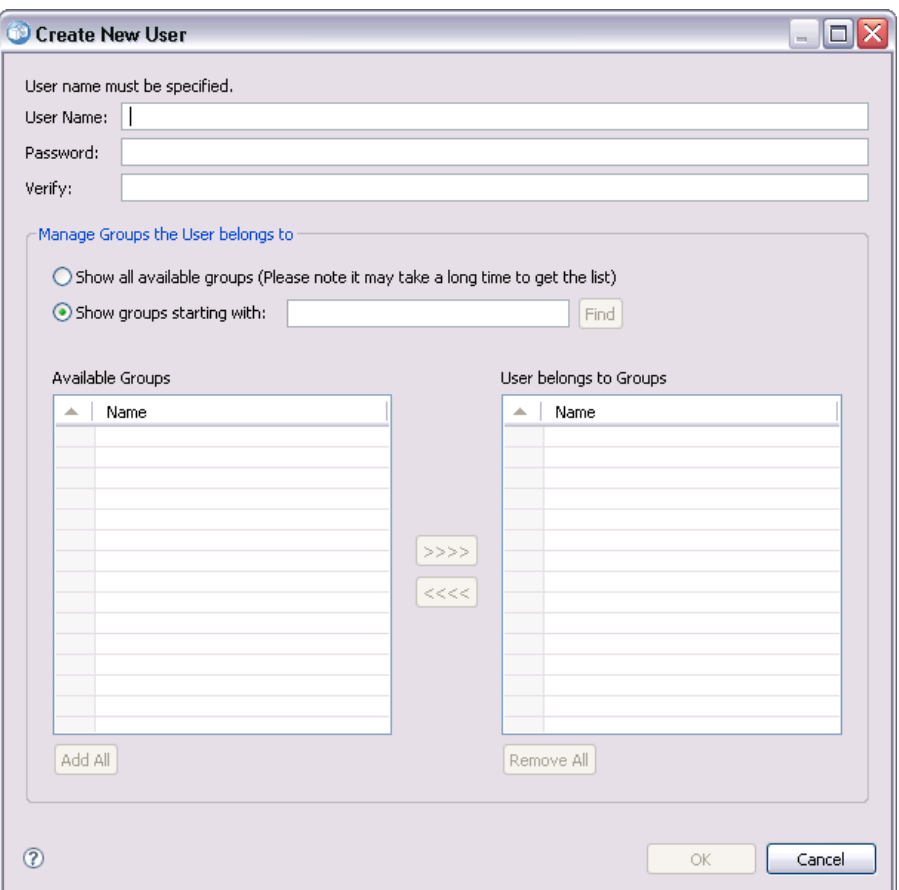

**User Name.** The name is not case-sensitive and can contain spaces.

Password. The local user's password. The password is case-sensitive.

**Verify.** Password verification field. If the passwords do not match, a message is displayed.

**Show all available groups.** Returns a list of all groups recognized by the system. Note that for very large directories there may be a limit on the number of entries that can be displayed. Therefore, it is recommended to specify a search string.

**Show groups starting with.** Filters the list of available groups according to the string entered. Use this field to refine the list of available groups.

**Available groups.** Lists the recognized groups to which the user can be assigned.

**User belongs to groups.** Lists the groups to which the user is currently assigned.

**Add all.** Associates all groups with the user.

**Remove all.** Disassociates all displayed groups from the user.

Creating a local user requires the login credentials to be specified. The user can also be associated with groups.

- <span id="page-33-0"></span>1. In the Create New User dialog box, specify the user name.
- 2. Specify the password.
- 3. Verify the password
- 4. If necessary, associate the user with groups.
- 5. Click OK. The new user appears in the list in the Manage Users and Groups editor.

# *Editing a user*

Group assignments can be edited for local users and allowed users in Active Directory with Local Override. For local users, the password can also be edited. In the Manage Users and Groups editor, select the user and click Edit. The Edit User dialog box opens.

## Figure 4-5

*Edit User dialog box*

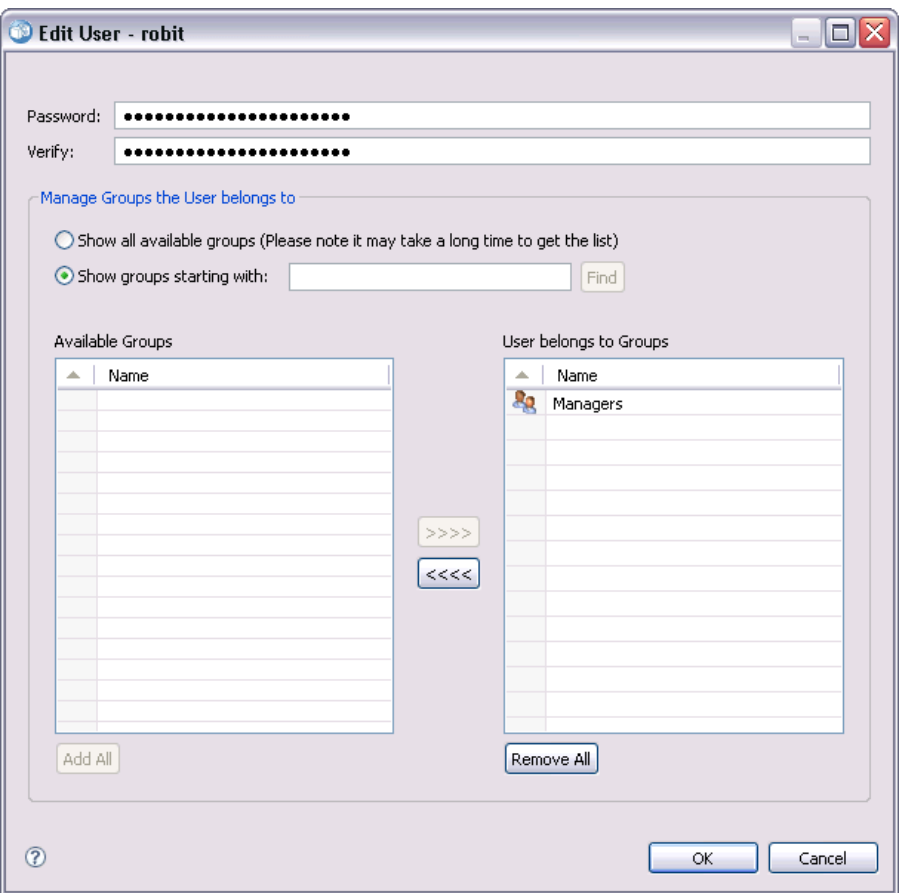

Password. The local user's password. The password is case-sensitive.

**Verify.** Password verification field. If the passwords do not match, a message is displayed.

<span id="page-34-0"></span>**Show all available groups.** Returns a list of all groups recognized by the system. Note that for very large directories there may be a limit on the number of entries that can be displayed. Therefore, it is recommended to specify a search string.

**Show groups starting with.** Filters the list of available groups according to the string entered. Use this field to refine the list of available groups.

**Available groups.** Lists the recognized groups to which the user can be assigned.

**User belongs to groups.** Lists the groups to which the user is currently assigned.

**Add all.** Associates all groups with the user.

**Remove all.** Disassociates all displayed groups from the user.

## *Locking and unlocking a user*

By default, after a native Local User Repository user attempts to log on to IBM® SPSS® Collaboration and Deployment Services with an incorrect password three consecutive times, their user account will be locked automatically. The user will be unable to log in (even with the correct credentials) until their account is unlocked automatically after thirty minutes or unlocked manually by an administrator.

In the browser-based IBM® SPSS® Collaboration and Deployment Services Deployment Manager, under the Security section, there are two configuration settings to customize this functionality:

- **Invalid Login Attempt Count Threshold.** This setting defines the number of times to allow a failed login before automatically locking out the user. You can also choose to never lock users automatically.
- **Account Lockout Duration.** This setting defines the number of minutes to wait before automatically unlocking users who have been locked out. You can also choose to never unlock users automatically.

Note that this functionality only applies to Local User Repository native security provider users.

In the Manage Users and Groups editor for Local User Repository, you can also lock and unlock local users manually. The State column indicates if a user is locked. To display all users who are currently locked, select Show only locked users in the Manage Users and Groups editor.

To manually unlock a local user:

- 1. Select the locked user in the Manage Users and Groups editor. The State column displays the text Locked for any users who are locked. If you want to view all users currently locked, click Show only locked users.
- 2. Click Unlock. A dialog box opens to confirm that the user should be unlocked.
- 3. Click Yes to unlock the user.

To manually lock a local user:

1. Select the user you want to lock in the Manage Users and Groups editor. You cannot lock groups.

- <span id="page-35-0"></span>2. Click Lock. A dialog box opens to confirm that the user should be locked.
- 3. Click Yes to lock the user. Note that a user who is manually locked will remain locked out until unlocked manually. The Account Lockout Duration configuration setting described previously is not applied (the user will not be unlocked automatically).

# *Deleting a user*

To delete a local user or an allowed user in Active Directory with Local Override:

- 1. Select the user in the Manage Users and Groups editor.
- 2. Click the Delete button. A dialog box opens to confirm that the user should be deleted.
- 3. Click Yes to delete the user from the system. The user is removed from the User/Group listing.

# *Creating a group*

In the Manage Users and Groups editor for Local User Repository, click New Group. The Create New Group dialog box opens.
*Users and groups*

#### Figure 4-6

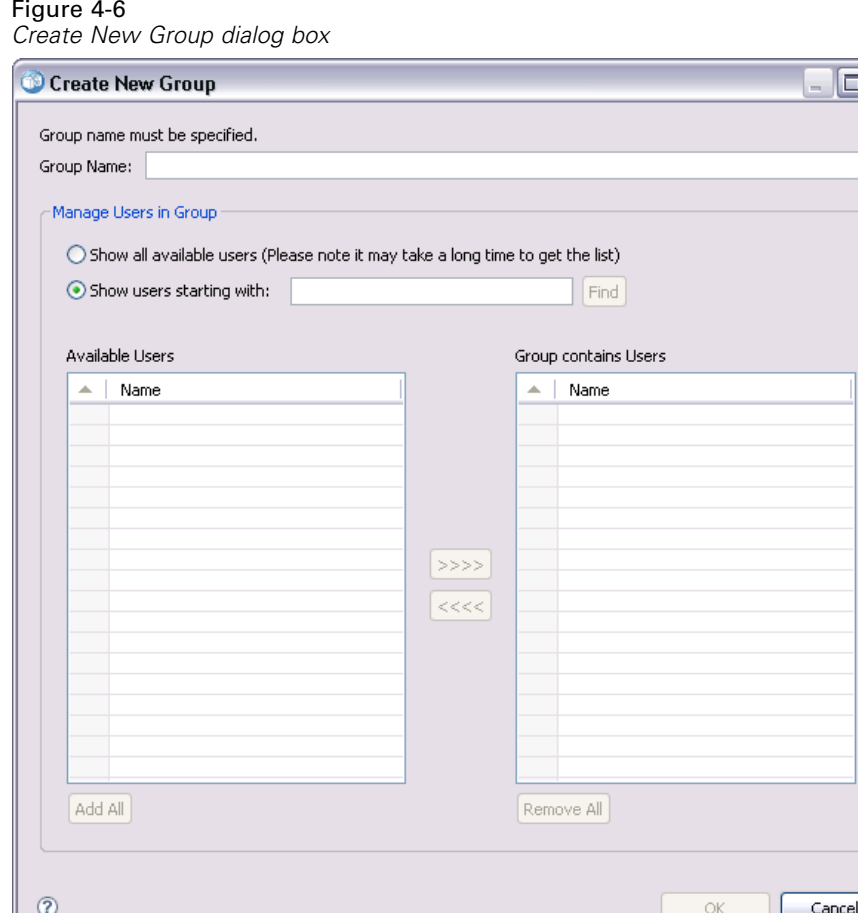

**Group Name.** The name is not case-sensitive and can contain spaces.

**Show all available users.** Returns a list of all users recognized by the system. Note that for very large directories there may be a limit on the number of entries that can be displayed. Therefore, it is recommended to specify a search string.

**Show users starting with.** Filters the list of available groups according to the string entered. Use this field to refine the list of available groups.

**Available users.** Lists the recognized users that can be added to the group.

**Group contains users.** Lists the users assigned to the group.

**Add all.** Associates all users with the group.

**Remove all.** Disassociates all displayed users from the group.

Creating a local group requires the user name to be specified. Users can also be added to the group.

- 1. Specify the group name.
- 2. If necessary, add users to the group.

3. Click OK. The new group appears in the list in the Manage Users and Groups editor.

### *Editing a group*

The user list can be changed for local groups and extended groups in Active Directory with Local Override. In the Manage Users and Groups editor, select a group and click Edit. The Edit Group dialog box opens.

Figure 4-7 *Edit Group dialog box*

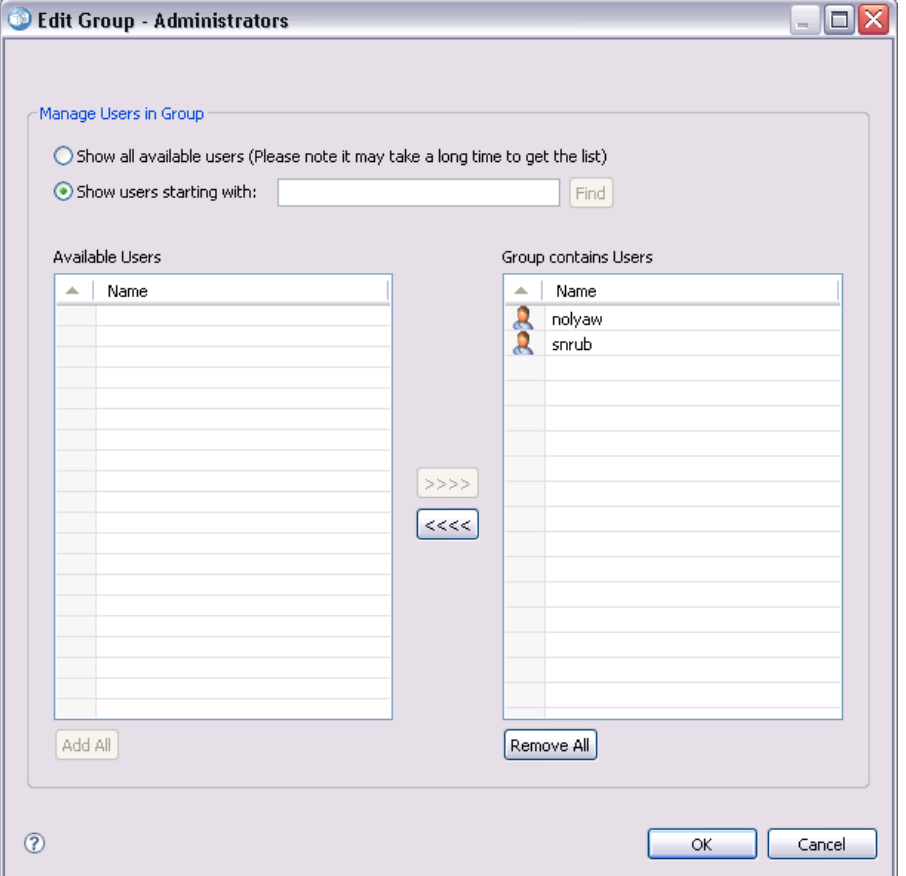

**Show all available users.** Returns a list of all users recognized by the system. Note that for very large directories there may be a limit on the number of entries that can be displayed. Therefore, it is recommended to specify a search string.

**Show users starting with.** Filters the list of available groups according to the string entered. Use this field to refine the list of available groups.

**Available users.** Lists the recognized users that can be added to the group.

**Group contains users.** Lists the users assigned to the group.

**Add all.** Associates all users with the group.

**Remove all.** Disassociates all displayed users from the group.

## *Deleting a group*

To delete a local group or an extended group in Active Directory with Local Override:

- 1. Select the group to delete in the Manage Users and Groups editor.
- 2. Click the Delete button. A dialog box opens to confirm that the entry should be deleted.
- 3. Click Yes to delete it from the system. The group is removed from the User/Group listing.

#### *Importing users and groups*

If you have to define a large number of local users or groups, you can use a principals import file to import users and groups in bulk. This file must follow the structure defined in the *nativestore.xsd* schema. For more information, see [Appendix A](#page-130-0).

To import users and groups:

- 1. Click the Import button in the Manage Users and Groups editor for Local User Repository. The Import Users and Groups from File dialog box opens.
	- Figure 4-8 *Import Users and Groups from File dialog box*

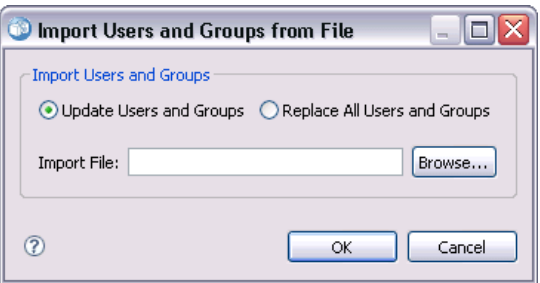

- 2. Select Update Users and Groups or Replace All Users and Groups.
	- **Update Users and Groups.** Updates the existing users with the information in the import file. Existing users and groups that are not defined in the file are not updated.
	- **Replace Users and Groups.** Replaces current users and groups with the information from the import file. Existing users and groups that are not defined in the file are removed.
- 3. Navigate to the location of the import file.
- 4. Click OK to import the file. The new users and groups appear in the list in the Manage Users and Groups editor.

### *Creating an extended group*

In the Manage Users and Groups editor for Active Directory with Local Override, click New Extended Group. The Create New Extended Group dialog box opens.

#### Figure 4-9

*Create New Extended Group dialog box*

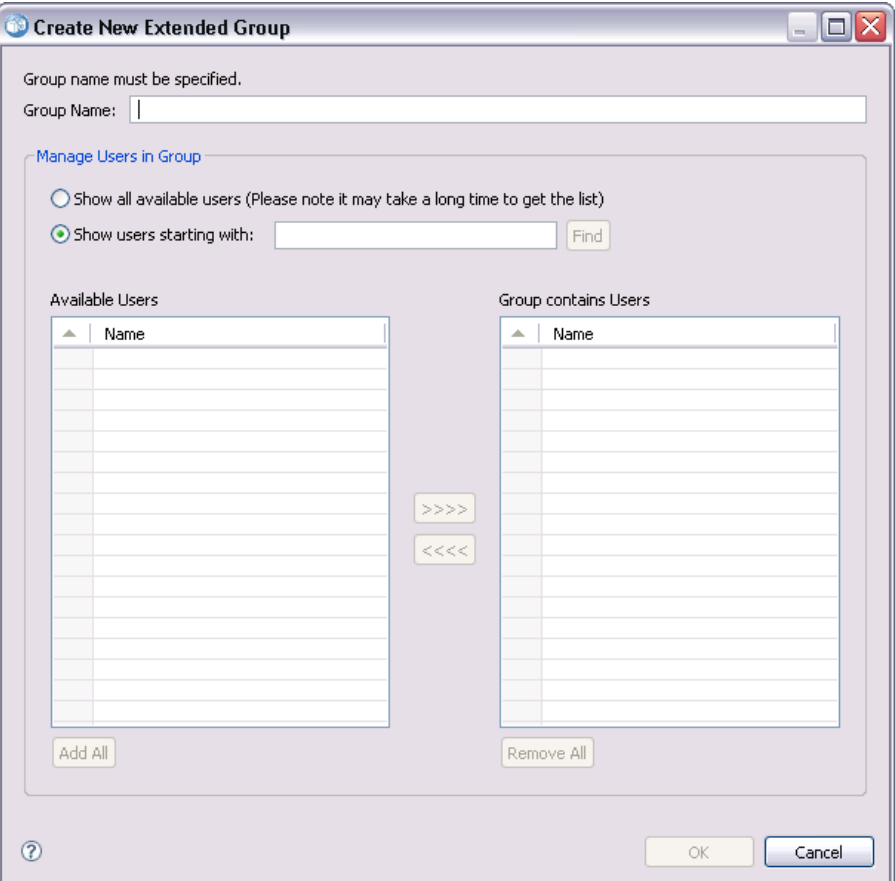

**Show all available users.** If allowed users option is enabled, returns the list of all allowed users. If allowed users option is disabled, a list of all users in the directory is returned. Note that for very large directories there may be a limit on the number of entries that can be displayed. Therefore, it is recommended to specify a search string.

**Show users starting with.** Filters the list of available groups according to the string entered. Use this field to refine the list of available groups.

**Available users.** Lists the recognized users that can be added to the group.

**Group contains users.** Lists the users assigned to the group.

**Add all.** Associates all users with the group.

**Remove all.** Disassociates all displayed users from the group.

Creating an extended group requires the user name to be specified. Users can also be added to the group.

- 1. Specify the group name.
- 2. If necessary, add users to the group.

3. Click OK. The new extended group appears in the list in the Manage Users and Groups editor.

## *Creating an allowed user*

In the Manage Users and Groups editor for Active Directory with Local Override, click New Allowed User. The Create New Allowed User dialog box opens.

#### Figure 4-10

*Create New Allowed User dialog box*

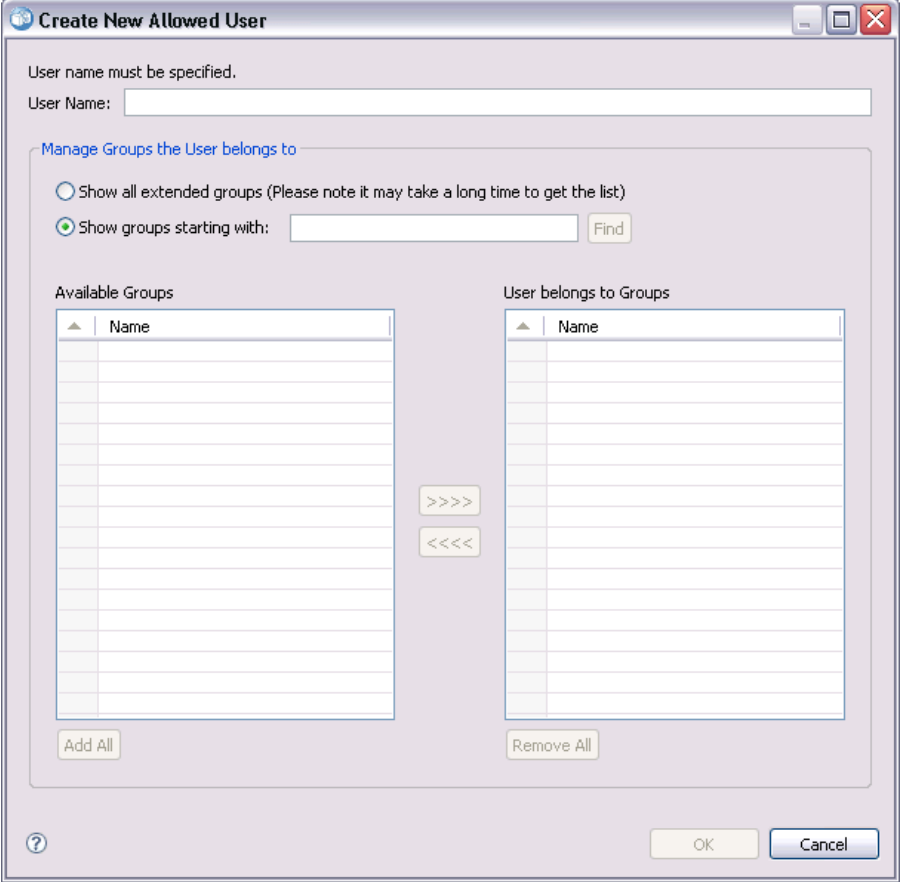

**User Name.** The name is not case-sensitive and can contain spaces. Note that it is not possible to verify that the user actually exists in the remote directory, and an incorrectly entered user name will never authenticate to the system.

**Show all extended groups.** Returns a list of all extended groups.

**Show groups starting with.** Filters the list of available groups according to the string entered. Use this field to refine the list of available groups.

**Available groups.** Lists the recognized groups to which the user can be assigned.

**User belongs to groups.** Lists the groups to which the user is currently assigned.

**Add all.** Associates all groups with the user.

**Remove all.** Disassociates all displayed groups from the user.

*Note:* An allowed user can be associated with extended groups only if extended groups are enabled for Active Directory with Local Override. If extended groups are not enabled, user selection fields are not displayed.

Creating an allowed user requires the user name to be specified. The user can also be associated with groups.

- 1. In the Create New User dialog box, specify the user name.
- 2. If necessary, associate the user with extended groups.
- 3. Click OK. The new allowed user appears in the list in the Manage Users and Groups editor.

# *Roles*

## *Roles overview*

Roles provide a way to manage user and group access to system functionality. Roles are assigned to users and groups and work in conjunction with a security provider.

Each role created has associated actions that represent the permissions and level of control that the user or group assigned to the role has. For example, a basic user role can be created. The basic user role is assigned a limited set of actions for access to the system and the ability to view the contents of the repository. The basic user role does not have the associated actions to define servers, add other users, or define system configurations that would impact other users and groups.

However, an advanced user role is needed to perform administrative tasks, such as deleting users, creating groups, and defining additional roles. In this case, a less restricted role can be created with more control over the application domain and assigned to a very small set of users.

The list of available actions are defined within the system and cannot be edited by the user assigning them.

If the user belongs to several groups, the roles assigned to that user—an action set—consist of all roles explicitly assigned to the user as well as all roles indirectly assigned through group membership. If the user or group is assigned to several roles, the user or group's action set consists of all roles explicitly assigned as well as all roles indirectly assigned through group membership. Users and groups must be managed per security provider, whereas roles are managed across security providers. For information about managing users and groups, see [Chapter 4.](#page-27-0)

Use the Server Administration tool of IBM® SPSS® Collaboration and Deployment Services Deployment Manager to manage role definitions and to modify the users and groups assigned to roles.

## *Actions*

A role consists of a list of actions. These actions are defined by the system and cannot be changed.

#### *IBM SPSS Collaboration and Deployment Services actions*

- **Access Contents and Folders.** Access the IBM<sup>®</sup> SPSS<sup>®</sup> Collaboration and Deployment Services Repository.
- **Access Syndicated Feeds.** Access syndicated feeds such as RSS (Really Simple Syndication) feeds.
- **Configuration.** Modify repository settings.
- **E Configure Model.** Configure models for scoring.
- **Create Subscriptions.** Create individual subscribtions to repository objects, such as folders, files, jobs, etc. The subscribers receive e-mail messages when changes are made to the corresponding objects.

- **Define and Manage Notifications.** Define and manage notifications for multiple individuals for events such as job success or failure.
- **Define Credentials.** Create, view, and modify security credentials for execution servers.
- **Define Custom Properties.** Define and modify custom properties for objects within the repository.
- **Define Datasources.** Define and modify data sources.
- **Define Message Domains.** Define and modify domains for JMS messaging.
- **Define Promotion Policies.** Define and modify policies (sets of rules) for promoting repository objects.
- **Define Server Clusters.** Define and modify execution server clusters.
- **Define Servers.** Define and modify execution servers.
- **Define Topics.** Define and modify topic hierarchy for the repository.
- **Job Edit.** Create and modify jobs. Note that job visibility to a user is determined by permissions.
- **Job Run.** Execute jobs. Note that job visibility to a user is determined by permissions.
- **Manage Locks** Manage locks that users create on repository resources, for example, unlock resources locked by others.
- Manage IBM<sup>®</sup> SPSS<sup>®</sup> Collaboration and Deployment Services Enterprise View. Create, modify, and delete Enterprise Views, Application Views, and Data Provider Definitions.
- **Manage Subscriptions.** Manage other users' subscriptions, and delete subscriptions.
- **MIME Types.** Manage MIME type mappings for the repository.
- **Promote Objects.** Promote repository objects.
- **Repository Index.** Reindex the contents of the repository.
- Run Custom Dialogs Run IBM<sup>®</sup> SPSS<sup>®</sup> Statistics custom dialogs.
- **Run Report Dynamically.** Run dynamic reports, such as Business Intelligence Reporting Tools (BIRT) reports, in IBM® SPSS® Collaboration and Deployment Services Deployment Portal.
- **Schedules.** Manage job schedules.
- **Score Model.** Score models.
- **Show All Versions.** View all versions of objects (labeled and unlabeled) in Deployment Portal. By default, users are able to see only labeled versions in Deployment Portal.
- **Show latest.** View only the latest version of objects.
- **Submit Work** Submit work (for example, reports) for processing by IBM<sup>®</sup> SPSS<sup>®</sup> Collaboration and Deployment Services.
- **User Preference Administration.** Manage the preferences of other users. Note that IBM SPSS Collaboration and Deployment Services products do not provide any user interfaces for modifying the preferences of other users. This setting only applies if calling the User Preference Web Service directly.
- **View Expired Files.** View expired content, such as files and jobs.
- View Model Management Dashboard. View model management dashboards in IBM<sup>®</sup> SPSS<sup>®</sup> Collaboration and Deployment Services Deployment Manager and Deployment Portal.

*Note:Show latest* action is a subset of *Show All Versions* and if a user has both actions, *Show All Versions* supersedes *Show latest*.

### *Administrators role*

The system includes a predefined *administrators* role that cannot be modified. This role is associated with all actions available in the system. Any user assigned to this role will be able to perform any action in the system. In addition, some functionality not controlled by actions, such as export and import of repository content, is available only to users assigned to this role.

Due to the breadth of control available to administrators, care should be exercised when assigning users to this role. Assign only those users who need access to all functionality in the system. Users who need only a subset of actions should be assigned to custom roles. For more information, see the topic Creating a new role on p. 37.

## *Manage role definitions*

To work with roles, choose Server Administration from the Tools menu, select an IBM® SPSS® Collaboration and Deployment Services Repository Server, and log in. Double-click the Roles icon for the server to access the Manage Role Definitions editor.

#### Figure 5-1

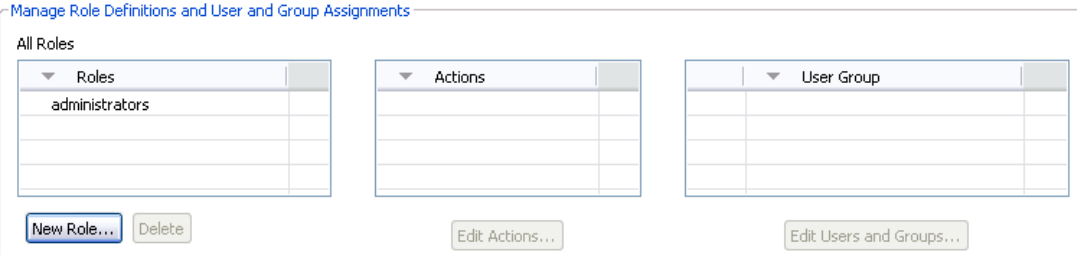

Please note that all changes made in this editor will take immediate effect and there will be no way to cancel modifications.

**All roles.** Provides a list of all roles available for the security provider. When new roles are added, this list is populated with entries. To add a new role to the system, click the New Role button. To delete a role, select the role and click the Delete button. Select a role from this list to view its associated actions.

**Definition of roles.** Provides a list of actions associated with a selected role. To edit the actions associated with a selected role, click the Edit Actions button.

**Users and Groups Assigned to Role.** A list of the users and groups assigned to a selected role. To edit the users and groups list for a selected role, click the Edit Users and Groups button.

## *Creating a new role*

To create a new role, click the New Role button in the Roles editor. The Create New Role dialog box opens.

*Manage Role Definitions and User and Group Assignments*

#### Figure 5-2

*Create new role dialog*

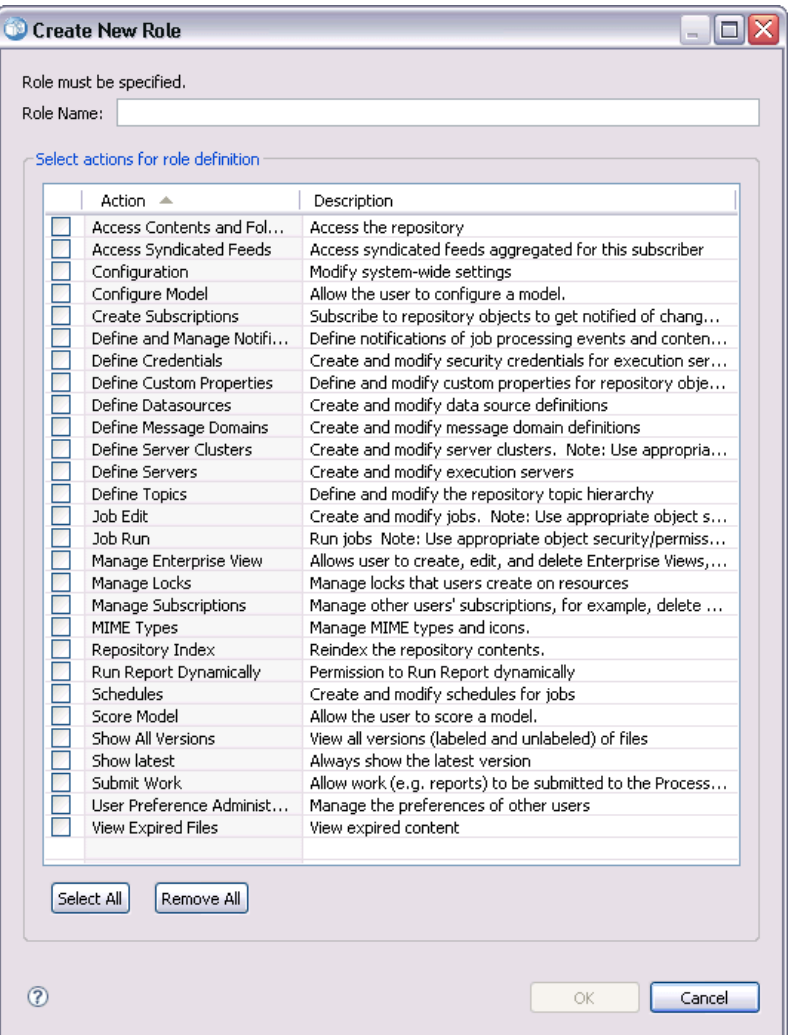

**Role Name.** A text string to identify the role. The role name should be unique and not duplicate another role name.

**Action.** Contains all actions defined and available within the system. Initially, a role has no actions associated with it.

Select the box next to an action to assign it to the role. Alternatively, click the Select All button to add all actions to the role. Clicking the Remove All button clears all actions from the role. The list of actions can be sorted by clicking on the Action column. Click OK to create and save the role.

# *Editing a role*

To edit the list of actions assigned to a role, select the role to edit in the Roles editor and click the Edit Actions button. The Edit Role dialog box opens.

**Role name.** A text string to identify the role. The role name should be unique and not duplicate another role name.

**Action.** Contains all actions defined and available within the system. Initially, a role has no actions associated with it.

Select the box next to an action to assign it to the role. Alternatively, click the Select All button to add all actions to the role. Clicking the Remove All button clears all actions from the role. The list of actions can be sorted by clicking on the Action column. Click OK to save the modified role definition.

## *Editing users and groups assigned to a role*

Once roles have been defined, the roles need to be associated with users and groups to define levels of access. To assign users and groups to a role, from the Roles editor, click the Edit Users and Groups button. The Edit Users and Groups for Role dialog box opens.

Figure 5-3 *Edit Users and Groups for Role dialog box*

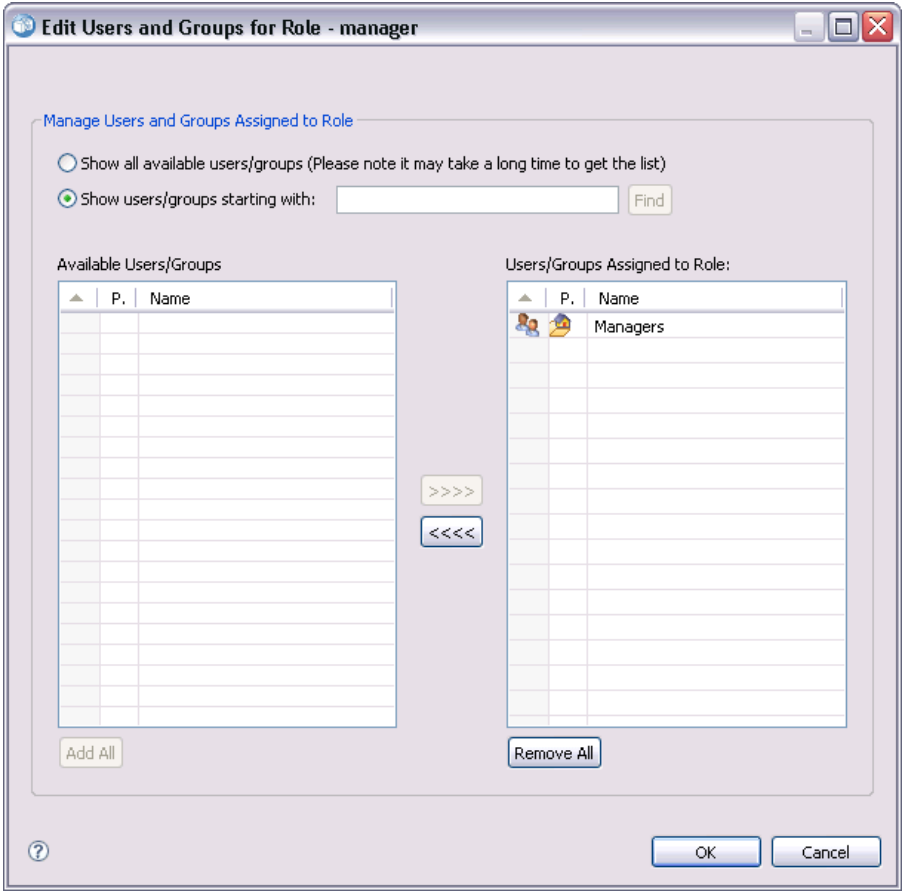

Two options exist for viewing users and groups that can be assigned to roles:

- **Show all available users/groups.** Provides a list of all users and groups available for all security providers.
- **Shows users/groups starting with.** Filters the available list of users and groups according to the search options.

The Available Users/Groups list is populated with users and groups according to the search option. Select a user or group and click the  $\gg$  button to assign it to the role. To remove a user or group from a role, select the user or group in the Users/Groups Assigned to Role list and click the <<<< button. When finished, click OK.

## *Removing a role*

To remove a role:

- 1. From the Roles editor, select the role to remove.
- 2. Click the Delete button. A confirmation dialog box opens.

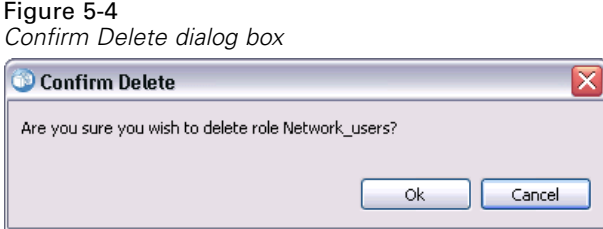

3. Click OK to verify that the role should be removed.

The role is removed from the system.

# *Cross Site Scripting (XSS) filters*

Cross Site Scripting (XSS) is a computer security vulnerability typically found in web applications. It enables attackers to bypass client-side security mechanisms normally imposed on web content by modern web browsers by injecting malicious script into web pages viewed by other users. XSS can be a significant security risk depending on the sensitivity of your data.

In versions of IBM® SPSS® Collaboration and Deployment Services previous to 5, a web security filter was available to help prevent XSS attacks by validating user-entered parameters. But all the filter criteria were embedded in the product and not available for editing or customization by users. With IBM® SPSS® Collaboration and Deployment Services Deployment Manager, users can now add, modify, and delete XSS filter rules based on their company's enterprise security policy.

# *Managing XSS filter rules*

IBM® SPSS® Collaboration and Deployment Services Deployment Manager allows you to manage XSS filter rules based on your company's enterprise security policy. To work with XSS filters, first navigate to the administrative interface:

- 1. From the Tools menu, choose Server Administration.
- 2. On the Server Administration tab, log in to a repository server. Double-click the Configuration icon to expand the hierarchy.
- 3. Double-click the Cross Site Scripting Filters icon.

The Manage XSS Filter Rule Definitions editor opens.

The editor displays all XSS filter rules currently defined for the server. Administrators can create, modify, and delete XSS filter rules. Select a filter type from the drop-down to display any filter rules currently defined for that type. The following filter types are available.

- Restrict HTML Elements
- Restrict JavaScript functions
- Restrict plain text strings
- Regular expressions for restrict string
- Allowed strings

Changes to XSS filter rules are applied immediately (restarting the server is not required).

© Copyright IBM Corporation 2000, 2012. 41

# *Creating XSS filter rules*

To create a new XSS filter rule:

- 1. In the Manage XSS Filter Rule Definitions editor, select the filter type for which you want to create a new rule.
- 2. Click Add. The Edit Rule dialog opens.
- 3. Type the desired value for the new XSS filter rule and click OK.

This documentation does not provide any example XSS filter rules. Doing so might provide ideas for malicious scripts.

# *Security providers*

A security provider is responsible for verifying the credentials supplied by a user against a particular user directory. IBM® SPSS® Collaboration and Deployment Services includes an internal directory for authentication, but an existing enterprise user directory can also be used. Available providers include:

- **Native (or local user repository)**. The internal security provider for IBM SPSS Collaboration and Deployment Services, in which users, groups, and roles can all be defined. The native provider is always active and cannot be disabled.
- **OpenLDAP®.** An open-source LDAP implementation for authentication, authorization, and security policies. Users and groups for this provider must be defined directly using LDAP tools. After configuring OpenLDAP for use with IBM SPSS Collaboration and Deployment Services, the system can authenticate a user against the OpenLDAP server while maintaining the permissions and access rights associated with that user. In contrast to the native provider, this provider can be enabled or disabled.
- **Active Directory®.** The Microsoft version of Lightweight Directory Access Protocol (LDAP) for authentication, authorization, and security policies. Users and groups for this provider must be defined directly in the Active Directory framework. After configuring Active Directory for use with IBM SPSS Collaboration and Deployment Services, the system can authenticate a user against the Active Directory server while maintaining the permissions and access rights associated with that user. This provider can be enabled or disabled. For additional information about Active Directory, see the original vendor's documentation.
- **Active Directory with local override.** A provider that leverages Active Directory but allows the creation of extended groups and allowed-users filters. An extended group contains a list of users from Active Directory but exists outside of the Active Directory framework. An allowed-users filter restricts the list of Active Directory users that can authenticate against the system to a defined set. This provider can be enabled or disabled.
- **IBM** i. IBM i user profiles directory can be used to authenticate IBM SPSS Collaboration and Deployment Services users. This provider can be enabled or disabled. If IBM i security provider is used with single sign-on-enabled IBM SPSS Collaboration and Deployment Services installation, EIM (Enterprise Identity Management) must be enabled. Additionally, */QIBM/UserData/Java400/ext/eim.jar* must be copied into the library directory of the IBM SPSS Collaboration and Deployment Services application server if the application server is running on a non-IBM i host.
- **JDE Application User.** If you use IBM<sup>®</sup> ShowCase<sup>®</sup>, the ShowCase adapter installation installs this security provider into your IBM SPSS Collaboration and Deployment Services server. This security provider may be configured to allow JD Edwards (JDE) application users to log in and use the IBM SPSS Collaboration and Deployment Services environment. For instructions, see the *ShowCase Administrator's Guide*.

## *Security providers in IBM SPSS Collaboration and Deployment Services Deployment Manager*

Before performing any actions with security providers, navigate to the administrative interface that controls this functionality.

- 1. From the Tools menu, choose Server Administration.
- 2. On the Server Administration tab, log in to an IBM® SPSS® Collaboration and Deployment Services server.
- 3. Double-click the Configuration icon for the server to expand the hierarchy.
- 4. Double-click the Security Providers icon to expand the hierarchy.
- 5. To configure a new security provider, right-click Security Providers and select New. A wizard will be displayed. Or to modify an existing security provider configuration, double-click the security provider name under Security Providers.

To enable or disable security providers, right-click them on the Server Administration tab and select Enable or Disable.

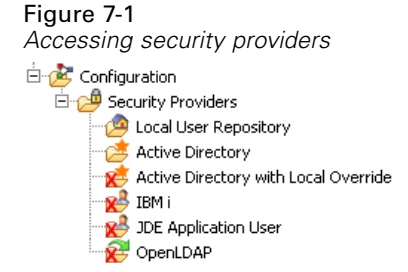

## *Configuring security providers*

Each type of security provider has settings specific to the type of authentication and authorization system being used. See the following topics for details.

To enable or disable security providers, right-click them on the Server Administration tab and select Enable or Disable.

*Note:* When changes are made to an already existing security provider definition, they are not activated until the repository is restarted or until the security provider is disabled and re-enabled. In certain cases, for example when the domain name for Active Directory security provider is changed, users and groups must be removed and re-added to roles. [For more information, see the](#page-27-0) [topic Setting up IBM SPSS Collaboration and Deployment Services users in Chapter 4 on p. 20.](#page-27-0)

### *Native*

The Local User Repository native security provider is internal to IBM® SPSS® Collaboration and Deployment Services and does not contain any settings to configure.

45

### <span id="page-52-0"></span>*OpenLDAP*

To modify an existing OpenLDAP configuration, double-click the OpenLDAP entry under Security Providers.

To configure a new OpenLDAP security provider, right-click Security Providers and select New > Security Provider Definition

The Create New Security Provider Definition wizard will be displayed. Select OpenLDAP from the Type drop-down menu. Type a name for the security provider definition, click Next, and proceed through the steps in the wizard. Refer to the following details.

#### *Host settings*

- **Host URL.** The path to the LDAP server, usually a DNS resolvable name or an IP address (for example, *ldap://yourserver.yourcompany.com*). The default port for LDAP is 389.
- **Use Secured Socket Layer connection.** Select to use secure sockets for communication with the OpenLDAP server.
- **Page Search Result.** Select this option if your LDAP server provides an option for paging LDAP search output, and only when this option is enabled. Additional information about the paged results search control can be found in *RFC 2686 - LDAP Control Extension for Simple Paged Results Manipulation* (*http://datatracker.ietf.org/doc/rfc2696/*).

#### *Credentials*

- **Search Credential Type.** Specify the handling of search credentials. When the back end server allows it, the *Use Anonymous Bind* option provides the ability to search for users without having to provide a search user ID and search user password. The *Use Kerberos Credential* option uses the system Server Process Credential for searches. Select the *Use Supplied Credential* option to specify a user identifier and password to use as search credentials.
- **Search user.** A user ID to perform searches, specified in a distinguished name format. The specified name must have the proper permissions to look up and authenticate users.
- **Search user password.** For security, the specified domain user password appears in a hashed asterisk (\*) format. Type the value in both password fields to verify the correct value.

#### *User Bind Definition*

- **Use Context Bind.** Select to perform a bind operation when the user logs in. This is recommended.
- **Password Attribute.** The password attribute to use when User Bind is not desired. If chosen, you are confirming that the security server allows a return value of the password attribute in queries. Otherwise this option cannot be used.
- **Password Digest.** The password digest method used by the security server to hash password. This option is used if User Bind is not desired. If chosen, you are confirming that the security server allows a return value of the password attribute in queries. Otherwise this option cannot be used.

#### <span id="page-53-0"></span>*User search settings*

- **Search Filter Base DN.** Base **distinguished name** for user searches.
- **Object Filter Expression.** The object class and value to use for filtering. This value is dependent on the LDAP schema being used.
- **Search Filter Expression.** The attribute to use as the search ID. This value is dependent on the LDAP schema being used.
- **Search on Attribute.** The attribute that matches the Search Filter Expression attribute. This value is dependent on the LDAP schema being used.
- **Group User Filter.** Attribute indicating user group membership.

#### *Group search settings*

- **Search Filter Base DN.** Base distinguished name for group searches.
- **Object Filter Expression.** The object class and value to use for filtering. This value is dependent on the LDAP schema being used.
- **Search Filter Expression.** The attribute to use as the search ID. This value is dependent on the LDAP schema being used.
- **Group Attribute.** The attribute that matches Search Filter Expression attribute. This value is dependent on the LDAP schema being used.
- **Membership Attribute.** The attribute that denotes group membership. This value is dependent on the LDAP schema being used.
- **Refresh Interval.** Interval at which group membership data is refreshed.

#### *Active Directory*

To configure a new **Active Directory** security provider, right-click Security Providers and select New > Security Provider Definition

The Create New Security Provider Definition wizard will be displayed. Select Active Directory from the Type drop-down menu. Type a name for the security provider definition, click Next, and proceed through the steps in the wizard. Refer to the following details.

#### *Host settings*

- **Host URL.** URL for the Active Directory server. The default port for LDAP is 389.
- **Use Secured Socket Layer connection.** Select to use secure sockets for communication with the Active Directory server.
- **Page Search Result.** Select this option if your Active Directory server provides an option for paging Active Directory search output, and only when this option is enabled.

#### *Credentials*

**Search Credential Type.** Specify the handling of search credentials. When the back end server allows it, the *Use Anonymous Bind* option provides the ability to search for users without having to provide a search user ID and search user password. The *Use Kerberos Credential*

47

option uses the system Server Process Credential for searches. Select the *Use Supplied Credential* option to specify a user identifier and password to use as search credentials.

- **Search user.** A user ID to perform searches, specified in the format *domain\username*. The specified name must have the proper permissions to look up and authenticate users.
- **Search user password.** For security, the specified domain user password appears in a hashed asterisk (\*) format. Type the value in both password fields to verify the correct value.

#### *Domain name*

**Domain.** The DNS namespace to which the user is logging in.

#### *User Bind Definition*

- **Use Context Bind.** Select to perform a bind operation when the user logs in. This is recommended.
- **Password Attribute.** The password attribute to use when User Bind is not desired. If chosen, you are confirming that the security server allows a return value of the password attribute in queries. Otherwise this option cannot be used.
- **Password Digest.** The password digest method used by the security server to hash password. This option is used if User Bind is not desired. If chosen, you are confirming that the security server allows a return value of the password attribute in queries. Otherwise this option cannot be used.

#### *User search settings*

- **Search Filter Base DN.** Base **distinguished name** for user searches.
- **Object Filter Expression.** The object class and value to use for filtering. This value is dependent on the schema being used.
- **Search Filter Expression.** The attribute to use for the search ID. This value is dependent on the schema being used.
- **Search on Attribute.** The attribute that matches the Search Filter Expression attribute. This value is dependent on the schema being used.
- **Group User Filter.** Attribute indicating user group membership.

#### *Group search settings*

- **Search Filter Base DN.** Base distinguished name for group searches.
- **Object Filter Expression.** The object class and value to use for filtering. This value is dependent on the LDAP schema being used.
- **Search Filter Expression.** The attribute to use as the search ID. This value is dependent on the LDAP schema being used.
- **Group Attribute.** The attribute that matches Search Filter Expression attribute. This value is dependent on the LDAP schema being used.
- **Membership Attribute.** The attribute that denotes group membership. This value is dependent on the LDAP schema being used.
- **Refresh Interval.** Interval at which group membership data is refreshed.

#### *Active Directory with local override*

To configure a new Active Directory with local override security provider, right-click Security Providers and select New > Security Provider Definition

The Create New Security Provider Definition wizard will be displayed. Select Active Directory with Local Override from the Type drop-down menu. Type a name for the security provider definition, click Next, and proceed through the steps in the wizard.

Most of the settings are identical to the [Active Directory](#page-53-0) settings. However, local override offers two additional settings:

- **Allowed Users.** Enables and disables the use of allowed users, which allows only users on a locally defined list to be authenticated in Active Directory.
- **Extended Groups.** Enables and disables the use of extended groups, which allow a group of Active Directory users to be defined. Active Directory users can be assigned to these local groups.

#### *IBM i*

After installation, IBM i will be displayed under Security Providers in IBM® SPSS® Collaboration and Deployment Services Deployment Manager. To configure the IBM i security provider, specify values for the following settings:

- **Enable.** Enables and disables the use of an IBM i system as a security provider.
- **IBM i Server.** The path to the IBM i system, usually a DNS resolvable name or an IP address. If you are using IBM i security provider with Enterprise Identity Management (EIM) to enable single sign-on to IBM® SPSS® Collaboration and Deployment Services, then this value must match the EIM target registry value. If the EIM target registry value is a fully qualified name of the host, enter fully qualified host name.
- **User Profile.** The user profile used to perform directory searches on the IBM i system.
- **Password.** The password for the specified IBM i profile. For security, the specified domain user password appears in a hashed asterisk (\*) format. Type the value in both password fields to verify the correct value.
- **Enable EIM Lookup.** For single sign-on enabled IBM SPSS Collaboration and Deployment Services installations, indicates that Enterprise Identity Management is enabled.
- **EIM Server.** Enterprise Identity Management host URL.
- **EIM User.** The user name for Enterprise Identity Management host login.
- **EIM Password.** The password for the specified Enterprise Identity Management user.

*Note:* Any IBM i user profile can be used for directory searches, but the list profiles that is returned will be filtered based on the authority of the profile used for the search. Specifying a QSECOFR level user will return all profiles on the system. Using a user with fewer privileges will result in fewer profiles being returned based on the user profile's security settings.

#### *IBM i user and group permissions*

If an IBM i user profile is intended to be used as a group, other IBM i profiles must be assigned to the profile before it is assigned IBM SPSS Collaboration and Deployment Services permissions. Otherwise, the permissions are not inherited by other IBM i users. For example, if an IBM i user *test* is created, assigned permissions in IBM SPSS Collaboration and Deployment Services, and then assigned as a group to IBM i user *test2*, *test2* does not inherit the previous permissions of *test* in IBM SPSS Collaboration and Deployment Services. However, if *test2* is associated with *test* before IBM SPSS Collaboration and Deployment Services permissions of *test* are defined, *test2* does inherit the permissions.

#### *IBM ShowCase and JD Edwards (JDE) users*

If you use IBM® ShowCase®, see the documentation installed with that product for additional information about security providers and integration with IBM SPSS Collaboration and Deployment Services.

### *JDE Application User*

After installing the IBM® SPSS® Collaboration and Deployment Services – Server Adapter for ShowCase, the JDE Application User security provider allows end users of Deployment Manager and Deployment Portal to log in with an Oracle JDE Application User. For instructions, see the *IBM® ShowCase® Administrator's Guide*.

## *Security providers in the browser-based IBM SPSS Collaboration and Deployment Services Deployment Manager*

To access the Security Providers page:

 $\triangleright$  Click Security Providers in the navigation list. The Security Providers page appears.

To modify the security providers used:

- E Select (to enable) or deselect (to disable) the check boxes next to the security provider.
- $\blacktriangleright$  Click Set.

Note that only security providers that have first been created in IBM® SPSS® Collaboration and Deployment Services Deployment Manager client will appear in the list.

## *Enabling and disabling security providers*

Only security providers that have first been created and configured in IBM® SPSS® Collaboration and Deployment Services Deployment Manager client will appear in the browser. For each type of security provider, you can view some settings specific to the type of authentication and authorization system being used. But to configure new security providers or modify the full set of settings, use the Deployment Manager client.

You can enable or disable the available security providers by using the check boxes next to each security provider and clicking Set.

#### *Native (local)*

The native (local) security provider is inherent to the system and cannot be removed. Users can be added to the native security system, but it cannot be disabled.

#### *Active Directory*

To view certain Active Directory settings, click View settings to the right of the Active Directory check box. A subset of the current settings appear. Note that the Active Directory security provider is only available if it has first been configured in IBM® SPSS® Collaboration and Deployment Services Deployment Manager client. For information about specific settings, see [Active Directory.](#page-53-0)

#### *Active Directory with Local Override*

The Active Directory with Local Override security provider option allows Active Directory to be used with the additional options of a local principal filter and the ability to specify local groups. To view certain Active Directory with Local Override settings, click View settings to the right of the Active Directory with Local Override check box. A subset of the current settings appear. Most of the settings correspond to those for Active Directory. However, the following two options are also available. Note that the Active Directory with local override security provider is only available if it has first been configured in IBM® SPSS® Collaboration and Deployment Services Deployment Manager client.

- **Allowed Users.** Enables (true) and disables (false) the use of allowed users, which allows only users on a locally defined list to be authenticated in Active Directory.
- **Extended Groups.** Enables (true) and disables (false) the use of extended groups, which allow a group of Active Directory users to be defined. Active Directory users can be assigned to these local groups.

#### *IBM i*

When the IBM® SPSS® Collaboration and Deployment Services Repository is installed on IBM i, the IBM i user profile directory will be used to authenticate repository logins. To view certain IBM i security settings, click View settings to the right of the IBM i check box. A subset of the current settings appear. Note that the IBM i security provider is only available if it has first been installed and configured in IBM® SPSS® Collaboration and Deployment Services Deployment Manager client.

**IBM i Server.** The path to the IBM i system, usually a DNS resolvable name or an IP address. If you are using IBM i security provider with Enterprise Identity Management (EIM) to enable single sign-on to IBM® SPSS® Collaboration and Deployment Services, then this value must match the EIM target registry value. If the EIM target registry value is a fully qualified name of the host, enter fully qualified host name.

- **User Profile.** The user profile used to perform directory searches on the IBM i system.
- **Password.** The password for the specified IBM i profile. For security, the specified domain user password appears in a hashed asterisk (\*) format.
- **E** Enable EIM Lookup. For single sign-on enabled IBM SPSS Collaboration and Deployment Services installations, the value of true indicates that Enterprise Identity Management is enabled.
- **EIM Server.** Enterprise Identity Management host URL.
- **EIM User.** The user name for Enterprise Identity Management host login.
- **EIM Password.** The password for the specified Enterprise Identity Management user.

*Note:* Any IBM i user profile can be used for directory searches, but the list of profiles that is returned will be filtered based on the authority of the profile used for the search. Specifying a QSECOFR level user will return all profiles on the system. Using a user with fewer privileges will result in fewer profiles being returned based on the user profiles security settings.

#### *OpenLDAP*

To view certain OpenLDAP settings, click View settings to the right of the OpenLDAP check box. A subset of the current settings appear. Note that the OpenLDAP security provider is only available if it has first been configured in IBM® SPSS® Collaboration and Deployment Services Deployment Manager client. For information about specific settings, see [OpenLDAP.](#page-52-0)

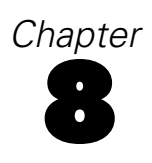

# *Single sign-on*

Single sign-on (SSO) is a method of access control that enables a user to log in once and gain access to the resources of multiple software systems without being prompted to log in again. IBM® SPSS® Collaboration and Deployment Services provides single sign-on capability by initially authenticating users through an external directory service based on the **Kerberos** security protocol, and subsequently using the credentials in all IBM SPSS Collaboration and Deployment Services applications (for example, IBM® SPSS® Collaboration and Deployment Services Deployment Manager, IBM® SPSS® Collaboration and Deployment Services Deployment Portal, or a portal server) without additional authentication.

Single sign-on configuration is performed on the Server Administration tab of Deployment Manager. Note that a number of prerequisites must be in place before single sign-on can be enabled. For more information, see IBM SPSS Collaboration and Deployment Services installation and configuration documentation.

## *Configuring single sign-on*

► Choose Server Administration from the Tools menu, log into a IBM® SPSS® Collaboration and Deployment Services server, and double-click the Single Sign-On icon. Single Sign-on Provider editor opens.

#### Figure 8-1

*Single Sign-On Provider Editor* Single Sign On Provider Configuration

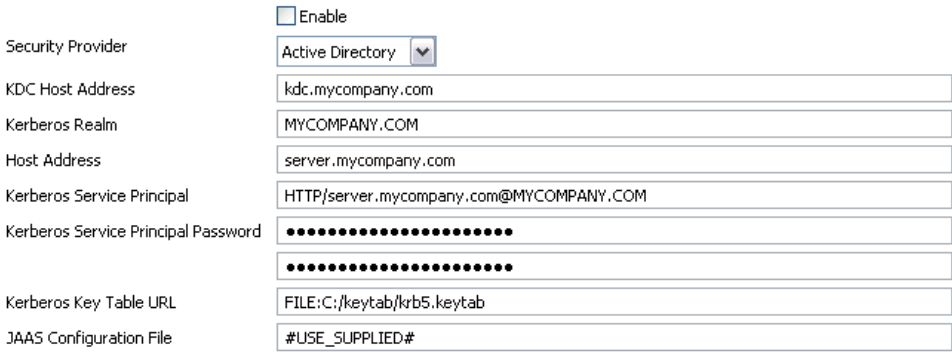

- **Enable.** Enables or disables the use of single sign-on provider.
- **Security Provider.** A configured external security providers, such as Windows Active Directory. Local security provider cannot be selected.
- **Kerberos Key Distribution Center Host Address.** Fully qualified name of the Kerberos Domain controller host. For Windows Active Directory, this is the name of the host where Microsoft Active Directory Services are installed.

53

- **Kerberos Realm.** The Kerberos realm. For Active Directory, this is the domain name.
- **Host.** The name of the IBM<sup>®</sup> SPSS<sup>®</sup> Collaboration and Deployment Services Repository host. For example, repositoryhost.mycompany.com.
- **Kerberos Service Principal Name.** The user name for the Kerberos Service Principal.
- **Kerberos Service Principal Password.** The password of the user Kerberos Service Principal.
- **Kerberos Key Table URL.** The URL of the keytab file for Kerberos principals authentication.
- **JAAS Configuration File.** The path of JAAS (Java Authentication and Authorization Service) configuration file on the IBM SPSS Collaboration and Deployment Services host file system. If specified, it overrides the default JAAS configuration. Depending on the application server, this may be necessary to configure the JRE to support SSO.

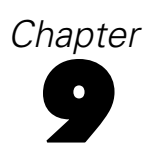

# *Repository configuration*

IBM® SPSS® Collaboration and Deployment Services provides a number of options for configuring its components, ranging from the templates that are used for the user interface to the messages that appear on the Login screen.

To access any of these options, in the browser-based IBM® SPSS® Collaboration and Deployment Services Deployment Manager:

- $\triangleright$  Click Configuration in the navigation list. The Configuration page opens.
- $\blacktriangleright$  In the Configuration list, click the link that corresponds to the property that you want to configure.

Each property configuration screen has two buttons, Set and Use Default. Once a configuration is made, click the Set button for the new setting to take effect. To restore a value to the original system configuration, click the Use Default button.

*Note:* Certain configuration options listed below are intended for optional IBM SPSS Collaboration and Deployment Services components or other IBM Corp. products, such as IBM® SPSS® Statistics or IBM® ShowCase®. The options are not available if the components are not installed.

## *Administrator*

The Administrator configuration option allows you to specify the location of the templates used to generate the administrative user interfaces. By default, the system uses the path established by the installation program.

To modify the templates directory:

- E In the Configuration list, under Administrator click Templates. The current templates directory appears in the Templates text box.
- $\blacktriangleright$  In the Templates text box, enter the new path of the directory that contains the templates that you want to use.
- $\triangleright$  Click Set. The path that you specified becomes the default path for the system to access templates.
- **EXECUTE:** To return to the system-defined default, click Use Default. This option restores the default directory that was established when you installed the system.

## *BIRT Report Designer for IBM SPSS*

BIRT Report Designer configuration options allow you to specify settings affecting the processing and display of reports. To modify the settings, click the corresponding option under BIRT Report Designer for IBM SPSS in the Configuration list. See the following table for link names, descriptions, and valid settings.

55

| <b>Name</b>                          | <b>Description</b>                                                                                                    | <b>Settings</b>                                                                                                    |
|--------------------------------------|----------------------------------------------------------------------------------------------------|----------------------------------------------------------------------------------------------------|
| <b>BIRT Linked Resource Location</b> | The directory on the server<br>file system in which external<br>resources for reports, like<br>cascading stylesheets and images,<br>are stored.                                                                                                    | Full path of the directory<br>containing external resources.<br>To return to the system-defined<br>default, click Use Default. This<br>option restores the default<br>directory that was established<br>when you installed the system. |
| Enable SVG Chart                     | Specifies whether SVG chart<br>output should be enabled. This<br>setting should only be selected<br>when SVG output is desired<br>and the browsers viewing the<br>report output are SVG enabled.<br>If deselected, reports that would<br>generate charts use the PNG<br>image format instead of SVG. | Deselected by default.                                                                                                    |

Table 9-1 *BIRT Report Designer for IBM SPSS configuration options*

# *Cache Provider*

The Cache Provider option allows you to specify and configure the data cache provider class. By default, Ehcache (*com.spss.cache.service.ehcache.EhcacheProvider*) is used. In clustered IBM® SPSS® Collaboration and Deployment Services installations, additional options allow configuring Ehcache for automatic discovery of peers participating in a cluster using a multicast group.

Alternatively, Oracle Coherence can be used as the IBM® SPSS® Collaboration and Deployment Services Repository cache. To enable Oracle Coherence:

- E Obtain and license Coherence components from Oracle. Coherence JAR files and all prerequisites must be placed into the *<IBM SPSS Collaboration and Deployment Services installation location>/components/cache-provider*.
- E Install the *coherence\_cache\_provider.package* from the *optional* folder on the IBM SPSS Collaboration and Deployment Services installation disc.
- E Specify *com.spss.cache.service.coherence.CoherenceCacheProvider* as a cache provider in configuration settings.

To modify the settings, click the corresponding option under Cache Provider in the Configuration list. See the following table for link names, descriptions, and valid settings.

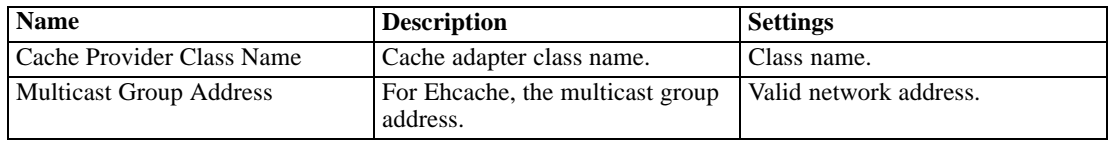

*Chapter 9*

| <b>Name</b>                 | <b>Description</b>                                                                                                    | <b>Settings</b>        |
|-----------------------------|----------------------------------------------------------------------------------------------------|------------------------|
| <b>Multicast Group Port</b> | For Eheache, a dedicated port for<br>the multicast heartbeat traffic.                                                                                      | Valid port number.     |
| Override Default Values     | For Eheache, if the option is<br>enabled, the provider will use<br>Multicast Group Address and<br>Multicast Group Port values to<br>override the defaults. | Deselected by default. |

# *Coordinator of Processes*

Coordinator of Processes configuration options allow you to specify settings affecting the expiration time limit for connection requests and maintenance activities for the Coordinator of Processes. To modify the settings, click the corresponding option under Coordinator of Processes in the Configuration list. See the following table for link names, descriptions, and valid settings.

#### Table 9-2

*Coordinator of Processes configuration options*

| <b>Name</b>                                              | <b>Description</b>                                                                                                    | <b>Settings</b>                           |
|----------------------------------------------------------|----------------------------------------------------------------------------------------------------|-------------------------------------------|
| Pending Connection Timeout                               | The expiration time limit for<br>pending connection requests. The<br>Coordinator of Processes will<br>dismiss a connection request if the<br>targeted server does not respond<br>within the specified time interval. | Integer value. Default is 5<br>(seconds). |
| Coordinator of Processes<br>Maintenance Provider Enabled | Enables or disables maintenance<br>activities for the Coordinator of<br>Processes                                                                                                    | Selected by default.                      |

# *Custom Dialog*

If available, the IBM® SPSS® Statistics custom dialog configuration options allow you to specify settings for running custom dialogs.

To modify the settings, click the corresponding option under Custom Dialog in the Configuration list. See the following table for link names, descriptions, and valid settings.

#### Table 9-3

*Custom Dialog configuration options*

| <b>Name</b>                | <b>Description</b>                                                                                                    | <b>Settings</b>  |
|----------------------------|----------------------------------------------------------------------------------------------------|------------------|
| File server browse enabled | Defines whether browsing for<br>SPSS Statistics datasets on the<br>specified file server is enabled<br>when selecting a dataset for a<br>custom dialog. | Check to enable. |

*Repository configuration*

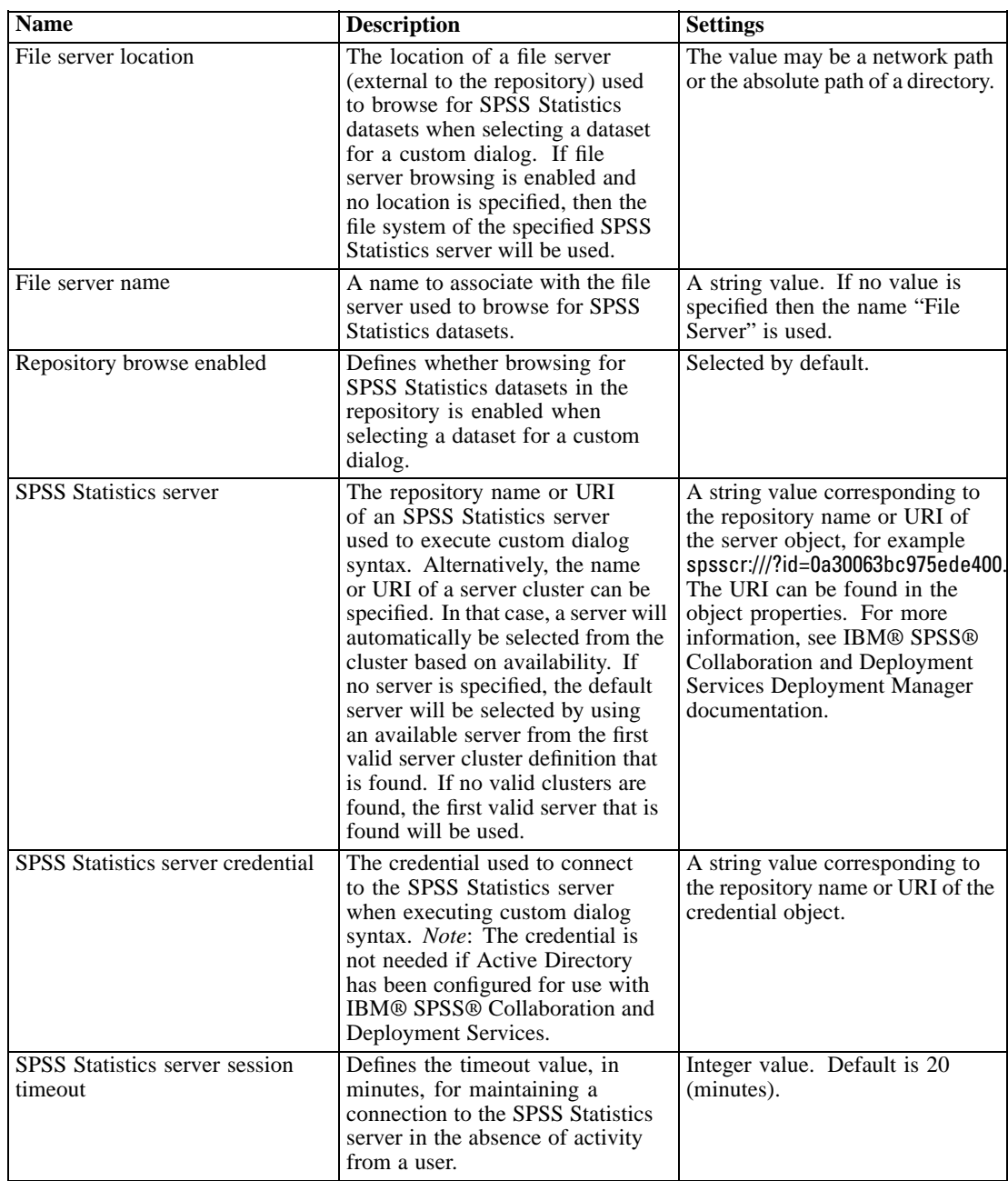

# *Data Service*

Data Service configuration options allow you to specify parameters for optimizing Data Service connections.

To modify the settings, click the corresponding option under Data Service in the Configuration list. See the following table for link names, descriptions, and valid settings.

| <b>Name</b>                                | <b>Description</b>                       | <b>Settings</b>              |
|--------------------------------------------|------------------------------------------|------------------------------|
| <b>Active Connectors Maximum</b><br>Number | Maximum number of active<br>connections. | Integer value. Default is 5. |
| Idle Connectors Maximum<br>Number          | Maximum number of idle<br>connections.   | Integer value. Default is 5. |

Table 9-4 *Data Service configuration options*

## *Deployment Manager*

The Deployment Manager configuration option allows you to specify the protocol timeout for communication between IBM® SPSS® Collaboration and Deployment Services Deployment Manager and the repository. Specify the number of seconds the Deployment Manager client should wait for a repository server. Use a larger value if timeout errors are received for server transactions.

To modify the protocol timeout:

- E In the Configuration list, under Deployment Manager, click Protocol Timeout. The current value appears.
- E In the Protocol Timeout text box, enter the desired number of seconds.
- E Click Set. The value you specified becomes the timeout value.
- E To return to the system-defined default, click Use Default. This option restores the default value that was established when you installed the system.

## *Deployment Portal*

Deployment Portal configuration options allow you to specify authentication settings and the report timeout limit for the web-based IBM® SPSS® Collaboration and Deployment Services Deployment Portal application.

To modify the settings, click the corresponding option under Deployment Portal in the Configuration list. See the following table for link names, descriptions, and valid settings.

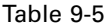

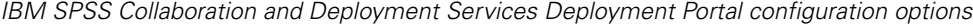

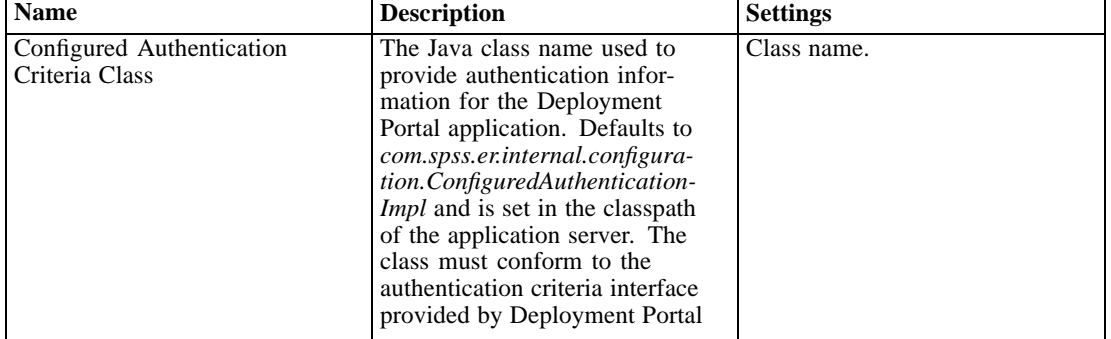

*Repository configuration*

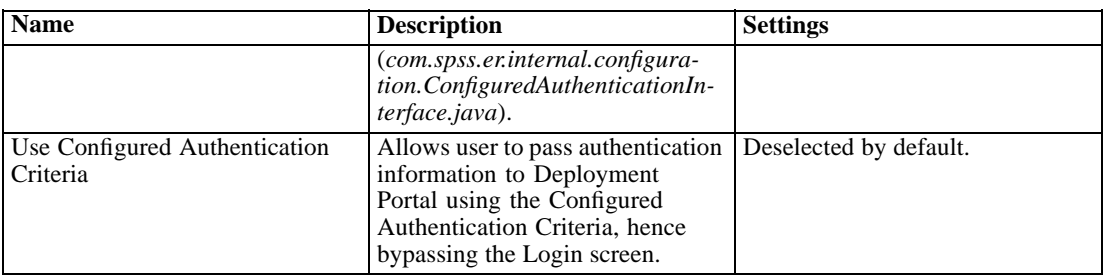

## *Deployment Portal Scoring*

The Batch Scoring Row Limit configuration option allows you to specify the maximum number of rows that may be batch scored from a selected data set.

To modify the row limit:

- E In the Configuration list, under Deployment Portal Scoring, click Batch Scoring Row Limit. The current value appears.
- In the Batch Scoring Row Limit text box, enter the desired number of minutes.
- $\triangleright$  Click Set. The value you specified becomes the timeout value.
- E To return to the system-defined default, click Use Default. This option restores the default value that was established when you installed the system.

## *Enterprise View*

Enterprise View configuration options allow you to specify settings for working with an IBM® SPSS® Statistics data file server. To modify the settings, click the corresponding option under Enterprise View in the Configuration list. See the following table for link names, descriptions, and valid settings.

#### Table 9-6

*IBM SPSS Collaboration and Deployment Services Enterprise View configuration options*

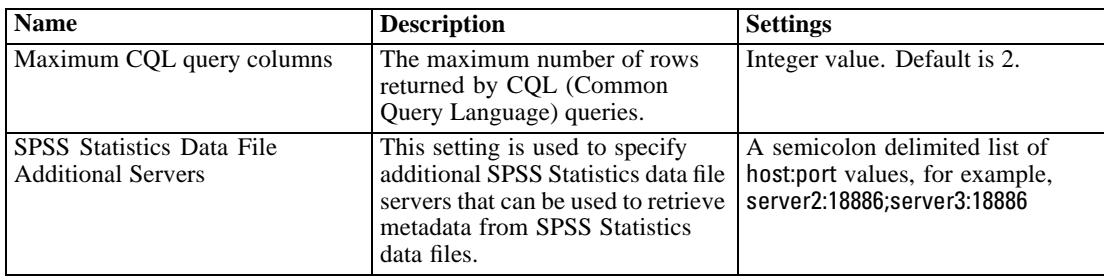

*Chapter 9*

| <b>Name</b>                                       | <b>Description</b>                                                                                                    | <b>Settings</b>                   |
|---------------------------------------------------|----------------------------------------------------------------------------------------------------|-----------------------------------|
| <b>SPSS Statistics Data File Load</b><br>Balance  | The load balancing setting<br>controls whether multiple SPSS<br>Statistics data file servers are used<br>in failover mode or load balancing<br>mode when retrieving metadata<br>from SPSS Statistics data files.<br>In failover mode, the list servers<br>are used in sequential order. If the<br>first does not work, the second is<br>used, etc. When load balancing<br>is turned on, one of the available<br>servers is selected at random.<br>This setting has no effect unless<br>additional SPSS Statistics data<br>file servers are specified. | Selected by default.              |
| <b>SPSS Statistics Data File Server</b><br>Host   | The name of the SPSS Statistics<br>data file server used for accessing<br>SPSS Statistics data files. If a host<br>is not specified, the local host will<br>be used.                                                                                                    | Any valid IP address or hostname. |
| <b>SPSS Statistics Data File Server</b><br>Port   | The port for the SPSS Statistics<br>data file server. It the port is not<br>specified, the default port will be<br>used.                                                                                                    | A valid port number.              |
| <b>SPSS Statistics Data File Server</b><br>Secure | Indicator of whether or not<br>SSL should be used when<br>communicating with the SPSS<br>Statistics data file server. The<br>default value of false means<br>secure sockets are not used.                                                                                                    | True or false. Default is false.  |

# *Help*

The Help configuration options allow you to specify the location of the documentation components for browser-based IBM® SPSS® Collaboration and Deployment Services Deployment Manager. By default, the system uses paths established by the installation program. The Help table describes the available settings.

Table 9-7 *Help configuration options*

| <b>Name</b>           | <b>Description</b>                                                                                                    | <b>Settings</b>                                             |
|-----------------------|----------------------------------------------------------------------------------------------------|-------------------------------------------------------------|
| Guide Directory       | Specifies the location of IBM <sup>®</sup><br>SPSS <sup>®</sup> Collaboration and<br>Deployment Services guides and<br>manuals. | The path of the directory that<br>contains the guides.      |
| <b>Help Directory</b> | Defines the location of the help<br>system for Deployment Manager.                                                              | The path of the directory that<br>contains the help system. |

To modify a help setting, perform the following steps:

1. In the Configuration list, click the setting to change from the Help group. The current value is shown.

- 2. Enter the new value.
- 3. Click Set. The value that you specified becomes the current value for that setting.

To return to the system-defined default, click Use Default. This option restores the default value that was established when you installed the system.

## *Notification*

Notification configuration options allow you to specify SMTP mail settings and enable notification service performance tuning. [For more information, see the topic Optimizing noti](#page-104-0)fication service [performance in Chapter 13 on p. 97.](#page-104-0) You can also specify syndication settings for feeds such as RSS (Really Simple Syndication).

To modify the settings, click the corresponding option under Notification in the Configuration list. See the following table for link names, descriptions, and valid settings.

Table 9-8 *Notification configuration options*

| <b>Name</b>                             | <b>Description</b>                                                                                                    | <b>Settings</b>                 |
|-----------------------------------------|----------------------------------------------------------------------------------------------------|---------------------------------|
| <b>Binary Content Enabled</b>           | Enables binary content, such as<br>e-mail attachments, for notification<br>messages.                                                                                                    | Selected by default.            |
| Core Event Collector Pool Size          | The number of threads to keep in<br>the event collector pool, even if<br>they are idle.                                                                                                    | Integer value. Default is 16.   |
| <b>Distinct Recipients</b>              | If the check box is selected,<br>notification messages will be<br>generated only for unique<br>recipients. Otherwise, duplicate<br>addresses will not be removed, and<br>the recipients will get the messages<br>generated by all of their individual<br>subscriptions and notifications that<br>match the given notification event.<br>The option should be changed only<br>for debugging purposes. | Selected by default.            |
| <b>Event Collector Enabled</b>          | Defines whether notification<br>events should be processed by the<br>service.                                                                                                    | Selected by default.            |
| Event Collector Pool Keep Alive<br>Time | When the number of threads is<br>greater than the core number of<br>threads in the event collector<br>pool, this is the maximum time in<br>seconds that excess idle threads<br>will wait for new events before<br>terminating.                                                                                                    | Integer value. Default is 32.   |
| <b>Event Inheritance Enabled</b>        | Defines whether derived<br>notification events should be<br>processed by the service.                                                                                                    | Deselected by default.          |
| <b>Event Noise Filter</b>               | Filter out notification events that do<br>not have matching subscriptions<br>with associated notification<br>providers or subscribers early in<br>the process.                                                                                                    | True or false. Default is true. |

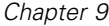

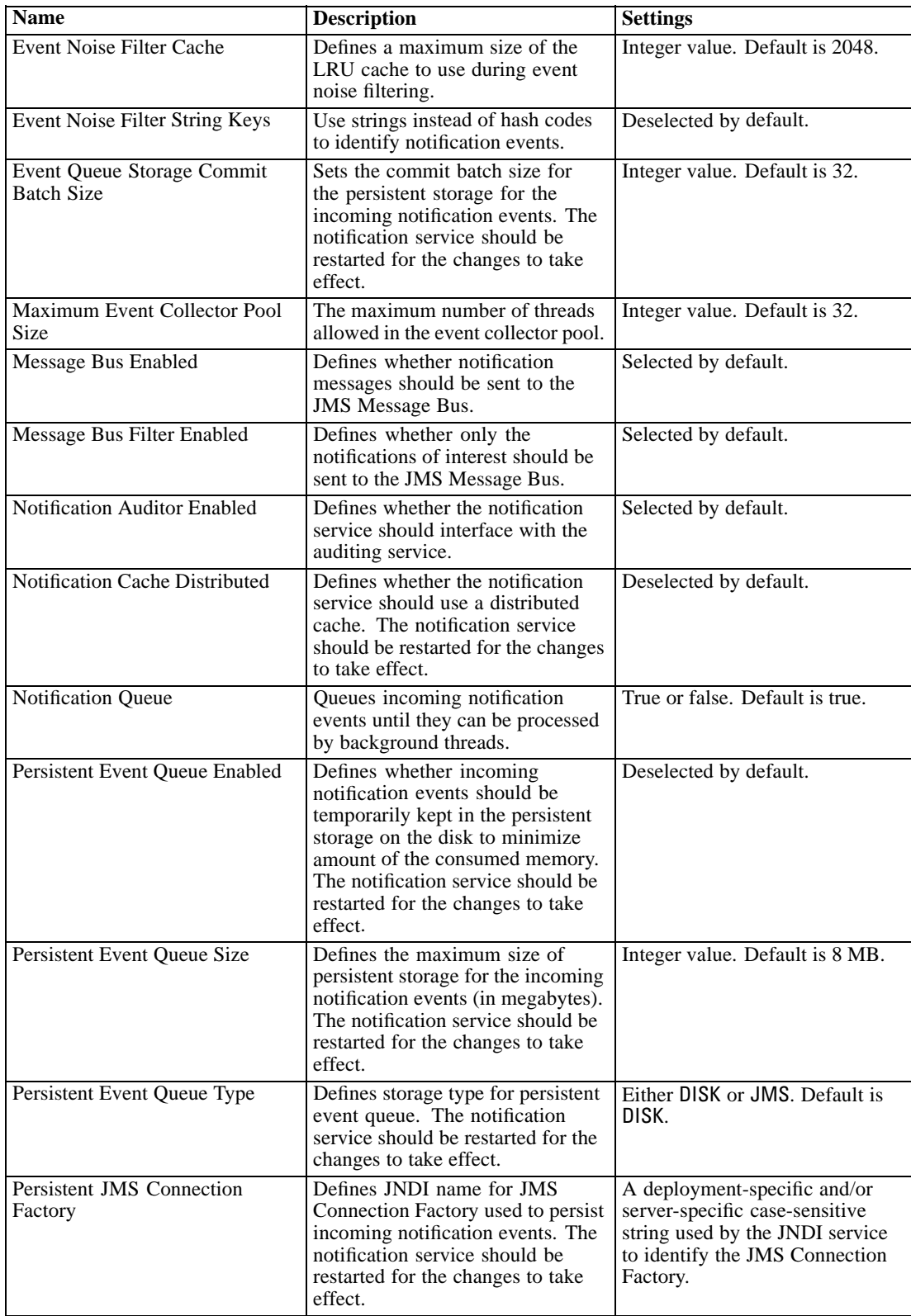

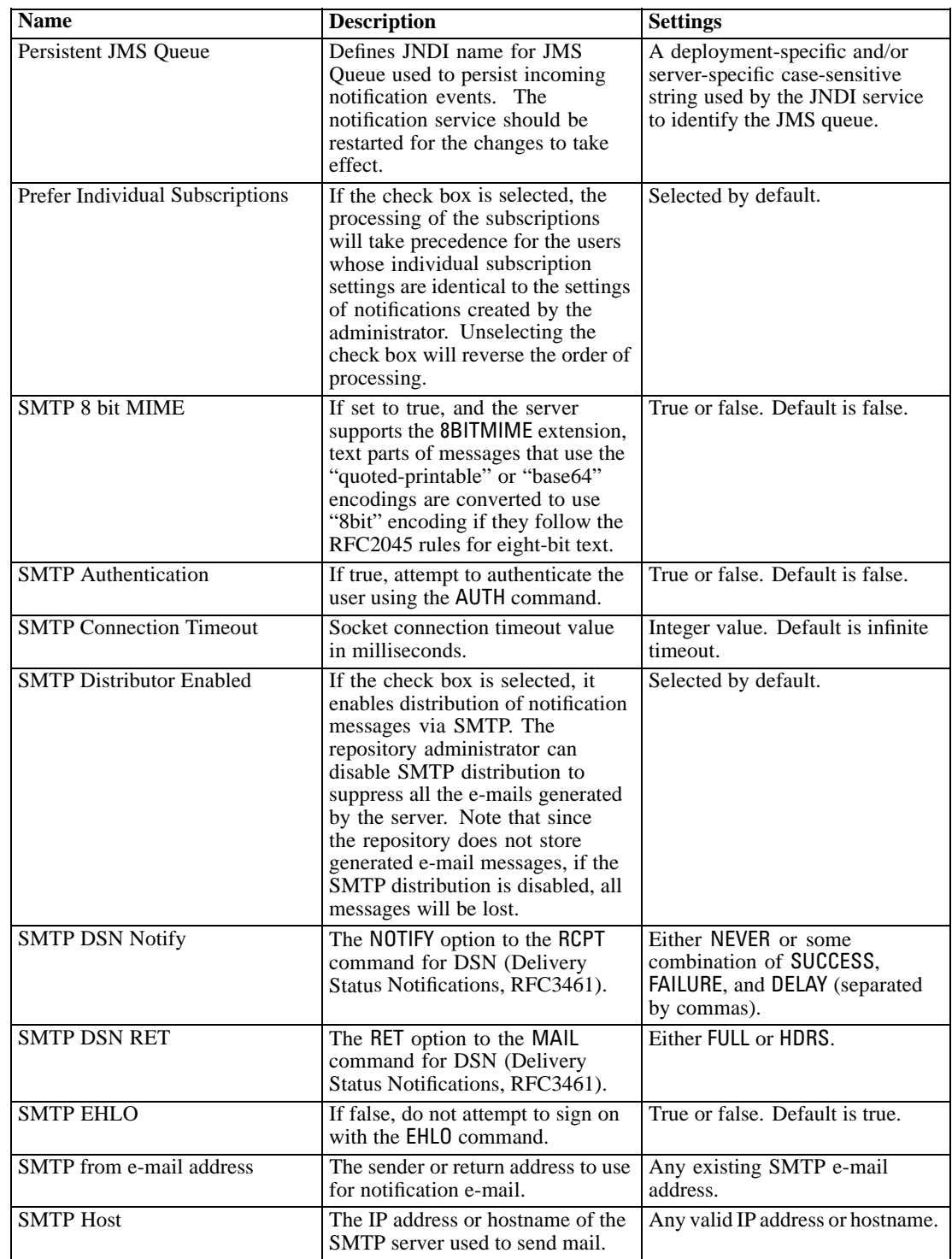

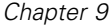

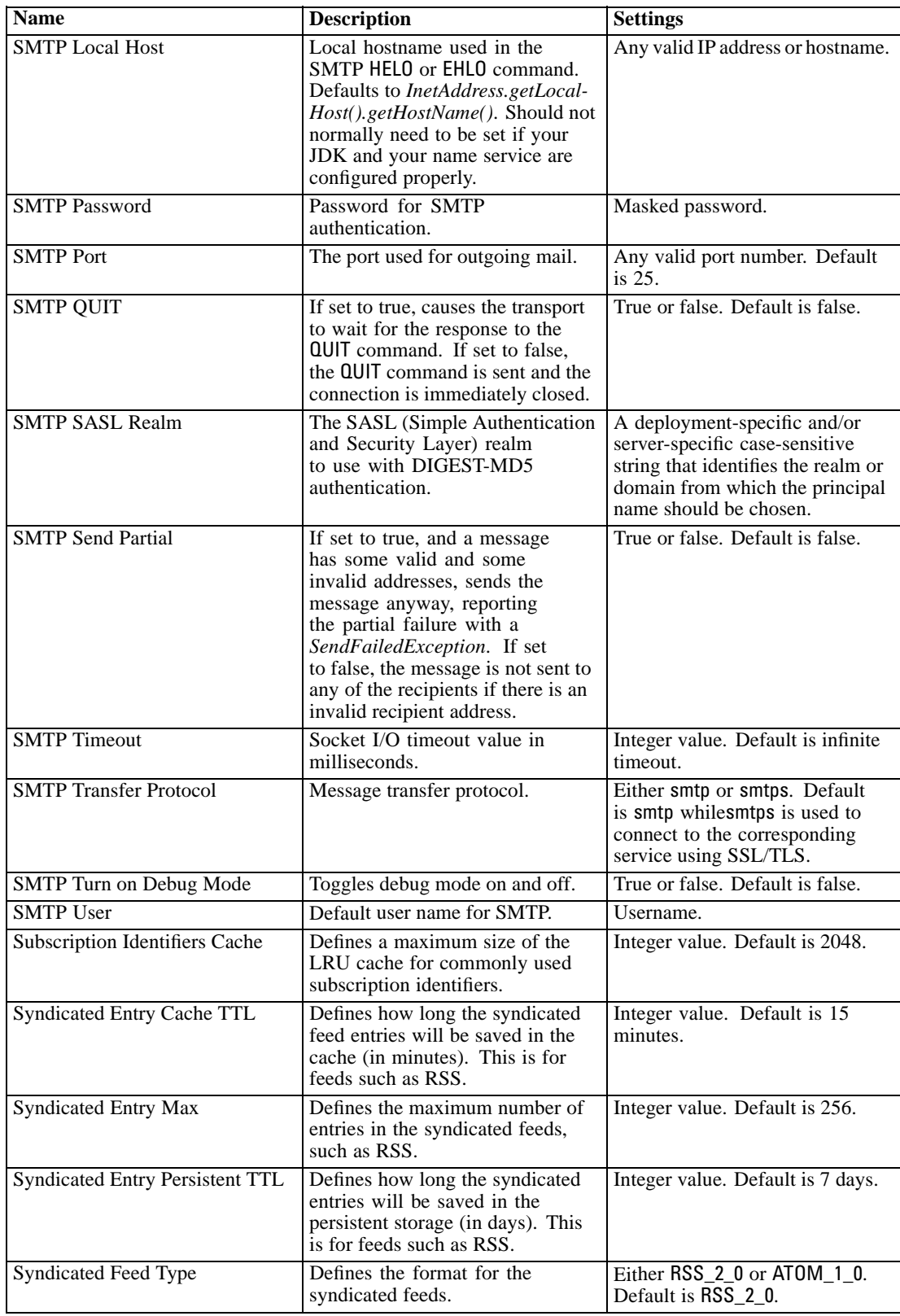
*Repository configuration*

<span id="page-72-0"></span>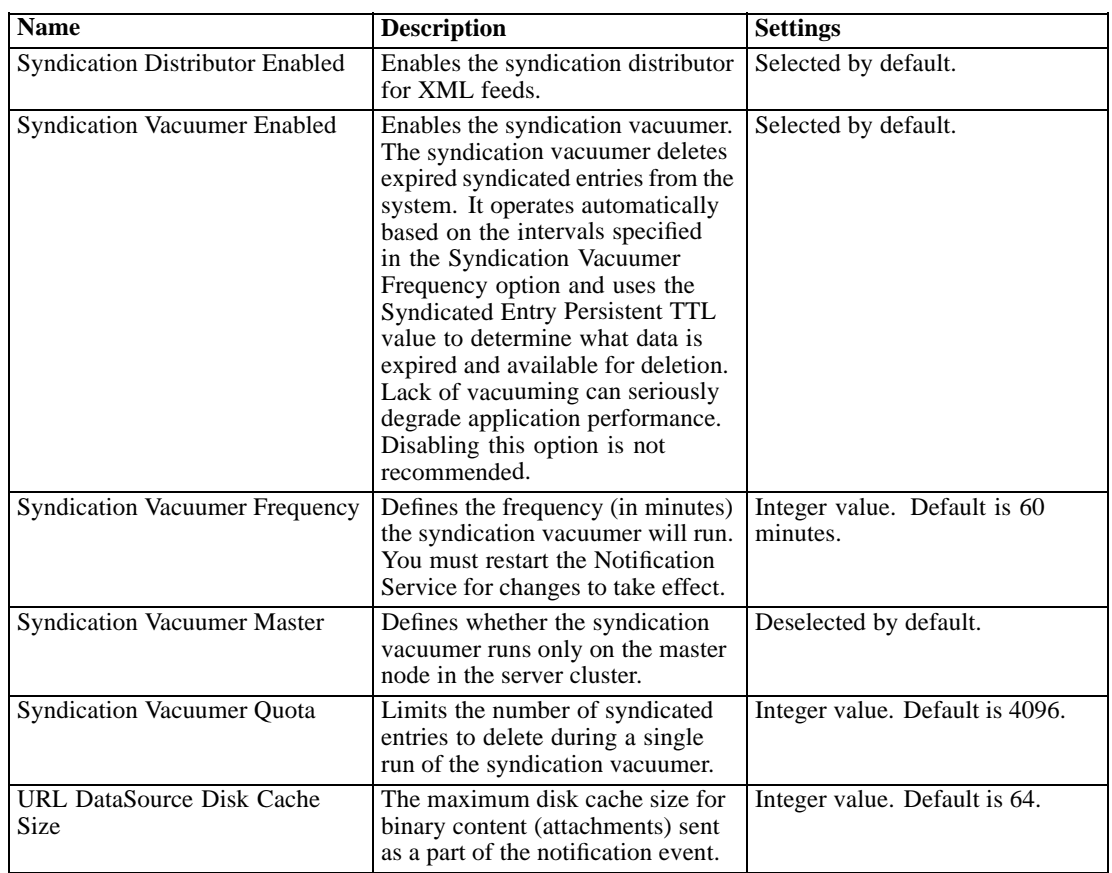

# *Pager*

The Pager Timeout configuration option allows you to specify the amount of time in minutes for paged data will be available. Changing this value may affect performance of the paging system. You must restart the repository for the new option value to take effect.

To modify the pager timeout:

- E In the Configuration list, under Pager click Pager Timeout. The current value appears.
- E In the Pager Timeout text box, enter the desired number of minutes.
- E Click Set. The value you specified becomes the timeout value.
- $\triangleright$  To return to the system-defined default, click Use Default. This option restores the default value that was established when you installed the system.

# *Process Management*

Process Management configuration options allow you to specify job execution settings as well as define the web service endpoints.

To modify the settings, click the corresponding option under Process Management in the Configuration list. See the following table for link names, descriptions, and valid settings.

Table 9-9 *Process management configuration options*

| <b>Name</b>                                    | <b>Description</b>                                                                                                    | <b>Settings</b>                                                                                           |
|------------------------------------------------|----------------------------------------------------------------------------------------------------|----------------------------------------------------------------------------------------------------|
| Calendar Pool                                  | Duration that the process<br>management server waits before<br>repeating its scan of the repository<br>for calendar schedules. Calendar<br>schedules run based on their<br>schedule time/date.                                                                | Integer value designating length<br>of time in seconds. Default is 60.                                    |
| <b>JMS</b> Connection Factory Name             | The name of JMS Connection<br>Factory Name as registered with<br>the JNDI service. Consult your<br>Application Server documentation,<br>or JMS server documentation for<br>the appropriate value.                                                             | Default is ConnectionFactory.<br>The name must be unique.<br>within the associated messaging<br>provider. |
| <b>JMS</b> Naming Factory                      | The JMS Java class. For example,<br>for JBoss application server the<br>naming factory is org.jnp.inter-<br>faces.NamingContextFactory.<br>This option can be set if all<br>messages for all Message-based<br>jobs are coming from a single<br>remote server. | The default value is local<br>application server JMS naming<br>factory class name.                        |
| <b>JMS</b> Naming Service                      | The URI location of the naming<br>service. For example, for JBoss<br>application server the naming<br>factory is jnp://localhost:1099. This<br>option can be set if all messages for<br>all Message-based jobs are coming<br>from a single remote server.     | The default value is local<br>application server JMS naming<br>service URI.                               |
| <b>JMS Process Event Connection</b><br>Factory | JMS connection factory class<br>name to use for the process event<br>queue.                                                                                                    | The default value is local<br>application server JMS naming<br>factory class name.                        |
| <b>JMS Process Event Queue</b>                 | JNDI name of the JMS process<br>event queue.                                                                                                    | The default value is local<br>application server JMS process<br>event queue.                              |
| <b>Job History Limit</b>                       | Maximum number of job history<br>entries to save for each version of<br>a job. When the limit is reached,<br>the oldest job history entries are<br>replaced with new entries.                                                                                 | Integer value. Default is 10.                                                                             |
| Maximum Number of Iterations                   | Maximum number of iterations for<br>iterative job steps.                                                                                                    | Integer value. Default is 250.                                                                            |
| Message Poll                                   | The length of time (in seconds)<br>the Process Management server<br>waits before repeating a scan of<br>the repository for message-based<br>schedules that should be activated.                                                                               | Integer value. Default is $120$ .                                                                         |
| <b>Process Notification Enabled</b>            | Indicates whether the Process<br>Management server should<br>interface with the Notification<br>Server.                                                                                                    | True or false. Default is true.                                                                           |

*Repository configuration*

<span id="page-74-0"></span>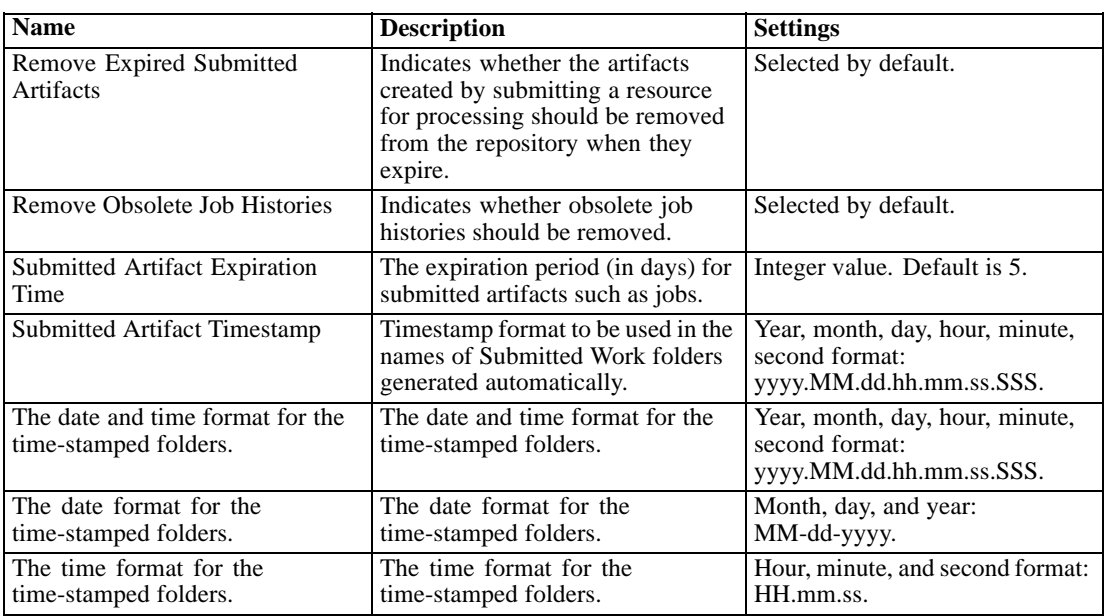

# *Reporting*

The Reporting configuration option allows you to specify the path for writing out debugging information (as XML output) for visualization processing.

*Important!* If no value is specified for this option, debugging information for visualization processing is not generated.

To modify the directory path:

- E In the Configuration list, under Reporting click Complete Visualization Directory. The current directory appears in the Complete Visualization Directory text box.
- $\blacktriangleright$  Enter the new value of the absolute path of the directory.
- E Click Set. The path that you specified becomes the default directory for writing out visualization processing information.

# *Repository*

Repository configuration options allow you to define the Web service endpoints and toggle connection validation. To modify the settings, click the corresponding option under Repository in the Configuration list. See the following table for link names, descriptions, and valid settings.

| Table 9-10 |  |  |
|------------|--|--|
|------------|--|--|

*Repository configuration options*

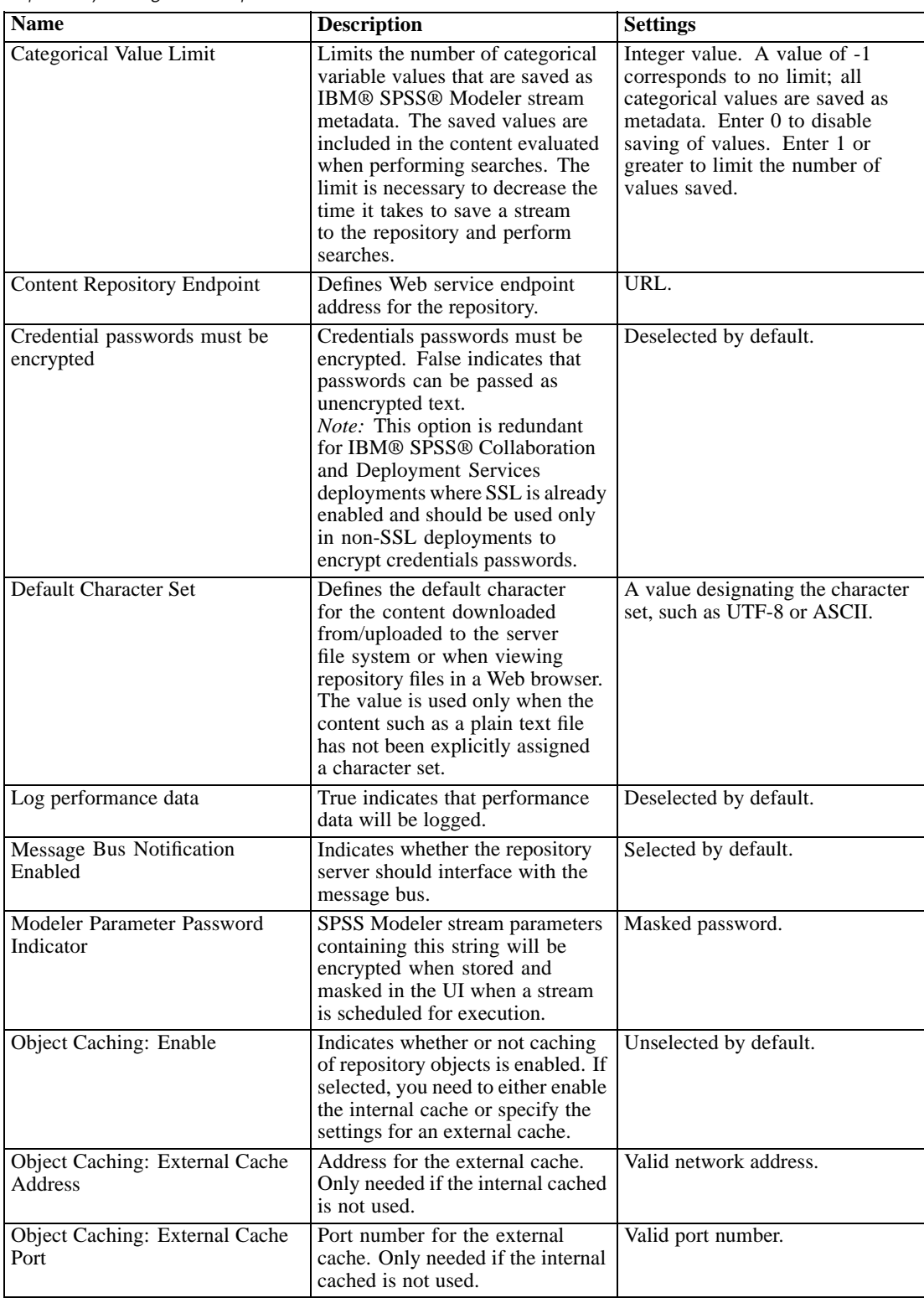

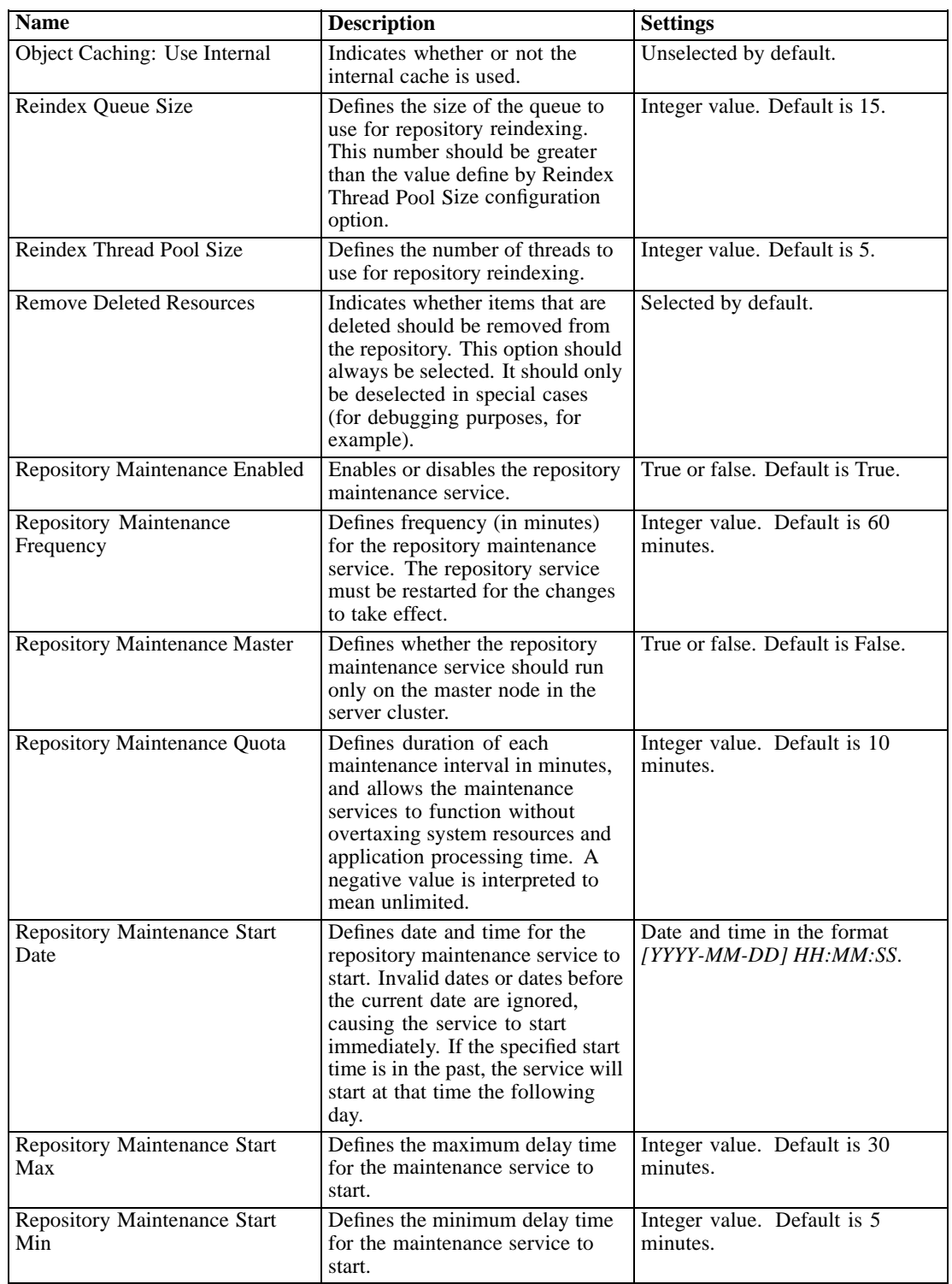

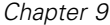

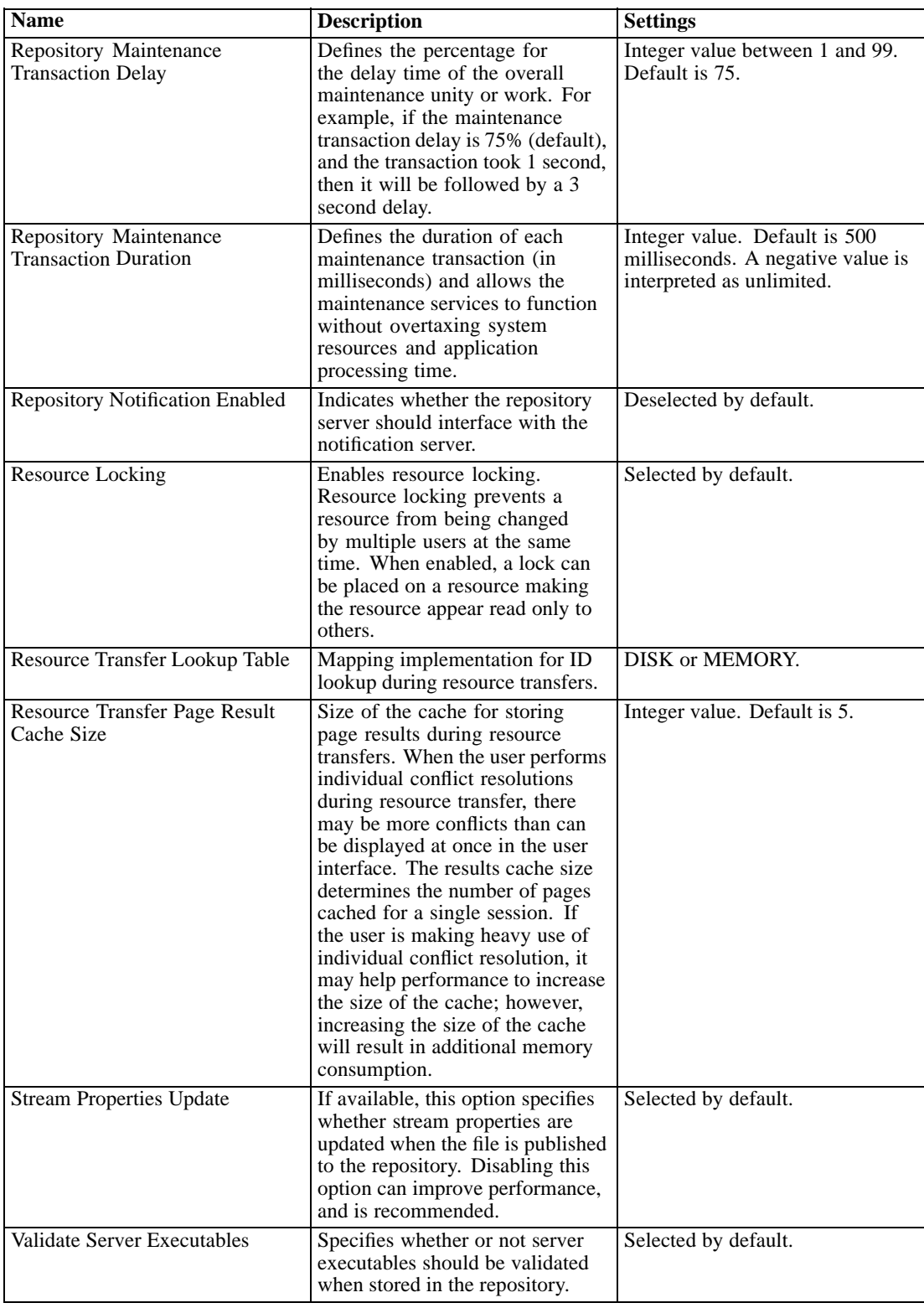

# *Scoring Service*

The Scoring Service configuration options allow you to specify settings for scoring. To modify the settings, click the corresponding option under Scoring Service in the Configuration list. See the following table for link names, descriptions, and valid settings.

Table 9-11

*Scoring Service configuration options*

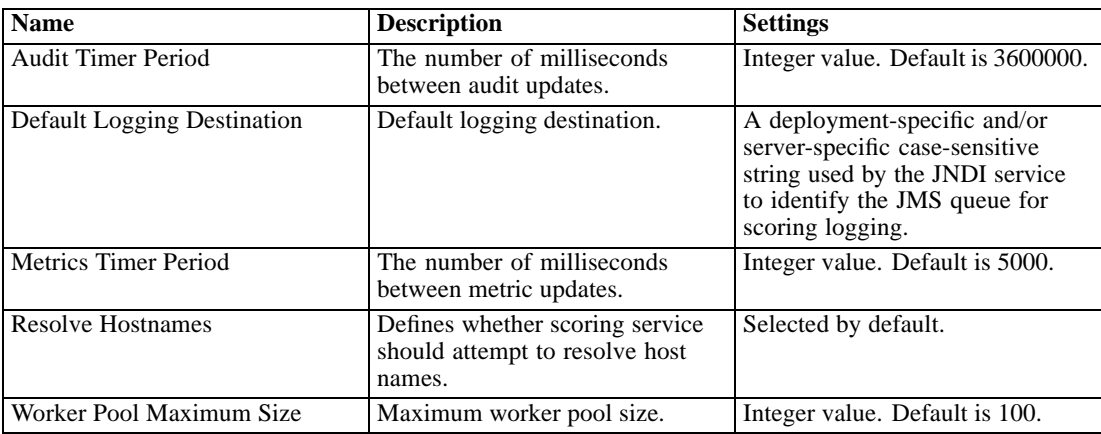

# *Search*

The Search configuration option allows you to specify the number of hits to display per page in IBM® SPSS® Collaboration and Deployment Services Deployment Manager search results, result set size, as well as whether searches get logged in audit views. To modify the settings, click the corresponding option under Search in the Configuration list. See the following table for link names, descriptions, and valid settings.

Table 9-12 *Search configuration options*

| <b>Name</b>                | <b>Description</b>                                                                                                    | <b>Settings</b>               |
|----------------------------|----------------------------------------------------------------------------------------------------|-------------------------------|
| <b>Audit Searches</b>      | Log each search in the audit view.<br>For more information, see the<br>topic Auditing the repository in<br>Chapter 15 on p. 106. Note that<br>enabling this option can slow<br>down searches.                                                                         | Deselected by default.        |
| Default Page Size          | Number of search results to<br>display on a page.                                                                                                    | Integer value. Default is 25. |
| <b>Maximum Rows</b>        | Maximum number of rows in<br>a search result set. The value<br>must be set to -1 for unlimited<br>number of results, or to a positive<br>integer (to limit the size of the<br>returned result set and avoid out<br>of memory conditions or client<br>timeout issues). | Integer value. Default is -1. |
| Search Maintenance Enabled | Defines whether maintenance<br>activities are enabled for the<br>Search Service.                                                                                                    | Selected by default.          |

# *Security*

Security configuration options allow you to specify repository access settings.

To modify the settings, click the corresponding option under Security in the Configuration list. See the following table for link names, descriptions, and valid settings.

Table 9-13

*Security configuration options*

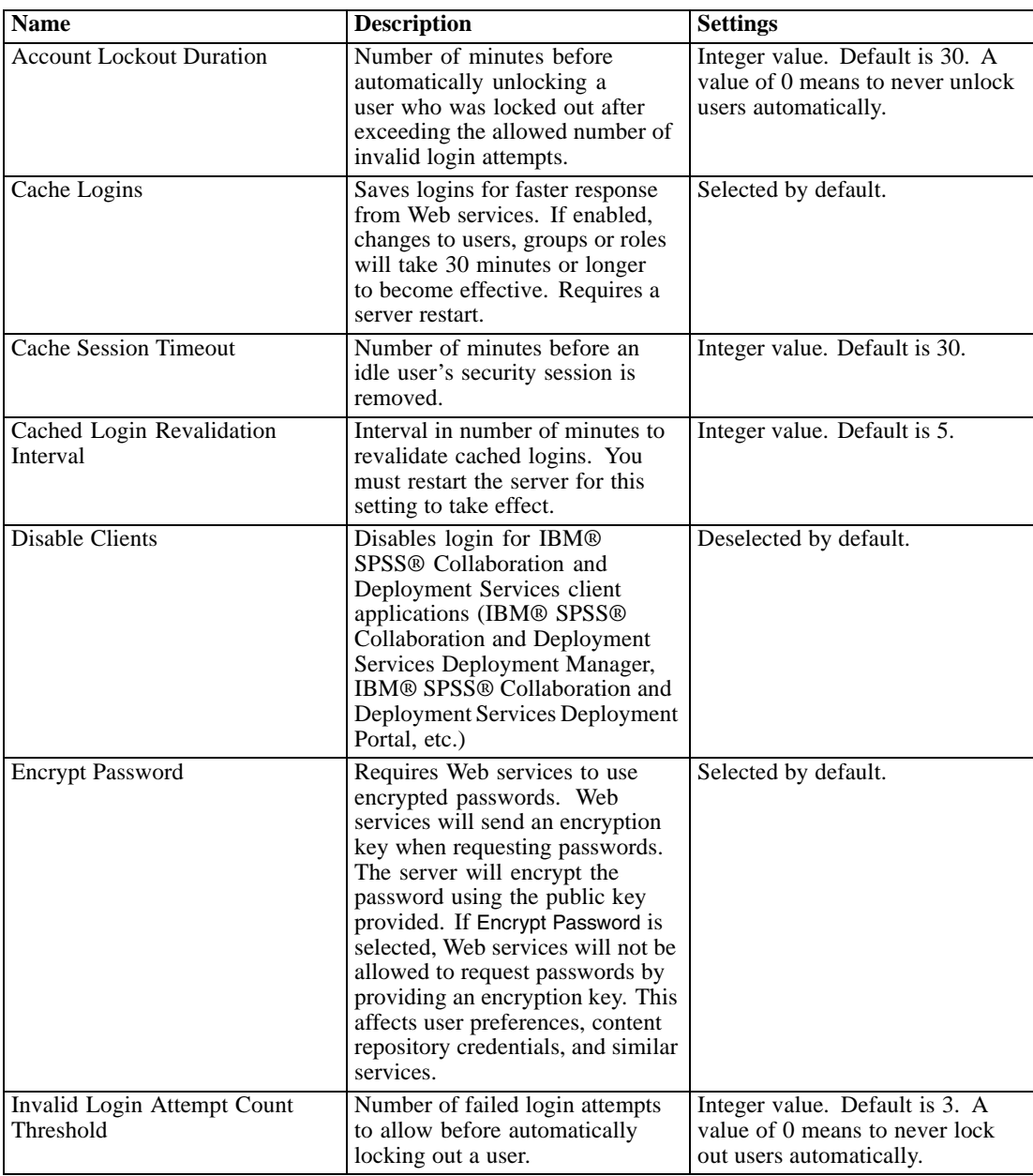

72

*Repository configuration*

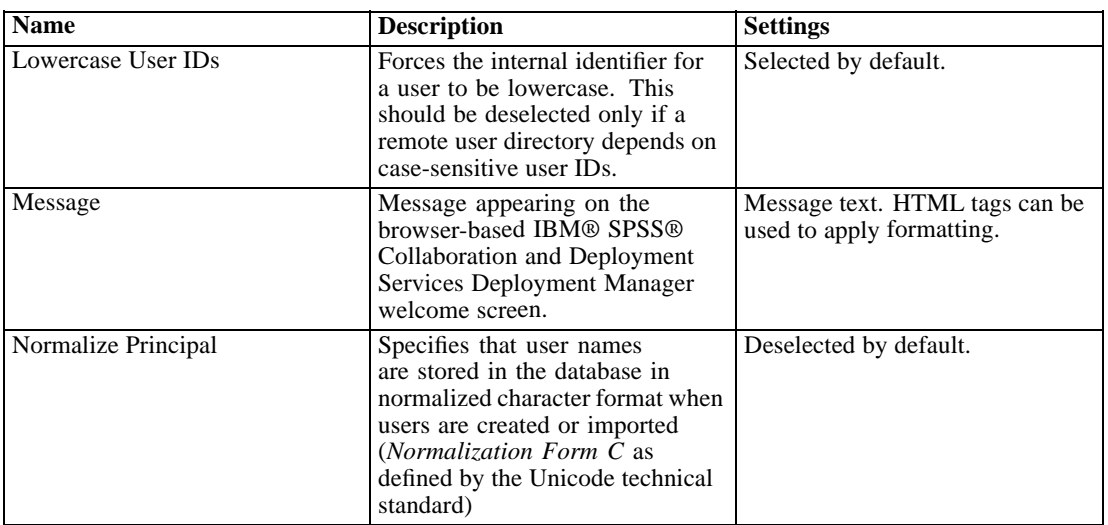

# *Setup*

The Setup configuration option allows you to specify miscellaneous setup setting for the repository, such as the URL prefix used in references to IBM® SPSS® Collaboration and Deployment Services, JMS queue setting, and JMS message bus settings.

To modify the settings, click the corresponding option under Setup in the Configuration list. See the following table for link names, descriptions, and valid settings.

#### Table 9-14 *Security configuration options*

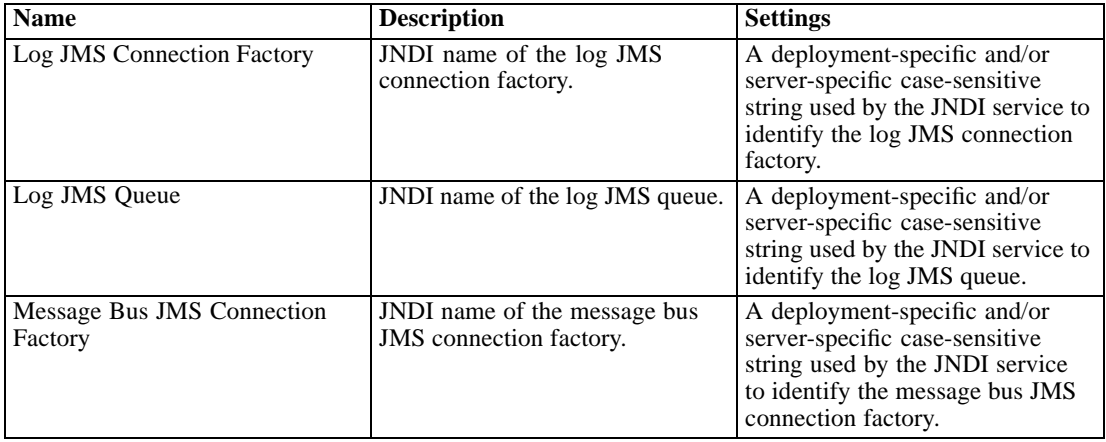

*Chapter 9*

| <b>Name</b>           | <b>Description</b>                                                                                                    | <b>Settings</b>                                                                                                    |
|-----------------------|----------------------------------------------------------------------------------------------------|----------------------------------------------------------------------------------------------------|
| Message Bus JMS Topic | JNDI name of the message bus<br>JMS topic.                                                                                                    | A deployment-specific and/or<br>server-specific case-sensitive<br>string used by the JNDI service<br>to identify the message bus JMS<br>topic. |
| <b>URL</b> Prefix     | The prefix should be resolvable.<br>in DNS (or WINS). If using SSL,<br>the prefix should begin with https<br>instead of http. Furthermore, the<br>port can be omitted if the server<br>uses the standard http port of 80,<br>or the standard https port of 443.<br>The server must be restarted for<br>any changes to the prefix to take<br>effect. | URL.                                                                                                    |

# *IBM ShowCase*

IBM® ShowCase® configuration options allow you to specify connection settings used for creating IBM® ShowCase® Warehouse Builder job steps in IBM® SPSS® Collaboration and Deployment Services Deployment Manager. Warehouse Builder is separately installed with the ShowCase product set.

To modify the settings, click the corresponding option under ShowCase in the Configuration list. See the following table for link names, descriptions, and valid settings.

**Name Description** Settings Warehouse Builder Database The database/library name for Warehouse Builder set and definition information. Valid database/library name. Warehouse Builder Host Name The IP address or hostname of the IBM i server used by Warehouse Builder. Any valid IP address or host name. Warehouse Builder User Name The user name for connecting to the database/library mentioned above. This is applicable only when the IBM® SPSS® Collaboration and Deployment Services server is installed on Windows. User name. Warehouse Builder User Password The password for connecting to the database/library mentioned above. This is applicable only when the IBM SPSS Collaboration and Deployment Services server is installed on Windows. Masked password.

Table 9-15

*IBM ShowCase configuration options*

75

## *CMOR*

The CMOR configuration option offers the *UDF Character Limit* setting, allowing you to specify the maximum number of characters that can be passed to database user-defined functions. The default value is sufficient for most systems and should rarely need to be modified. As a result, the CMOR option is hidden from the standard configuration interface and should only be accessed should errors necessitate increasing the character limit. For example, if the number of characters used in version labels exceeds the specified limit, the system will be unable to retrieve the available Data Provider Definition - Real Time list when selecting a data provider for a scoring configuration and the server log will include truncation errors. If the number of labels cannot be reduced, the UDF character limit needs to be increased. To modify the limit:

- $\blacktriangleright$  In the Configuration page, click the Configuration link at the top of the settings list to reveal the hidden settings.
- E In the settings list, under CMOR, click UDF Character Limit. The current character limit appears.
- $\blacktriangleright$  Modify the value as needed.
- $\blacktriangleright$  Click Set to establish the new value.
- ► Logoff and restart the repository server.

For some databases, such as SQL Server, DB2, or DB2 on IBM i, the functions cannot be updated automatically to reflect the new value. In these cases, the functions need to be manually updated after shutting down the server but before restarting it as follows:

- $\blacktriangleright$  After modifying the configuration value, stop the server.
- E When the server stops, use the existing administration tools for your database to modify the two functions *spsscmor\_fn\_gl2* and *spsscmor\_fn\_gl3*. Replace the current character limit value (originally 4000) with the limit specified in the *UDF Character Limit* configuration setting.
- $\blacktriangleright$  After updating the values, restart the server.

The following table shows the replacement specifications for each database when increasing the character limit from 4000 to 6000.

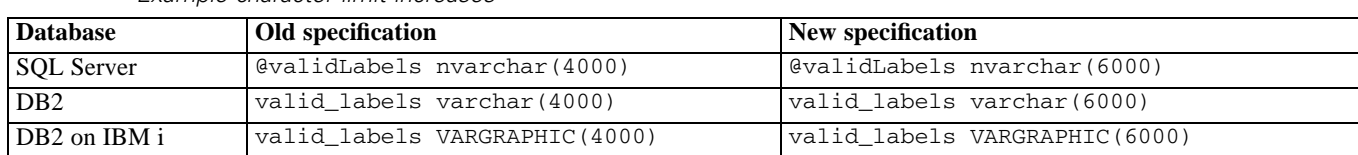

*Example character limit increases*

Table 9-16

 $\triangleright$ 

# *MIME types*

Multipurpose Internet Mail Extensions, or **MIME**, is a standard for identifying different types of information. MIME originated as an extension of e-mail, but it is also used by HTTP to define the content being delivered by a server.

When responding to a request for a file, a server appends header information to the file. This information includes the MIME type, denoting the media type contained within the file. The server uses the extension of the file to define the MIME type. The client receiving the file uses the MIME type to determine the best method for handling the file.

The server controls the associations between file extensions and MIME types. To configure these mappings, use the MIME Types and File Type Icons page of IBM® SPSS® Collaboration and Deployment Services Deployment Manager, accessed by clicking MIME Types in the navigation list.

#### Figure 10-1

*MIME Types and File Type Icons page*

>MIME Types and File Type Icons

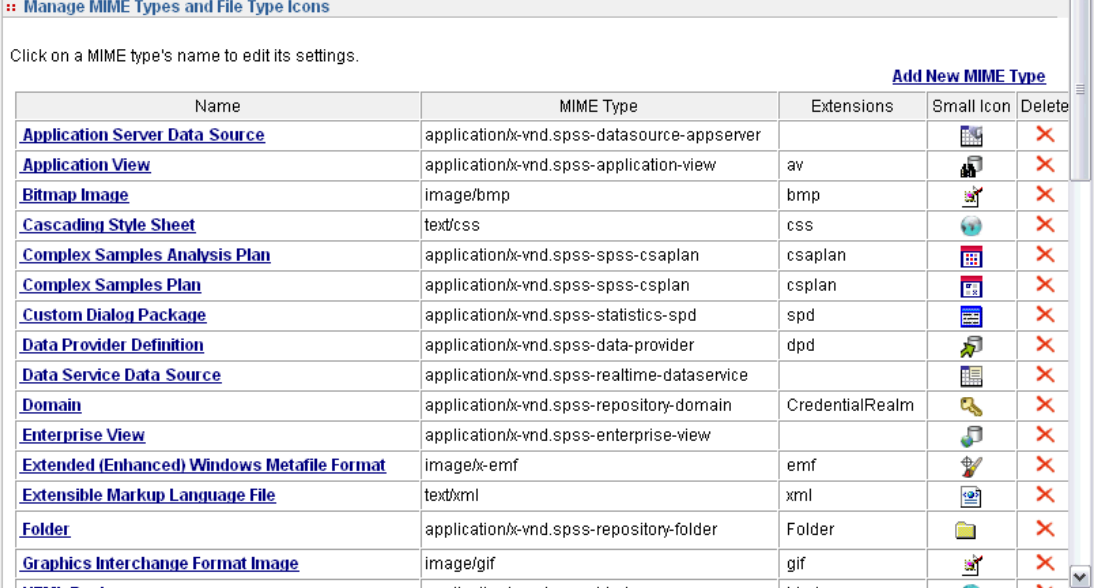

On the MIME Types and File Type Icons page, you can perform the following tasks:

- Add MIME type mappings to the server.
- Edit existing MIME type settings, including the assignment of images to files.
- Delete MIME type mappings from the server.

77

*Note*: Many common icons do not appear in IBM® SPSS® Collaboration and Deployment Services Deployment Portal by default. For external file types (for example, *application/msword*), administrators can assign an icon to the MIME type. For more information, see the topic Adding MIME type mappings on p. 77.

# *Adding MIME type mappings*

A MIME type consists of two parts, a type and a subtype, separated by a forward slash. The type specifies the general media type as *application*, *audio*, *image*, *message*, *model*, *multipart*, *text*, or *video*. The subtype, on the other hand, identifies the format for the media and varies across media types. For example, *text/html* corresponds to text in HTML format.

Subtypes often include prefixes to identify MIME types for specific products. For example, subtypes associated with commercial products include the prefix *vnd.*, designating a vendor subtype, such as *application/vnd.ms-access*. In contrast, subtypes for noncommercial products include the prefix *prs.*, denoting a personal subtype.

MIME types should be registered with the Internet Assigned Numbers Authority (IANA). Types that are not registered should prefix the subtype with *x-* to prevent conflicts with types that may be registered in the future, as in *application/x-vnd.spss-clementine-stream*. For a list of registered MIME types, consult the IANA (*<http://www.iana.org/assignments/media-types/>*).

To add a new MIME type mapping:

E On the MIME Types and File Type Icons page, click Add New MIME Type. The Add MIME Types and File Type Icons page appears.

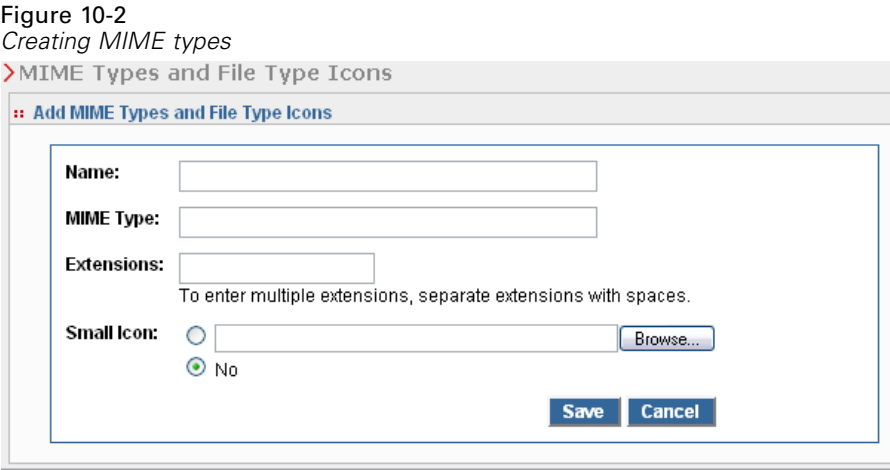

- Inter a name for the MIME type. The name provides an identifier of the type that is easier to read than the type itself. For example, the name *Custom Dialog Package* is easier to read than the type *application/x-vnd.spss-statistics-spd* .
- $\blacktriangleright$  Enter the MIME type being added.
- $\triangleright$  Enter the file extensions to associate with the MIME type. Use a space between entries when specifying multiple extensions.
- $\triangleright$  Assign an icon to the MIME type. This image should be 16 x 16 pixels in size and must be a *.gif* file. The image is typically used in content lists. Click Browse to navigate to the file. If no icon assignment is desired, select No.
- E Click Save to add the MIME type and return to the Add MIME Types and File Type Icons page, or click Cancel to return without saving the MIME type to the server.

# *Editing MIME type mappings*

To edit an existing MIME type:

E On the MIME Types and File Type Icons page, click the name of the MIME type to be edited. The Edit MIME Types and File Type Icons page for that MIME type appears.

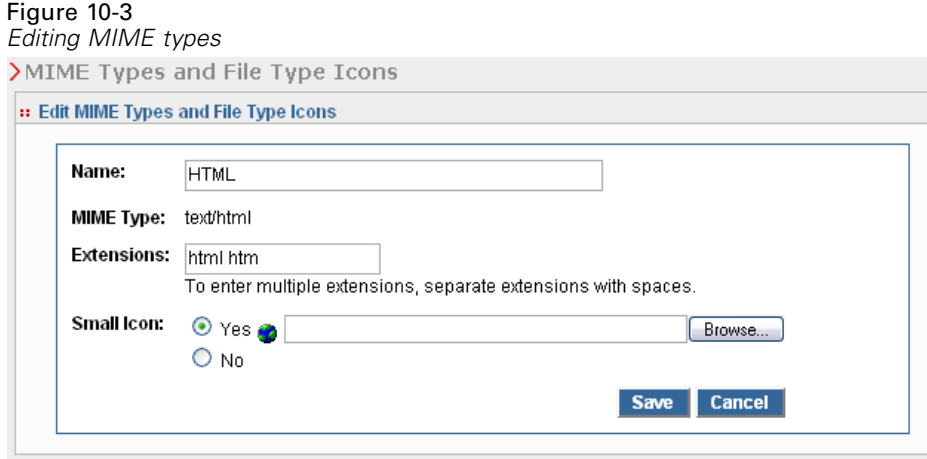

- E Modify the settings as desired. Icons will be changed only if you select a new file or select No. To delete an icon, select No.
- E Click Save to save the new settings for the MIME type and return to the Add MIME Types and File Type Icons page, or click Cancel to return without saving the new MIME type settings to the server.

# *Deleting MIME type mappings*

To delete an existing MIME type:

E On the MIME Types and File Type Icons page, click the delete icon for the MIME type to be deleted.

The MIME type table refreshes, reappearing without the deleted MIME type.

# *Reindexing the repository*

Indexing is used to optimize IBM® SPSS® Collaboration and Deployment Services Repository search. By default, when the repository is upgraded, the old index is cleared and the index is rebuilt. The repository can also be configured to force reindexing of processing results, such as job output, at startup. [For more information, see the topic Process Management in Chapter 9 on p.](#page-72-0) [65.](#page-72-0) The repository search is automatically disabled while reindexing is run at startup.

Reindexing can also be performed on demand in the browser-based IBM® SPSS® Collaboration and Deployment Services Deployment Manager by an authorized user. [For more](#page-42-0) [information, see the topic Actions in Chapter 5 on p. 35.](#page-42-0)

*Note*: Reindexing is a resource-intensive and lengthy process that should be run only when it is absolutely necessary, such as when a lot of new data are imported into the repository. It is strongly recommended that reindexing be run only when there is no user activity in IBM® SPSS® Collaboration and Deployment Services. If it impossible to ensure that all users are logged out at the time reindexing is run, repository search must be disabled; however, it is not advised to clear the index if the system is being used.

To reindex the repository:

1. In the browser-based Deployment Manager, click Repository Index in the navigation list. The Content Repository Indexing page appears.

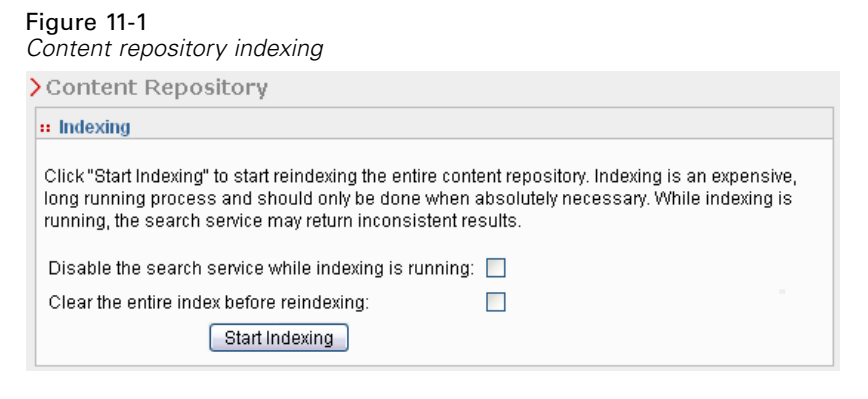

- 2. Do one of the following:
	- If no users are logged in to the repository, select Clear the entire index before reindexing.
	- If users are still logged in to the repository, select Disable Clients while indexing is running.
- 3. Click Start Indexing. While the index is being rebuilt, the Content Repository Indexing Status page displays the statistics of processed objects.

#### Figure 11-2

*Content repository indexing status*

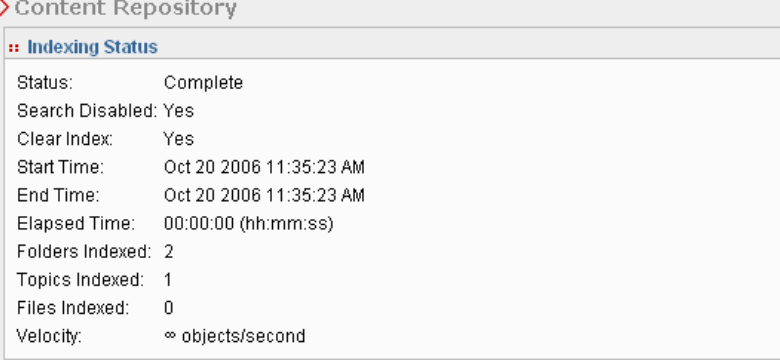

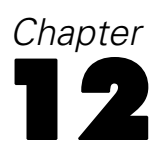

# *Repository maintenance*

IBM® SPSS® Collaboration and Deployment Services Repository maintenance can include tasks such as backing up existing data and application settings and cleaning up unused and obsolete data to ensure data integrity and optimal performance.

Over time, the size of the IBM SPSS Collaboration and Deployment Services Repository will tend to get larger. A new object version is stored every time an object is saved. In addition, artifacts created from each job execution accumulate. As a result of this influx of objects and versions, the repository database may grow to a size that can start negatively impacting performance. The performance degradation may result in additional time needed to save a file. In extreme situations, some operations may start much longer than they had in the past or possibly fail with a timeout error. To prevent such problems, periodic removal of unnecessary objects and versions should be performed.

Items that are candidates for removal include the following:

- Unlabeled versions of objects that are not required
- Unneeded Enterprise View versions
- **II** Unnecessary job artifacts
- Expired submitted work. [For more information, see the topic Removing expired submitted](#page-90-0) [work on p. 83.](#page-90-0)
- Old job histories. [For more information, see the topic Managing the job history size on p. 83.](#page-90-0)

Deleting unneeded items can be accomplished in a variety of ways. You can identify and remove each item manually. Alternatively, you can use the cleanup utility to perform batch deletion of items that meet specified criteria. Finally, you can use IBM® SPSS® Collaboration and Deployment Services - Essentials for Python to create automated deletion tasks that can be scheduled for execution at regular intervals. To prevent the deletion of a large number of items from impacting the overall performance of the system, a maintenance service manages the actual deletion.

# *Repository backup*

IBM® SPSS® Collaboration and Deployment Services Repository data and application setting are stored in a relational database and backup of the repository must performed at the database level with database vendor backup utilities. Daily database backup is recommended. If necessary, the repository can be reinstalled over a backup copy of the database.

## *Automatic maintenance service*

When you delete an item, the item immediately becomes unavailable to all IBM® SPSS® Collaboration and Deployment Services Repository clients. However, the item is not removed at that point but is instead flagged for deletion. A maintenance service performs the actual deletion. This service periodically activates and removes flagged items from the system. If all flagged items cannot be removed in the current maintenance window, the items persist in the system until the next service activation. The maintenance service minimizes the impact of deletion tasks on the overall system processing.

There are some exceptions in which items are removed immediately instead of being flagged. If you delete a set of object versions that includes the *LATEST* version, the entire set is deleted immediately to allow proper reassignment of the *LATEST* label to a new version. Furthermore, performing an export forces all flagged versions to be deleted immediately to prevent deleted items from being included in the export set.

## *Configuring automatic repository maintenance*

The maintenance service performs a variety of tasks, including the following:

- deleting flagged objects and versions
- deleting obsolete search indexes
- $\blacksquare$  removing obsolete job histories
- $\blacksquare$  removing expired submitted artifacts
- $\blacksquare$  removing expired pending server connections
- removing temporary files created during export, import, and promotion activities

The service runs on a schedule defined by a set of configuration parameters. Specify values for these parameters by using the browser-based IBM® SPSS® Collaboration and Deployment Services Deployment Manager. All of the parameters are available in the Repository group of the Configuration page.

- 1. Select Repository Maintenance Start Date. Enter a value indicating the date and time at which the maintenance service should start. Click Set.
- 2. Select Repository Maintenance Start Max. Enter a value indicating the longest time period after the specified start time at which the maintenance service should start. If the service is unable to start at the specified time, this is the longest amount of time that the service will attempt to start. Click Set.
- 3. Select Repository Maintenance Start Min. Enter a value indicating the shortest time period after the specified start time at which the maintenance service should start. If the service is unable to start at the specified time, this is the shortest amount of time that the service will attempt to start. Click Set.
- 4. Select Repository Maintenance Frequency. Enter a value indicating the frequency at which the maintenance service runs. For example, a value of 90 results in the service running every 90 minutes. Click Set.
- <span id="page-90-0"></span>5. Select Repository Maintenance Transaction Delay. The overall time for a maintenance transaction consists of the actual maintenance work plus a delay before the next transaction is processed. The delay allows the system to attend to other tasks while the maintenance service is running. Enter a value indicating the percentage of the overall time for a maintenance transaction allocated to this delay. For example, a value of 50% indicates that the transaction work should be followed by a delay equal to the time required to perform the work. In other words, the delay uses half of the total time for the maintenance transaction. Click Set.
- 6. Select Repository Maintenance Transaction Duration. Enter a value indicating the time allocated for a maintenance transaction. Click Set.
- 7. If your IBM® SPSS® Collaboration and Deployment Services server is running in a cluster environment, you can run the maintenance service across all of the cluster nodes or on the master node only. Choose Repository Maintenance Master from the Configuration list. Limit the service to the master node by selecting this option. Click Set.
- 8. Restart the IBM SPSS Collaboration and Deployment Services server to begin using the new settings.

For more information about these configuration settings, see [Repository.](#page-74-0)

### *Removing expired submitted work*

Artifacts created in the Submitted Jobs folder automatically expire after a specified number of days, making them visible only to the owner and to administrators. If expired artifacts are not needed beyond their expiration dates, you can configure your system to automatically flag the artifacts for deletion when they expire. When the maintenance service activates, the items will be removed from the repository.

You can control this functionality by using the Configuration page available in the browser-based IBM® SPSS® Collaboration and Deployment Services Deployment Manager.

- 1. Select Remove Expired Submitted Artifacts from the Process Management group.
- 2. Select the check box to enable this functionality.
- 3. Click Set.

For more information about this configuration setting, see [Process Management](#page-72-0).

## *Managing the job history size*

Every time a job runs, an entry is added to the job history that details information about that job execution, such as when the execution occurred and what the overall status of the execution was. These entries include references to the job output and to the execution log. If a job runs on a schedule, every execution initiated by the schedule yields a corresponding entry in the job history.

Given that every job execution generates a job history entry, the amount of information being maintained in the job history can become quite large over time. However, some of these history entries may be unneeded. History entries for older executions of a job often become obsolete as newer executions of the job become available. To control the size of the job history, you can define a limit on the number of job history entries to retain for a job version. When the history for a job version exceeds this limit, the oldest history entry becomes obsolete and is removed when the maintenance service activates. For example, if the job history size limit is fifteen, the sixteenth execution results in the first history entry being removed.

You can control this functionality by using the Configuration page available in the browser-based IBM® SPSS® Collaboration and Deployment Services Deployment Manager. To manage the job history entries automatically, perform the following steps:

- 1. Select Job History Limit from the Process Management group. Enter the number of history entries to retain for each job version. Click Set.
- 2. Select Remove Obsolete Job Histories in the Process Management group. Select the check box to enable removal of the oldest job version histories in excess of the job history limit. Click Set.

For more information about these configuration settings, see [Process Management.](#page-72-0)

### *Monitoring maintenance activities*

Maintenance service activity summaries can be included in the system log files, enabling you to identify the tasks performed when the service activates. To enable maintenance service logging:

- 1. Open the *log4j.xml* configuration file in a text editor.
- 2. Locate the category element for the *com.spss.process.internal.maintenance* logger.
- 3. Set the logging level for this logger to *DEBUG*.
- 4. Save your changes.

When the maintenance service activates, the following messages will be added to the log output:

- Removed *N* expired submitted executions in the time allotted.
- Removed *N* obsolete executions in the time allotted.

For more information about logging services, see the *Installation and Configuration Guide*.

## *Batch deletion*

Deleting a large number of items can be extremely tedious if you need to add each item separately. However, if the items share a set of characteristics, you can use the cleanup utility to identify, select, and delete items in bulk. To use this utility, you specify the criteria that must be matched for an item to be selected and deleted. The selection criteria can be based on the following characteristics:

■ folder

- **MIME** type
- label presence
- number of versions
- **n** creation date

For example, you can use the cleanup utility to delete all but the last three versions of every IBM® SPSS® Statistics syntax file in a specified folder. Alternatively, you can delete all unlabeled version of IBM® SPSS® Modeler streams older than a specified date.

If the automatic maintenance framework is enabled, the selected items are flagged for subsequent deletion at the next available opportunity. If the maintenance framework is disabled, the items are immediately deleted.

The cleanup utility is entirely Java-based and runs on any supported IBM® SPSS® Collaboration and Deployment Services platform. The utility is available in the following folder:

*<repository install path>/applications/cleanup*

Note that item deletion is permanent; once an item is deleted, it cannot be recovered. To avoid unnecessary risk, consider backing up the data before deleting files with this utility.

You can execute the cleanup utility from the command line or create job steps for automatic, recurring processing.

It is recommended to back up the repository database before deleting files with this utility. Alternatively, you can use the IBM SPSS Collaboration and Deployment Services export facility to create a backup of any folders that will be processed by the cleanup utility.

## *Running the cleanup utility*

Table 12-1

The command for running the cleanup utility has the following structure:

cleanup <parameter=value parameter=value ...>

The cleanup command is followed by a space-delimited list of parameters and their values that define the deletion task. Each parameter specification includes the parameter name, an equals sign, and the parameter value. The "Cleanup utility parameters" table describes each parameter.

| Parameter     | Use      | <b>Description</b>                                                                                                    |
|---------------|----------|----------------------------------------------------------------------------------------------------|
| connectionURL | Required | The IBM® SPSS® Collaboration and Deployment Services<br>RepositoryURL                                                                                                    |
| userid        | Required | A valid native IBM® SPSS® Collaboration and Deployment<br>Services user identifier for connecting to the repository server.<br>The user must have sufficient permissions for deleting any<br>selected items. Typically the identifier corresponds to an<br>administrator. |
| password      | Required | The password for the specified user                                                                                                    |

*Cleanup utility parameters*

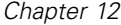

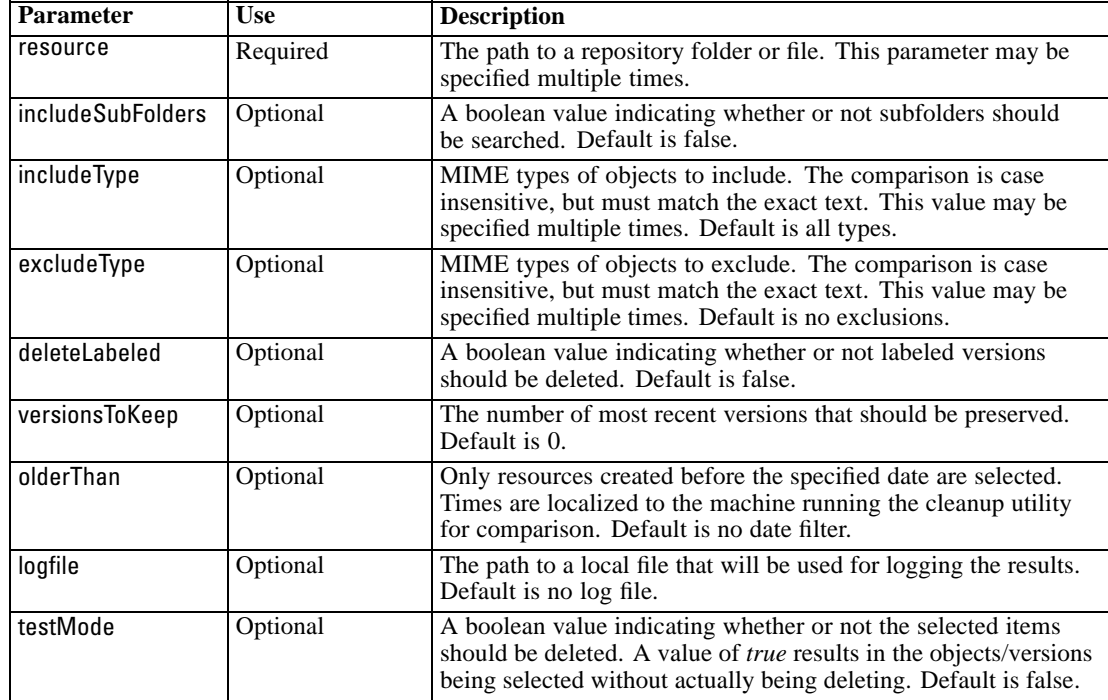

You invoke the cleanup utility by using the following steps:

- 1. Verify that the system *Path* environment variable includes your Java path.
- 2. At a command prompt, navigate to the directory containing the cleanup utility.
- 3. Type cleanup, followed by the list of parameters and values that define your deletion task.
- 4. Entering the command initiates the task.

For example, the following command recurses all subfolders in the */CleanupData* folder, selecting unlabeled versions for deletion. The testMode parameter prevents the versions from actually being deleted, allowing you to review the *cleanup.log* file to identify the selected versions that would be deleted if you removed testMode.

cleanup userid=admin password=pass connectionURL=http://localhost:8080 testMode=true resource=/CleanupData includeSubFolders=true logfile=cleanup.log

## *Creating batch deletion jobs*

You can initiate batch deletion from a IBM® SPSS® Collaboration and Deployment Services job using a General job step. To create a job step for batch deletion in IBM® SPSS® Collaboration and Deployment Services Deployment Manager, perform the following steps:

- 1. Add a General job step to a job.
- 2. Click the job step to modify the properties.
- 3. On the General tab, type a name for the step. For the Command To Run, type the full path to the cleanup utility for your system followed by the cleanup utility parameters defining the deletion task.
- 4. If the deletion task includes the logfile parameter and you want the log to be saved to the IBM® SPSS® Collaboration and Deployment Services Repository, use the Output Files tab to specify the target location for the file.
- 5. Save the job.

The job can be executed manually as needed, or you can create a schedule that automatically runs the job at specified times or in response to system events. For more information on General job steps and scheduling jobs, see the Deployment Manager documentation.

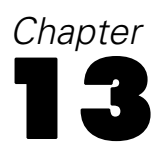

# *Notifications*

IBM® SPSS® Collaboration and Deployment Services provides the mechanisms of **notifications** and **subscriptions** for keeping the users informed about changes to IBM® SPSS® Collaboration and Deployment Services Repository objects and job processing results. Both notifications and subscriptions generate e-mail messages when corresponding events occur. For example, when a job fails, IBM SPSS Collaboration and Deployment Services can automatically send an e-mail to the person responsible for the job. The failure triggers a search for a template matching the event. Applying the template to the event creates an e-mail that is sent to any recipients associated with the event.

Notification templates included in the default repository installation are located in the subdirectories of *<Installation Directory>\components\notification\templates*. The names of the subdirectories correspond to the general event type. For example, the folder *components\notification\templates\PRMS\Completion* contains two message templates. These templates, *job\_success.xsl* and *job\_failure.xsl*, correspond to the success and failure, respectively, of job executions. If a job completes successfully, IBM SPSS Collaboration and Deployment Services uses the *job* success template to generate a notification message indicating that success. The content and appearance of the notification messages can be customized by modifying the templates.

## *Notification message template structure*

Notification templates transform event information into notification messages using Apache **Velocity** Template Language.

#### *Velocity template structure*

A Velocity template has a  $*$ *m* file extension. The template generates a message using the  $=$ operator to assign the /mimeMessage/messageSubject, /mimeMessage/messageContent, and /mimeMessage/messageProperty values that are subsequently parsed by the e-mail processor. The following sample template generates a simple, generic e-mail message indicating the success of the corresponding job.

/mimeMessage/messageSubject=Job Completion /mimeMessage/messageContent[text/plain;charset=utf-8]=The job completed successfully.

The following figure displays the resulting e-mail.

Figure 13-1 *Generic notification message*

The job completed successfully.

89

For more information about Velocity templates, see the Apache [Velocity project](http://velocity.apache.org/) (*<http://velocity.apache.org/>*) documentation.

## *Message properties*

E-mail notification templates may include properties that determine how a message is processed in cases where SMTP settings different from repository defaults are to be used. For example, it may be necessary to specify a different SMTP server name and port number or the return e-mail address assigned to the message. Default SMTP properties are listed under repository notification configuration options. [For more information, see the topic Noti](#page-68-0)fication in Chapter 9 on p. 61. If Sun JVM is used with the repository installation, SMTP properties will correspond to the JavaMail API properties for message handling defined in the following table. Note that these properties may be different for different Java environments. For detailed information about SMTP properties, see the JVM vendor documentation.

Table 13-1 *Message properties*

| <b>Message Property</b>     | <b>Attribute</b> | <b>Event Property</b>     | <b>Description</b>                                                                                                    |
|-----------------------------|------------------|---------------------------|----------------------------------------------------------------------------------------------------|
| mail.debug                  | value            | MailSmtpDebug             | A Boolean value indicating the<br>initial debug mode. The default is<br>false.                                                                                                    |
| mail.smtp.user              | value            | MailSmtpUser              | The default SMTP username.                                                                                                    |
| mail.smtp.password          | value            | MailSmtpPassword          | The SMTP user password.                                                                                                    |
| mail.smtp.host              | value            | MailSmtpHost              | The SMTP server to which to<br>connect.                                                                                                    |
| mail.smtp.port              | value            | MailSmtpPort              | The SMTP server port to which to<br>connect. The default is 25.                                                                                                    |
| mail.smtp.connectiontimeout | value            | MailSmtpConnectionTimeout | The socket connection timeout value<br>in milliseconds. By default, the<br>timeout is infinite.                                                                                                    |
|                             | value            | MailSmtpTimeout           | The socket I/O timeout value in<br>milliseconds. By default, the timeout<br>is infinite.                                                                                                    |
| mail.smtp.from              | value            | MailSmtpFrom              | The e-mail address used for the<br><b>SMTP MAIL</b> command. This sets the<br>envelope return address.                                                                                                    |
| mail.smtp.from              | label            | MailSmtpFromPersonal      | The envelope return address label.                                                                                                    |
| mail.smtp.localhost         | value            | MailSmtpLocalhost         | The local hostname. The property<br>should not normally need to be<br>assigned if the JDK and name<br>service are configured properly.                                                                                                    |
| mail.smtp.ehlo              | value            | MailSmtpEhlo              | A Boolean value indicating whether<br>or not to sign on with the EHLO<br>command. The default is true.<br>Typically, failure of the EHLO<br>command results in a fallback to<br>the HELO command. This property<br>should be used only for servers that<br>do not fall back. |

<span id="page-97-0"></span>*Chapter 13*

| <b>Message Property</b> | Attribute | <b>Event Property</b> | <b>Description</b>                                                                                                    |
|-------------------------|-----------|-----------------------|----------------------------------------------------------------------------------------------------|
| mail.smtp.auth          | value     | MailSmtpAuth          | A Boolean value indicating whether<br>or not to authenticate the user using<br>the AUTH command. The default is<br>false.                               |
| mail.smtp.dsn.notify    | value     | MailSmtpDsnNotify     | Specifies the conditions under<br>which the SMTP server should<br>send delivery status notifications to<br>the message sender. Valid values<br>include: |
|                         |           |                       | NEVER indicates that no<br>notification should be sent.                                                                                                 |
|                         |           |                       | SUCCESS indicates that a<br>notification should be sent on<br>successful delivery only.                                                                 |
|                         |           |                       | <b>FAILURE</b> indicates that a<br>notification should be sent on a<br>failed delivery only.                                                            |
|                         |           |                       | DELAY indicates that a<br>notification should be sent<br>when the message is delayed.<br>Multiple values can be specified<br>using a comma separator.   |

The syntax for defining these properties in a Velocity template is as follows:

■ The property value must be assigned to mimeMessage/messageProperty with property name and label arguments in square brackets, as in the following example:

/mimeMessage/messageProperty[smtp.mail.smtp.from][Brian McGee]=bmagee@mycompany.com

 The value of property label is optional; therefore, the assignment statement can have the following syntax:

/mimeMessage/messageProperty[smtp.mail.smtp.from][]=bmagee@mycompany.com

■ The values of property name and label can be assigned as static values or through variables referencing the corresponding event properties:

/mimeMessage/messageProperty[smtp.mail.smtp.from][\$MailSmtpFromPersonal]=\$MailSmtpFrom

### *Message content*

The content of a notification message corresponds to the text supplied for the messageSubject and messageContent elements of the notification template. For either element, this text may include variable event property values.

In Velocity templates, variable values are referenced using the \$ notation. For example, Job step \${JobName}/\${JobStepName} failed at \${JobStepEnd} inserts the text with the current values for the *JobName*, *JobStepName*, and *JobStepEnd* properties.

### *Notifications*

The variables that can be inserted into a message reference the properties of the event that triggers the notification. Typical properties include:

- *JobName*, a string denoting the name of the job.
- *JobStart*, a timestamp indicating the time the job began.
- *JobEnd*, a timestamp indicating the time the job ended.
- *JobSuccess*, a Boolean value indicating whether or not the job was successful.
- *JobStatusURL*, a string corresponding to the URL at which the job status can be found.
- *JobStepName*, a string denoting the name of the job.
- *JobStepEnd*, a timestamp indicating the time the job ended.
- *JobStepArtifacts*, an array of string values denoting the URLs of the job step output.
- *JobStepStatusURL*, a string corresponding to the URL at which the job step status can be found.
- **ResourceName, a string corresponding to the name of the object affected by the event, such** as the file or folder name.
- *ResourcePath*, a string corresponding to the path of the object affected by the event.
- *ResourceHttpUrl*, a string corresponding to the HTTP URL at which the object can be found.
- *ChildName*, a string corresponding to the name of the child object of the parent object affected by the event. For example, when a file is created in a folder, this will be the name of the file.
- *ChildHttpUrl*, a string corresponding to the HTTP URL at which the child object can be found.
- *ActionType*, for repository events, the type of action that generated the event—for example, FolderCreated.

The available properties are defined by the event and will be different for different event types.

The following sample Velocity template for job step success notification inserts the names of the job and job step in the subject line. The content of the message also includes the end times for the step, the URL at which the status can be viewed, and a list of artifacts generated by the job step. Note that the template uses the #foreach loop structure to retrieve the URLs of the artifacts from the *JobStepArtifacts* property array.

<html> <head> <meta http-equiv='Content-Type' content='text/html;charset=utf-8'/> </head> <body> <p>The job <b>\${JobName}</b> started \${JobStart} and #if(\$JobSuccess) completed successfully #else failed #end \${JobEnd}.

<p>To review the job log, go to <a href='\${JobStatusURL}'>\${JobStatusURL}</a>.</p>

<hr><p>This is a machine-generated message. Please do not reply directly. If you do not wish to receive this notification, remove yourself fr </body> </html>

The following figure displays the resulting e-mail.

<span id="page-99-0"></span>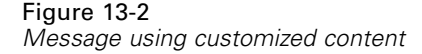

The job Churn started May 10, 2010 5:12:09 PM and completed successfully May 10, 2010 5:12:20 PM.

To review the job log, go to

http://CDSServer:8080/processui/iobStatus/ex/0a70077848fe9ee2000001286fdd14429e25

This is a machine-generated message. Please do not reply directly. If you do not wish to receive this notification, remove yourself from the notification list or contact your Repository administrator.

The following code segments demonstrate how the Velocity template for folder content notification can be modified to remove the hyperlink to the job from the message. IBM® SPSS® Collaboration and Deployment Services jobs cannot be opened outside IBM® SPSS® Collaboration and Deployment Services Deployment Manager; therefore, it is strongly recommended to customize the notification message to remove the hyperlink. The additional if-condition in the example tests the MIME type of the object; if the object is a IBM SPSS Collaboration and Deployment Services job, the hyperlink is not included.

Original template:

```
#if($Attachments)
See attachment.
#else
<p>To review the content of the file, go to <a href='${ResourceHttpUrl}'>${ResourceHttpUrl}</a>.</p>
#end
```
Modified template:

```
#if($Attachments)
See attachment.
#else
#if($MimeType!='application/x-vnd.spss-prms-job')
<p>To review the content of the file, go to <a href='${ResourceHttpUrl}'>${ResourceHttpUrl}</a>.</p>
#end
#end
```
## *Message format*

A notification template must specify the MIME type of the message content. In notification templates, the MIME type argument is specified in square brackets with /mimeMessage/messageContent.

The MIME type can have one of two values:

- *text/plain*. Notification messages appear in plain text. This is the default setting.
- *text/html*. Notification messages include HTML tags. Use this setting to control the appearance of the content within the message. The HTML within the message must be well-formed.

It is a good practice to always encode template output as Unicode (UTF-8).

HTML notification templates can take advantage of the functionality allowed in the markup. For example, the message can include a link to a Web page or to output from the job.

The following template generates a notification message for job step completion, formats content as a table, specifies background color for the message using an inline style for body, and defines a blue Verdana font for paragraphs using an internal style sheet. The message also includes a link to the job output.

```
/mimeMessage/messageSubject=${JobName}/${JobStepName} completed successfully
/mimeMessage/messageContent[text/html;charset=utf-8]=
       <html>
       <head>
       <meta http-equiv="Content-Type" content="text/html;charset=utf-8"/>
       <style type="text/css">
      table {font-family: verdana; color: #000080}
       p {font-family: verdana; color: #000080}
       .foot {font-size: 75%; font-style: italic} </style>
       </head>
       <body style="background-color: #DCDCDC">
       <table border="8" align="center" width = 100%>
       <tr align="left">
       <th>Job/step name</th>
       <td>${JobName}/${JobStepName}</td>
       </tr><tr align="left">
       <th>End time</th>
       <td> ${JobStepEnd}</td>
       </tr>
       <tr align="left">
       <th>Output</th>
       <br><td><p>#if ($JobStepArtifacts)
       #foreach($artifact in $JobStepArtifacts)
         <a href='$artifact.get("url")'>$artifact.get("filename")</a><br>
       #end
       #else None <br>
      #end
       <p></td>
       </tr>
       </table>
       \langle h r / \rangle<p class="foot">This is a machine generated message.
       Please do not reply directly. If you do not wish to receive
       this notification, unsubscribe or contact your
       <a href="mailto:admin@mycompany.com"> your IBM SPSS Deployment
       Services administrator.</a></p></body>
       </html>
```
The following figure displays the resulting e-mail.

<span id="page-101-0"></span>Figure 13-3

*Message using customized formatting*

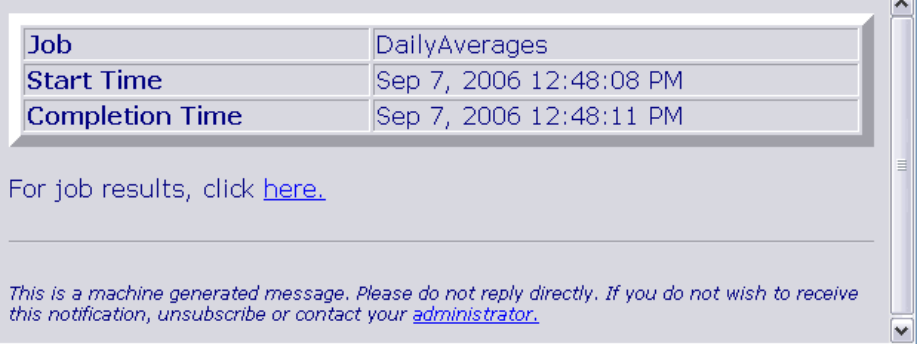

# *Editing notification templates*

To edit a Velocity message template:

- 1. Open the template in a text editor. Subfolders of the *components/notification/templates* folder contain the current set of templates in use.
- 2. Modify the value assigned to /mimeMessage/messageSubject. Use the \$ notation to insert event property variables into the message subject. [For more information, see the topic Message content](#page-97-0) [on p. 90.](#page-97-0)
- 3. Define the MIME type of the message. The MIME type value is specified in the square brackets following messageContent. For a plain text message, use a value of *text/plain*. For an HTML message, use a value of *text/html*. [For more information, see the topic Message format on p. 92.](#page-99-0)
- 4. Modify the value assigned to messageContent. Use the \$ notation to insert event property variables into the message content.
- 5. Save the template using its original name.

Subsequent notification messages will use the modified templates when the corresponding event occurs.

## *Job status*

A notification template that includes the *JobStatusURL* property yields a message containing a link to the job output and log.

To view the results of a job:

- 1. Click the status link in a notification message. The Login page for the server opens.
- 2. Enter your login name and password. Click Login. The Job Status page opens.

95

*Notifications*

#### Figure 13-4 *Job status*

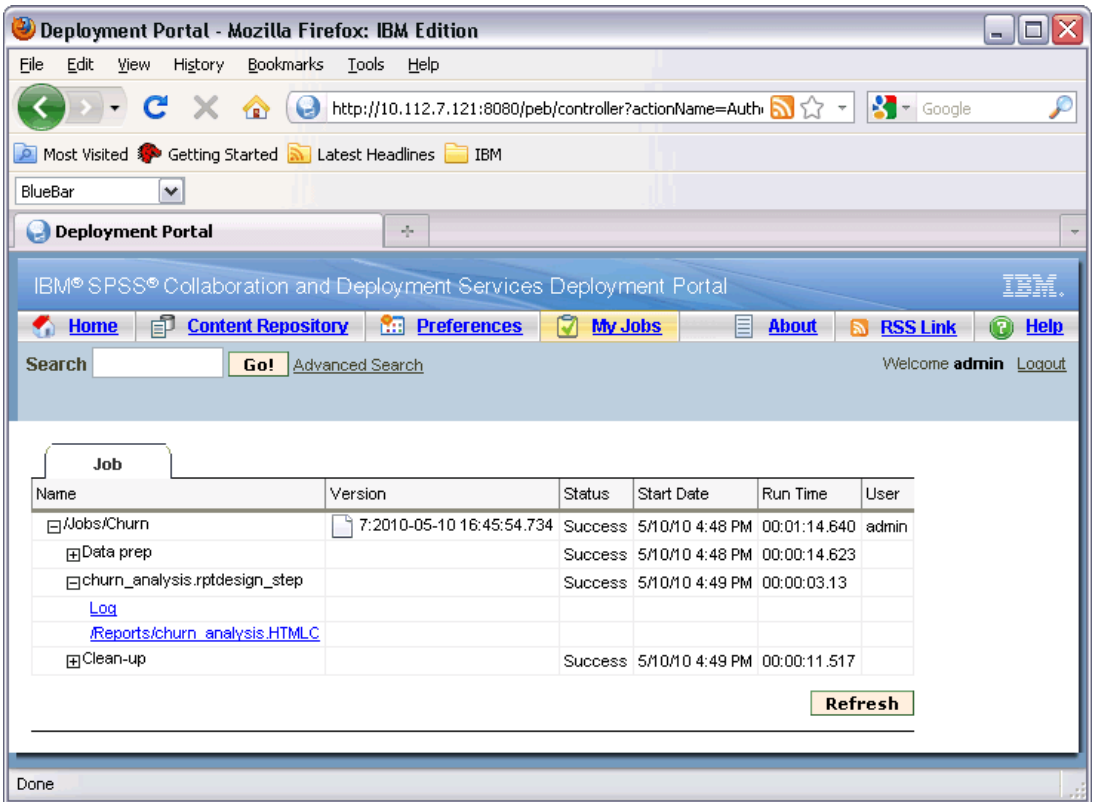

Jobs status view displays the processing status details of a job, including the information about the status of all job steps in the job. Using the view, you can display the job log, the logs of individual job steps, as well as the generated output.

### *Job Details*

**Name.** The repository path of the job.

**Version.** The version label of the job.

**Status.** The processing status of the job, such as *Running*, *Succeeded*, or *Failed*.

**Start Date.** The date and time the job processing started.

**Run Time.** The duration of job execution.

**User.** The user who submitted the job.

- $\blacktriangleright$  To refresh the status of the job, click Refresh.
- E To expand the details for the job, which include job log and job steps, click + next to the job name.

 $\triangleright$  To display the job log, click Log link under the job name. The Log tab opens. To close the tab, click Close.

#### *Job Step Details*

**Name.** The name of the job step.

**Status.** The processing status of the job step, such as *Running*, *Succeeded*, or *Failed*.

**Start Date.** The date and time the job step processing started.

**Run Time.** The duration of job step execution.

- $\triangleright$  To expand the details for a job step, which include job step log and any resulting output, click  $+$ next to the job step name.
- $\triangleright$  To display the job step log, click Log link under the job step name. The job step log opens on a new tab. To close the tab, click Close.
- $\triangleright$  To display job step output, click the output file name. The Results tab opens. To close the tab, click Close.

For example, the job shown here consists of three steps. The first step consists of data preparation, the second is a BIRT report, and the third performs cleanup of temporary files.

97

#### Figure 13-5 *Job output*

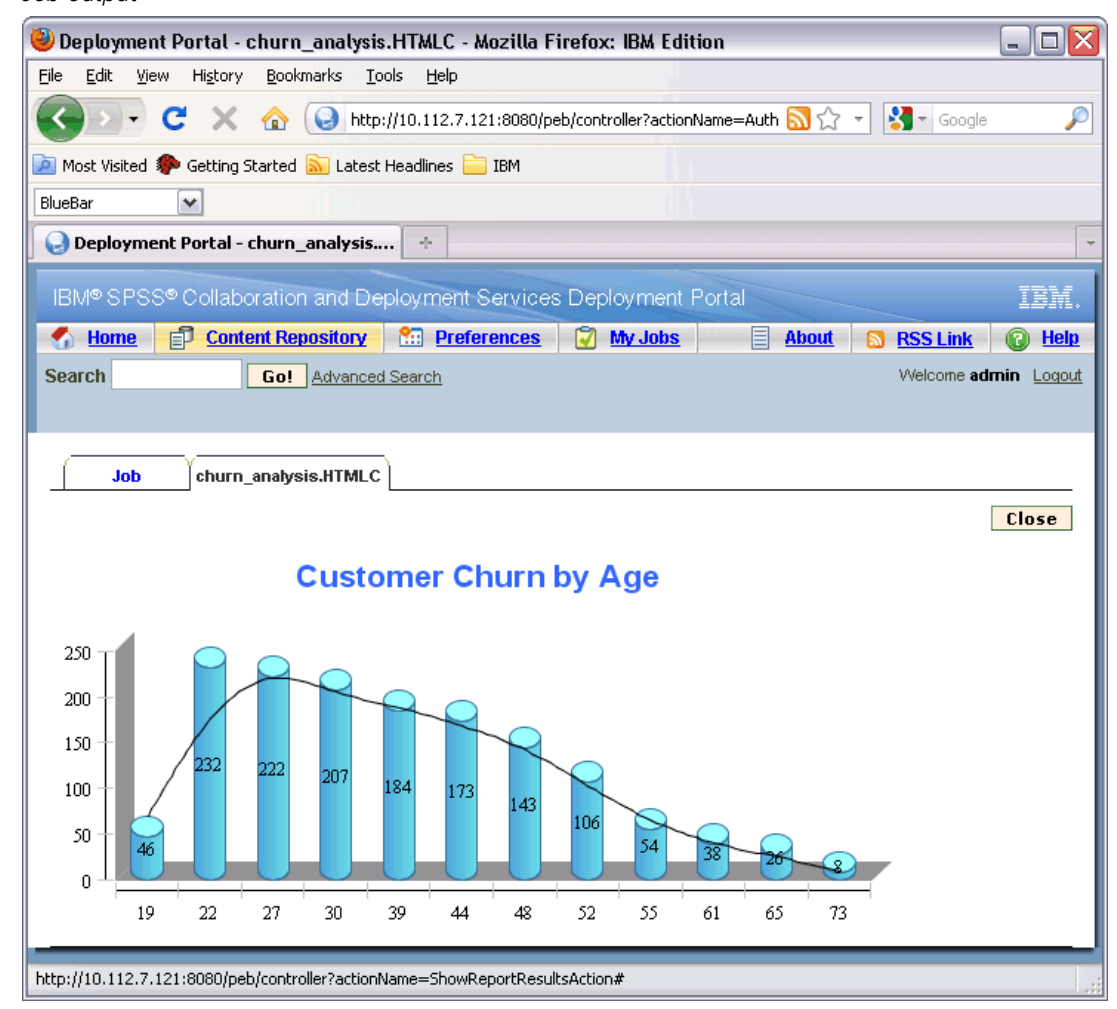

# *Optimizing notification service performance*

The overall performance of the notification service is a combination of the performance of IBM® SPSS® Collaboration and Deployment Services components that manage subscriber and subscription data, collect events, and generate, format, and distribute notifications, as well as the performance of the database system that stores and processes the subscription data. Notification functions of IBM SPSS Collaboration and Deployment Services require significant system resources and may need to be fine-tuned. It is also recommended to follow the general guidelines for notification service performance improvement.

## *Notification service configuration*

#### *Notification configuration options*

Notification service performance may be improved by changing the parameters defined by the notification service configuration options. The following options may have a noticeable positive effect on performance:

- Event noise filtering enables the system to ignore notification events that do not have matching subscriptions with subscribers or associated notification providers early in the process. Event noise filter cache size defines the maximum number of cached events that do not resolve in any matching subscriptions. Enabling event noise filtering (*Event Noise Filter* configuration option) and, if necessary, increasing the size of the cache (*Event Noise Filter Cache* configuration option) can improve notification service performance. Disabling event noise filtering is not recommended in the production environments and should be used only for debugging and testing purposes.
- Subscription identifiers cache is a cache of mappings for the resolved filtering expressions to the list of matching subscription identifiers. The size of the cache defines the number of the filtering expressions in the cache. While there is no limitation on the number of matching subscription identifiers associated with the filtering expressions, it is expected that the number of matching subscriptions per resolved filtering expression would be relatively small—for example, a few dozen or, in rare cases, several hundred. Increasing the size of the cache (*Subscription Identifiers Cache* configuration option) can improve performance.
- **Persistent event queue enables the system to maintain a cache of incoming notification events** in temporary disk storage to minimize the amount of consumed memory. By default, incoming notification events are kept in memory. If the rate of the incoming events is high and the amount of the available RAM is not sufficient, it is possible to store events in the temporary disk storage. If the persistent event queue is enabled, the event queue storage commit batch size sets the maximum number of notification events to be kept in memory before writing them out to temporary storage. While enabling the persistent event queue (*Persistent Event Queue Enabled* configuration option) and increasing the commit batch size (*Persistent Event Queue Size* configuration option) can improve performance, only moderate increases in batch size are recommended because of additional memory requirements. Increasing the size of the persistent event queue storage file on the disk (*Persistent Event Queue Size* option) does not visibly affect performance. Note that the system must be restarted for the changes to the persistent event queue settings to take effect.
- Disabling binary content (e-mail attachments) sent with the notification message can significantly improve performance (*Binary Content Enabled* configuration option). Generating of the notification messages with binary attachments can be a processing-intensive operation. The content of the binary attachment must be read from the repository, added to the notification message, and routed through the appropriate distribution channel, such as an e-mail server. Some transformation of the binary content of the attachment may also be required for particular types of notification messages. For example, base-64 encoded binary attachments (SMTP) will add about 33% to the total size of the generated messages. Processing overhead can be even greater if a number of different custom templates are used to format notification messages with large attachments. In these cases, the notification service must format messages, add attachments, and push each message through the distribution channel separately. In order to improve performance, it is advisable to limit the number

99

of notifications with attachments, the size of the attachments, and the number of custom templates that will be used to format notification messages with attachments.

 The processing and distribution of notification messages is very resource-intensive. For smaller installations, or when IBM® SPSS® Collaboration and Deployment Services is installed on a non-dedicated server, it is advisable to limit the size of the pool to a single background thread by modifying the *Core Event Collector Pool Size* and *Maximum Event Collector Pool Size* configuration options.

For a complete listing of notification configuration options, detailed descriptions, and default values, see Notifi[cation on p. 61](#page-68-0)

#### *Dedicated SMTP server*

The performance of the delivery channel, such as an e-mail server, is the critical factor controlling the overall performance of the notification service. For IBM SPSS Collaboration and Deployment Services notifications, it is strongly recommended to use a fast, dedicated SMTP server rather than the regular corporate e-mail server. Using a dedicated server has been demonstrated to dramatically reduce the time it takes to add a notification message to the mailer queue, thus significantly improving the performance of the notification service. One possible configuration is deploying a dedicated e-mail server on the same host as the repository, which reduces the time it takes notification service to communicate with the e-mail server over the network.

#### *Number of threads*

It is essential that the number of threads allocated by the SMTP server is sufficient. The number must be equal to or greater than the number of processing threads in the event collector pool of the IBM SPSS Collaboration and Deployment Services notification service. If the distribution server has an insufficient number of threads, the notification service will not be able to communicate with it efficiently.

### *General recommendations*

Using the following techniques can significantly improve the performance of the notification service without reducing the overall functionality available to the IBM® SPSS® Collaboration and Deployment Services user.

#### *Minimize the number of recipients.*

To minimize the overall recipient aggregation time during event matching, it is advisable to define a set of external distribution lists instead of specifying each subscriber individually. These distribution lists can be maintained in corporate directory servers (Microsoft Exchange, Lotus Domino, etc.). This approach eliminates the need for the rather large number of database queries that the notification service must perform to retrieve recipients and their delivery devices. Specialized corporate SMTP servers should be able to utilize available resources and handle delivery of the notification messages much more efficiently.

#### *Minimize the number of custom templates.*

IBM SPSS Collaboration and Deployment Services provides the capability to define an unlimited number of custom templates that will be used to format notification messages for a given event type. However, under normal circumstances, it is sufficient to format notification messages using only the default templates. The default templates are stored in the file system on the server and cached in memory. These templates can be customized to meet specific user requirements. [For](#page-101-0) [more information, see the topic Editing noti](#page-101-0)fication templates on p. 94. A large number of custom templates (hundreds or thousands per matching event) can visibly degrade performance because the templates must be retrieved from the database on each request and each notification message should be formatted separately. The same rationale applies to a custom SMTP From address. In most cases, it is sufficient to have a single default From address specified as a repository configuration option. Even if the content (subject and body) of the notification template is the same as that of the default template, specifying a custom From address establishes a custom template for a given notification.

#### *Minimize the number of subscriptions.*

To improve performance of the notification service, it is generally desirable to minimize the number of subscriptions that will be matched by a single event. If the incoming event matches a large number of subscriptions that have different subscribers and different message templates, the system will not be able to efficiently aggregate the distribution and will have to generate separate notification messages to the recipients. It is important to note that a single initial notification event can generate a number of derived events as processing traverses the event type hierarchy. An initial event can also be broken out into a series of events by application-specific event splitters. If a large number of derived events will be generated for an initial event, it is advisable to come up with a strategy for managing subscription layouts. For example, instead of specifying a number of separate subscriptions for each child folder in the content repository hierarchy, it often sufficient to specify a single subscription for the parent folder and use the Apply to Subfolders option. For more information, see the IBM® SPSS® Collaboration and Deployment Services Deployment Manager user documentation. Limiting the number of individual subscriptions can be also beneficial. Instead of allowing users to subscribe individually, distribution lists can be set up and maintained on corporate SMTP servers. Distribution lists can be used to create a limited number of subscriptions in order to improve performance and minimize message processing and distribution time.

#### *Schedule subscription management activities.*

To improve performance during event matching, the IBM SPSS Collaboration and Deployment Services notification service maintains a number of internal caches. These caches are invalidated (cleared) if the client makes modifications to the event type repository or the subscription repository. It is advisable to perform subscription management activities, such as adding subscribers, deleting subscriptions, etc., based on a schedule that does not overlap with the peak event processing times for the notification service. Performing subscription management activities under a light processing load is generally acceptable but can lead to short bursts of poor performance.
101

## <span id="page-108-0"></span>*Debugging the notification service*

To enable debugging for the notification service, edit the *log4j.xml* file of your application server. If you are using JBOSS, enable DEBUG logging level for the *com.spss.notification* package by editing *<your\_jboss\_installation>\server\default\conf\log4j.xml* as follows:

<category name="com.spss.notification"> <priority value="DEBUG"/> </category>

Other application servers can provide browser interfaces or some other ways of editing logging configuration for the deployed components. To enable SMTP logging, set the *SMTP Turn on Debug Mode* configuration option to true in IBM® SPSS® Collaboration and Deployment Services Deployment Manager. While the notification log is very verbose and provides very detailed information about event matching and notification distribution activities, the most important log item to look for is:

[...SmtpDistributor] Exiting SMTP distributor. The distribution took 5.906 s.

If the SMTP distribution takes more than 100–200 milliseconds, it is strongly recommended to use a dedicated SMTP server.

For debugging purposes, it is also advisable to enable Delivery Status Notifications (DSN) by setting the corresponding configuration option to the following values:

*SMTP DSN Notify*

FAILURE,SUCCESS,DELAY

*SMTP DSN Ret*

FULL

*Note*: Your SMTP server must support the RFC3461 specification to generate these delivery notifications.

## *Troubleshooting notification delivery failures*

If correct settings have been specified for the e-mail server and the default sender's e-mail address during installation of the repository, additional e-mail configuration is not usually required in order for IBM® SPSS® Collaboration and Deployment Services notifications to be delivered successfully. If a mistake has been made during the installation, it can be corrected by changing notification configuration options. [For more information, see the topic Noti](#page-68-0)fication in Chapter 9 [on p. 61.](#page-68-0)

The IBM SPSS Collaboration and Deployment Services administrator is also notified when delivery failures for notifications and subscriptions with a system-generated message similar to the following:

Your message did not reach some or all of the intended recipients.

Subject: IBM SPSS Deployment Services: New version of ChurnAnalysis created Sent: 4/5/2010 2:35 PM

The following recipient(s) could not be reached:

jsmiht@mycompany.com on 4/5/2010 2:35 PM

There was a SMTP communication problem with the recipient's email server. Please contact your system administrator.

In most cases, delivery failures are caused by user error when specifying notification recipients or default subscription addresses.

In certain cases, it is possible to experience problems with the delivery of notification messages due to the setup of the corporate network or the e-mail server. For example, the server may not be configured to relay to external addresses. The following steps can be taken to investigate the problem:

- To definitively diagnose notification delivery failures, use repository audit records. For information about auditing, see Chapter 15.
- $\blacksquare$  To determine the cause of the notification failure, it is recommenced to enable the debugging mode. [For more information, see the topic Debugging the noti](#page-108-0)fication service on p. 101.
- *nslookup* queries can be used to examine the configuration of your SMTP server.
- Examining the SMTP headers of the notification messages can provide useful information about SMTP server message relaying.

Notification and subscription delivery failures are logged in repository auditing views. [For more](#page-113-0) [information, see the topic Auditing the repository in Chapter 15 on p. 106.](#page-113-0)

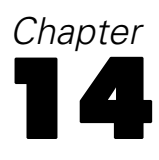

# <span id="page-110-0"></span>*JMS configuration*

IBM® SPSS® Collaboration and Deployment Services uses Java Messaging Service (JMS) to communicate with third-party applications and trigger job processing based on IBM® SPSS® Collaboration and Deployment Services Repository events. The JMS API is a Java Message Oriented Middleware (MOM) API for sending messages between two or more clients. Using JMS, a program first creates and instance of a connection factory to connect to the queue or topic and then populates and sends or publishes the messages. On the receiving side, the clients then receive or subscribe to the messages. The same Java classes can be used to communicate with different JMS providers by using the JNDI information for the desired provider.

IBM SPSS Collaboration and Deployment Services supports JMS communication based only on the publish/subscribe model, in which messages are published to a particular message topic. Zero or more subscribers may register interest in receiving messages on a particular message topic. JMS queues are currently not supported.

The procedure for setting up JMS to work with IBM SPSS Collaboration and Deployment Services will be different depending on the JMS provider used by a specific IBM SPSS Collaboration and Deployment Services installation. Most popular open-source JMS providers include Apache ActiveMQ, OpenJMS from the OpenJMS Group, and JBoss Messaging from JBoss. Proprietary implementations include WebSphere MQ from IBM (formerly MQSeries), Sun Java System Message Queue, and WebLogic. For information about setting up JMS providers, see the vendor documentation.

The application server JMS settings can be modified to increase concurrency limits when IBM SPSS Collaboration and Deployment Services performance must be optimized, for example, when a high number of jobs are processed concurrently. For information on increasing JMS concurrency limit, see the topic below. This chapter also provides an example demonstrating how to set up job processing based on repository events.

## *Increasing JMS concurrency limits*

When IBM® SPSS® Collaboration and Deployment Services performance must be optimized due to high workload, for example, a lot of jobs running concurrently, it may be necessary to modify the application server JMS setting to increase concurrency limits. The following are general steps for WebSphere, JBoss, and WebLogic. For more detailed information, consult the application server documentation.

## *WebSphere*

**EXECUTE:** In WebSphere Integrated Solutions Console select Resources > JMS > Activation Specifications

104

- E Open *SPSSProcessEventActivationSpec* and increase the value of *Maximum concurrent MDB invocations per endpoint*.
- Restart the server.

#### *JBoss*

- E Modify *jboss.xml* in *process-ejb.jar* in *process-ejb.ear*, which can be found in *<JBoss server directory>/deploy*, to increase the value of MaximumSize element.
- E Modify the global JBoss server setting by increasing the value of MaximumSize element in *<JBoss server directory>/conf/standardjboss.xml*.
- Restart the server.

#### *WebLogic*

- E Use a WebLogic work manager to control the number of active threads.
	- Create a new work manager and target it to the WebLogic server used to run IBM SPSS Collaboration and Deployment Services.
	- Update the deployment descriptor to reference the new work manager.
	- Modify *weblogic-ejb-jar.xml* in *process-ejb.jar*, which can be found in *<repository installation directory>/platform/deployables/process-ejb.ear*. Append the following:

```
<dispatch-policy>PASWWorkManager</dispatch-policy>
<weblogic-enterprise-bean>
<ejb-name>ProcessEventMDB</ejb-name>
<message-driven-descriptor>
<pool><max-beans-in-free-pool>20</max-beans-in-free-pool>
<initial-beans-in-free-pool>1</initial-beans-in-free-pool>
</pool>
<destination-jndi-name>queue/SPSSProcess</destination-jndi-name>
<connection-factory-jndi-name>
ProcessConnectionFactory
</connection-factory-jndi-name>
</message-driven-descriptor>
<dispatch-policy>PASWWorkManager</dispatch-policy>
</weblogic-enterprise-bean>
```
■ Update *process-ejb.ear* on the application server and adjust its settings in the administration console.

105

# <span id="page-112-0"></span>*Message-based processing example*

Message-based scheduling functionality of IBM® SPSS® Collaboration and Deployment Services can be used to trigger processing by repository events as well as by third-party applications. For example, a job can be configured to be rerun when the IBM® SPSS® Modeler stream used in one of the job steps is updated. The procedure involves the following steps:

- ► Using IBM® SPSS® Collaboration and Deployment Services Deployment Manager, create a JMS message domain.
- E Set up a message-based schedule for the job using the message domain. Note that the JMS message selector must indicate the resource ID of the SPSS Modeler stream as in the following example:

ResourceID=<resource ID>

The repository resource ID of the SPSS Modeler stream can be found in the object properties.

- E Set up a notification for the SPSS Modeler stream based on the JMS subscriber you have defined.
- E To test the message-based schedule, the stream must be opened in SPSS Modeler, modified, and stored in the repository. If everything has been set up correctly, the schedule will trigger the job. For more information, see the *Deployment Manager 5 User's Guide*.

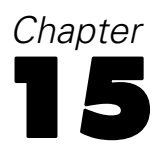

# <span id="page-113-0"></span>*Auditing the repository*

As the body of collected and created data objects grows, it is necessary to track the behavior of the data. Database auditing allows you to track the who, what, when, and how of data objects—who interacted with the data, what data objects were accessed, when the action took place, and how those objects were manipulated.

Depending on what level of detail is needed, the IBM® SPSS® Collaboration and Deployment Services Repository provides a convenient mechanism for answering these questions, with the flexibility to gather as much or as little detail as required. Database reports and audits can be kept simple at first and become more complex as business needs change.

*Note:* On a day-to-day basis, changes to repository objects and processing results can be tracked through notifications and subscriptions. For more information, see the IBM® SPSS® Collaboration and Deployment Services Deployment Manager documentation.

The practice of database auditing and reporting provides a way to:

- **Monitor changes, such as the creation and removal of any data objects stored in the database.**
- Record or log this database activity for future analysis and reference.
- Generate reports on database activity.

Being able to easily track these actions gives the user increased control over data and ensures compliance with the organization's rules for data security and change tracking.

## *Database audit facilities*

The repository provides several database tables for recording system events and changes to objects. When the repository is installed in a supported relational database, the tables necessary for auditing and reporting are automatically created. The user is not required to populate any database objects manually

The easiest way to access auditing information is to run SQL queries in a supported database client application. For example, BIRT Report Designer for IBM® SPSS®, included in the IBM® SPSS® Collaboration and Deployment Services installation, can be used to create auditing reports.

If certain kinds of auditing information must be retrieved on a regular basis, views can be set up. A database view is a read-only virtual or logical table composed of the result set of a query. Unlike ordinary tables in a relational database, a view is not part of the physical schema; it is a dynamic table computed or collated from data in the database. Changing the data in a table alters the data shown in the view.

The repository is installed with several predefined views that can be used to retrieve a variety of auditing information about repository objects, including files, jobs, streams, etc. Custom views can also set up to meet more complex reporting requirements. When implementing custom views, refer to the database vendor's original documentation for variances in SQL syntax.

107

<span id="page-114-0"></span>*Note*: Audit queries can be run against IBM SPSS Collaboration and Deployment Services event tables as well as the predefined views. However, because table structure may change in subsequent system releases, for compatibility considerations it is recommended to use views rather than tables when writing audit queries.

# *Audit events*

The following system events trigger entries into the database event tables:

## **Repository events**

- Creating a file or folder
- Updating a file or folder
- **Version**
- Deleting a file or folder
- Modifying the permissions of a file or folder

## **Security events**

- Successful login
- Failed login
- Adding a user
- Deleting a user
- Changing a password
- Adding a group
- Adding a user to a group
- Deleting a group

## **Job execution events**

- Submitting a job
- Starting a job
- Starting a job step
- **Job** successfully completes
- **Job fails**
- **Job step successful**
- **Job** step failure

## **Scoring events**

- Scoring request
- Scoring configuration change

## <span id="page-115-0"></span>*Event tables*

Repository event information is stored in audit event (SPSSAUDIT\_EVENTS) and event parameter (SPSSAUDIT\_PARAMETERS) tables. Every system event generates a row in the SPSSAUDIT\_EVENTS table. An event can have associated parameter rows in the SPSSAUDIT\_PARAMETERS table (one-to-many relationship).

## *Audit Events Table (SPSSAUDIT\_EVENTS)*

**SERIAL.** The unique identifier of the event row. The number can be used to determine the order in which the events were generated.

**STAMP.** The date and time when the event occurred.

**COMPONENT.** The system component originating the event. The following values may be returned for COMPONENT:

- repository/audit component name—Repository event
- security/componentAuthN—User authentication event
- security/componentLRU—User and group setup event
- prms/prms—Job scheduling event
- notification/notification—Notification or subscription event
- userpref/auditComponent—User preference change event
- scoring/scoring—Scoring service event

**LOCUS.** Defined by the owner component, assigns a more specific event type. The following values may be returned for LOCUS:

Repository event Locus codes

- repository/audit\_access\_object—File or folder accessed
- repository/audit new object—File or folder created
- repository/audit update object—File or folder updated (content or metadata)
- repository/audit\_new\_version—A version created
- repository/audit delete version—A version deleted
- repository/audit delete object—File or folder deleted
- repository/audit move object—File or folder moved
- **•** repository/audit\_modify\_permissions—Permissions to a file or folder modified
- repository/audit\_update\_custom\_property\_value—Custom property value of a file or folder updated
- repository/audit\_new\_custom\_property—New custom property created
- repository/audit\_modify\_custom\_property—Existing custom property modified
- repository/audit\_delete\_custom\_property—Existing custom property deleted

*Auditing the repository*

- repository/audit\_reindex\_repository\_started—Repository re-index process started
- **Performance repository/audit** reindex repository ended—Repository re-index process ended

Security event Locus codes

- security/locAuthen—Successful login
- security/locNotAuthen—Failed login
- security/locLogout—Logout
- security/locLRUAdd—User added
- security/locLRUDelete—User deleted
- security/locLRUUpdate—Password change
- security/locLRUAdd—Group added
- security/locLRUUpdate—Group renamed
- security/locLRUUpdate—User added to/deleted from a group
- security/locLRUDelete—Group deleted

Job execution event Locus codes

- prms/audit\_job\_submit—Job submitted
- prms/audit\_job\_start—Job started
- prms/audit\_job\_step\_start—Starting a job step
- prms/audit\_job\_success—Job successfully completes
- prms/audit\_job\_failure—Job fails
- prms/audit\_job\_step\_success—Job step successfully completes
- prms/audit\_job\_step\_failure—Job step failure
- prms/audit\_job\_update—Job updated

Notification event Locus codes

- notification/audit\_delivery—Notification message delivery event (delivered, not delivered, or partially delivered)
- notification/audit\_subscription—Notifications or subscriptions settings change event (subscription created, updated, or deleted)

User preference event Locus codes

- userpref/auditLSet—User preference value set
- userpref/auditLDelete—User preference value deleted

Scoring service event Locus codes

■ scoring/metric\_update—Scoring service request or scoring configuration update

**MIMETYPE.** MIME type of the object associated with the event.

**TITLE.** Brief description of the event, generally shown in lists of events. For content repository events, this is the name of the file.

**PRINCIPALID.** The user that generated the event.

**AUDIT\_RESOURCE.** If associated with content, this is the URI of the content repository object.

**DETAILS.** A string providing additional component-defined information about the event, such as the old label for label change, old metadata for metadata change, and the old name for name change.

**SIGNATURE.** Signature used to confirm the validity of data.

**ADDRESS.** The IP address of the client system associated with the event.

#### *Audit event parameters table (SPSSAUDIT\_PARAMETERS)*

**SERIAL.** The foreign key to the SPSSAUDIT\_EVENTS table associating the parameter with the event.

**NAME.** A descriptive name of the parameter—for example, JobExecutionID, JobID, JobStepID, JobName, JobStepName, etc.

**VALUE.** The value of the named parameter.

Use database client application tools to obtain additional information about event table properties, such as column data types and nullability.

## *Audit views*

The following are audit views created in the database by default when the repository is installed. Use database client application tools to obtain additional information about the properties of the views. Auditing database objects is performed by running SQL queries against the views. Note that the repository database also includes a number of other views that are used to support audit views. The support views are not intended for reporting.

## *Audit (SPSSPLAT\_V\_AUDIT)*

The Audit view contains the auditing information from the File Version view. This view contains one row for every audit parameter for every audit event.

**AUDITSERIALNUMBER.** The unique identifier of the event. The number can be used to determine the order in which the events were generated.

**AUDITTIMESTAMP.** The timestamp of the audit (or the date an event was created) is set by the generating component.

**AUDITCOMPONENT.** The component or subsystem name that created the event and is under audit. The format is in the form com.spss.<component>.

**AUDITCATEGORY.** The category of events under audit.

**MIMETYPE.** The MIME type of the object under audit.

**AUDITTITLE.** The category or object name under audit.

**AUDITPRINCIPAL.** The principal user of object under audit.

**AUDITRESOURCE.** The contents host under audit, such as the content repository resource ID.

**AUDITDETAILS.** A string providing additional component-defined information about the event, such as the old label for label change, old metadata for metadata change, and the old name for name change.

**ADDRESS.** The IP address of the client system associated with the event.

**AUDITPARAMETERNAME.** An extended parameter of the audit event—for example, JobStepExecutionID, JobExecutionID, or JobID.

**AUDITPARAMETERVALUE.** An extended parameter value of the audit event—for example, the ID value.

**AUDITRESOURCEID** The repository ID of the resource associated with the event. Foreign key to the file or job ID in the File Version (SPSSPLAT\_V\_FILEVERSION) view.

**AUDITMARKER** Resource version associated with the event. Foreign key to the file or job version marker in the File Version (SPSSPLAT\_V\_FILEVERSION) view.

## *Custom property (SPSSPLAT\_V\_CUSTOMPROPERTY)*

The Custom Property view presents the file custom property information for the rows in the File Version view (one-to-many relationship).

**PROPERTYNAME.** The name of the custom property.

**PROPERTYVALUE.** The value of the custom property.

**FILEID.** Foreign key to the file or job in the File Version view to which this property applies.

## *File version (SPSSPLAT\_V\_FILEVERSION)*

The File Version view presents file and version information for repository objects such as IBM® SPSS® Modeler streams, IBM® SPSS® Statistics syntax files, SAS syntax files, etc. This view contains a row for every version of every file, folder, or job.

**FILEID.** The unique identifier of the file.

**VERSION.** The version of the file.

**FILENAME.** The name of the file.

**VERSIONMARKER.** The version marker for the file version.

**VERSIONLABEL.** The version label of the file version.

**FILEPATH.** The path to the file.

**MIMETYPE.** The mime type of the file.

**AUTHOR.** The author (user-specified) of the file.

**DESCRIPTION.** The description of the file.

**FILECREATEDDATE.** The date and time when the file was created.

**FILECREATEDBY.** The user who created the file.

**FILELASTMODIFIEDDATE.** The date and time when file was last modified.

**FILELASTMODIFIEDBY.** The user who last modified the file.

**VERSIONCREATEDDATE.** The date and time when the file version was created.

**VERSIONCREATEDBY.** The user who created the version of the file.

**VERSIONLASTMODIFIEDDATE.** The date and time when the file version was last modified.

**VERSIONLASTMODIFIEDBY.** The user who last modified the version.

## *Job history (SPSSPLAT\_V\_JOBHISTORY)*

The Job History view presents job step execution information. This view contains a row for every execution for every job step in every job.

**EXECUTIONID.** The unique identifier of the execution.

**JOBID.** Foreign key to the job (FILEID) in the File Version view.

**JOBVERSION.** Foreign key to the job version in the File Version view.

**JOBSTEPID.** Foreign key to the job step in the Job Step view.

**JOBSTEPEXECUTIONSTATUS.** The success/failure status of the job step.

**JOBSTEPEXECUTIONSTARTED.** The start time of the job step.

**JOBSTEPEXECUTIONENDED.** The end time of the job step.

**JOBSTEPEXECUTIONRUNTIME.** The total run time of the job step.

**JOBSTEPERRORLOG.** The ID of the error log file for the job step.

**JOBEXECUTIONSTATUS.** The success/failure status of the job. The following values may be returned for JOBEXECUTIONSTATUS:

- Null—Unknown
- $\Box$  0—Failure
- $\blacksquare$  1—Success
- 2—Queued
- $\blacksquare$  3—Running
- 4—Ended
- $\blacksquare$  5—Cascading
- $\blacksquare$  6—Error
- 7—Cascade error
- $\blacksquare$  8—Canceling
- 9—Canceled
- $\blacksquare$  10—Cancel pending
- 11—Cascade canceled
- $\blacksquare$  12—Joining

**JOBEXECUTIONSTARTED.** The start time of the job.

**JOBEXECUTIONENDED.** The end time of the job.

**JOBEXECUTIONRUNTIME.** The total run time of the job.

**JOBCLUSTERQUEUEDDATETIME.** The time the job was placed in the queue. The job queued time is slightly later than the submitted time.

**JOBCLUSTERCOMPLETIONCODE.** Depending on job type, this is an integer value that corresponds to the job status. Zero (0) indicates success for all types of jobs.

**JOBCLUSTERAPPLICATIONSTATUS.** Depending on job type, this is a string value that corresponds to the job status.

**JOBPROCESSID.** Depending on the type of job, this is the ID of the corresponding system process—for example, the operating system process ID for a running executable file.

**JOBEXECUTEDPARAMETERS.** This field currently is not being used.

**JOBNOTIFICATIONENABLED.** Indicates whether notification is enabled for the job.

## *Job step (SPSSPLAT\_V\_JOBSTEP)*

The Job Steps view contains the information about job steps in jobs. This view contains a row for every job step for every version of every job.

**JOBSTEPID.** The unique identifier of the job step.

**JOBSTEPNAME.** The name of the job step.

**JOBID.** Foreign key to the job (FILEID) in the File Version view containing this job step.

**JOBVERSION.** Foreign key to the job version in the File Version view containing this job step.

**JOBSTEPTYPE.** The type of the job step. Currently, the types include ClementineStreamWork, SPSSSyntaxWork, SASSyntaxWork, ExecutableContentWork (General Work), and WindowsCommandWork. Related DOS commands can be either of WindowsCommandWork or ExecutableContentWork type.

**REFERENCEDFILEID.** The ID of the file referenced by this job step, if applicable—for example, a IBM® SPSS® Modeler stream, an IBM® SPSS® Statistics or SAS syntax file, etc.

**REFERENCEDFILELABEL.** The label of the file referenced by this job step, if applicable.

## *Schedule (SPSSPLAT\_V\_SCHEDULE)*

The Schedule view presents the schedule information that is associated with a job in the File Version view. This view contains a row for every schedule.

**JOBID.** Foreign key to the job (FILEID) in the File Version view.

**JOBVERSION.** Foreign key to the job version in the File Version view. This is the version of the job to execute at this time. If the job label is moved (or if a new job version is saved and the schedule is set to execute the latest job), the job version will change.

**SCHEDULEDFREQUENCY.** The schedule recurrence relates to the scheduled interval and time units. For example, if frequency is daily and interval is 1, then scheduled day of week can be any day from Sunday to Saturday, while scheduled day of month will be 0.

**SCHEDULEDINTERVAL.** This is the number of intervals to skip between schedules. The meaning changes based on the value of SCHEDULEDFREQUENCY—for example, a frequency of weekly and an interval of 4 means run every fourth week.

**SCHEDULEDDAYOFMONTH.** The day of the month for monthly schedules.

**SCHEDULEDDAYOFWEEK.** The day of the week for weekly schedules.

**SCHEDULEDTIME.** The scheduled time that the job will start.

**SCHEDULESTARTDATE.** The start date for recurring schedules (daily, weekly, monthly), or the date to execute for other schedules.

**SCHEDULEENDDATE.** The end of recurrence date for the recurring schedules of type daily, weekly, monthly. This column will be null for the other schedule types, and may be null for the listed schedule types if the schedule is to stop triggering at the listed date.

115

**NEXTSCHEDULEDTIME.** The next start date of the schedule. It will be null if the schedule is past its end date or is a one-time schedule.

**SCHEDULEENABLED.** Schedule enabled.

**SCHEDULELABEL.** The label of the job to execute when the schedule triggers.

**SCHEDULELASTUPDATE.** The date timestamp that this schedule was last modified.

**SCHEDULECREATOR.** The user ID of the person who created the schedule.

## *Stream attribute value (SPSSPLAT\_V\_STREAMATTRVALUE)*

The Stream Attribute Value view presents the attribute information about the nodes in a IBM® SPSS® Modeler stream. This view contains a row for every allowable value of every attribute in every stream.

**ATTRIBUTEID.** The unique identifier of the attribute.

**ATTRIBUTENAME.** The name of the attribute.

**NODEID.** Foreign key to the node in the Stream Node view.

**ATTRIBUTETYPE.** The attribute type.

**ATTRIBUTECATEGORICALVALUE.** An allowable value for the attribute for multivalue attributes.

**NUMERICALUPPERBOUND.** The upper bounds value allowable for numerical attributes.

**NUMERICALLOWERBOUND.** The lower bounds value allowable for numerical attributes.

## *Stream node (SPSSPLAT\_V\_STREAMNODE)*

The Stream Node view presents the information for the nodes in IBM® SPSS® Modeler streams. This view contains a row for every node in every version of every stream.

**NODEID.** The unique identifier of the node in the stream.

**STREAMID.** Foreign key to the stream (FILEID) in the File Version view containing this node.

**STREAMVERSION.** Foreign key to the stream version in the File Version view containing this node.

**NODENAME.** The name of the node in the stream.

**NODETYPE.** The type of the node in the stream.

**NODELABEL.** The label of the node in the stream.

**ALGORITHMNAME.** The algorithm of the node for modeling nodes.

**MININGFUNCTION.** The data mining function of the node for modeling nodes.

**IOFILENAME.** The input or output file of the node, for FileInput or FileOuput nodes.

**IODATABASETABLE.** The name of the database table name for DatabaseInput or DatabaseOutput nodes.

**IODSN.** The data source name of the node for DatabaseInput or DatabaseOutput nodes.

*Note*: For this release, the ioDSN column in the SPSSPLAT\_V\_STREAMNODE view is not used. This column will contain NULL for each record.

# *Scoring service logging*

IBM® SPSS® Collaboration and Deployment Services also provides database facilities for logging the operations of the services for IBM® SPSS® Collaboration and Deployment Services - Scoring. The following database objects are used to store the scoring service information:

- Request log table
- Database views
- XML schema

Scoring service logging is supported on all database management systems that can be used for the repository:

- $\blacksquare$  DB2
- **MS SQL Server**
- Oracle

*Note:* DB2 on IBM i cannot be used for scoring service logging.

## *Request log table*

By default, the scoring service request information is stored in the SPSSSCORE\_LOG table. Each row in the table corresponds to a scoring service request.

### *Scoring log table (SPSSSCORE\_LOG)*

**SERIAL.** The unique identifier of the scoring service request.

**STAMP.** The date and time of the scoring service request.

**INFO.** Additional information about the scoring request in XML format. The information is generated according to the XML schema registered with the database. The same information is available in relational format from the scoring log view.

*Auditing the repository*

#### *Clean-up and maintenance*

Over time, as scoring service requests are logged, the SPSSSCORE\_LOG can become quite large and it may be necessary to delete records from this table. For example, the administrator may to purge old records prior to January 1, 2009 by running the following SQL statement:

DELETE FROM spssscore\_log WHERE STAMP < '2009-01-01'

## *Database views*

The following scoring views are created in the database by default when the repository is installed. They present the information stored as XML in the INFO column of SPSSSCORE\_LOG table in relational format. Use database client application tools to obtain additional information about the properties of the views or run SQL queries.

## *Scoring request (SPSSSCORE\_V\_LOG\_HEADER)*

This view contains a row for every scoring request row in the SPSSSCORE\_LOG table.

**SERIAL.** The unique identifier of the scoring request.

**ADDRESS.** The IP address for the machine initiating the scoring request. Note that in certain cases it may be the address of the server rather than the client, for example, the address of the cluster load balancer or proxy server.

**HOSTNAME.** The name of the machine initiating the scoring request. If the servlet container running the scoring service on this machine does not allow Domain Name System reverse lookups, the value corresponds to the IP address of the machine. If no host name can be determined, a null value is used. In cases when hostname lookup takes too long, it may be possible to improve scoring service performance by configuring the system not to look up the hostname using the corresponding configuration option in browser-based IBM® SPSS® Collaboration and Deployment Services Deployment Manager.

**PRINCIPAL.** The user name associated with the scoring request. If this value is not included in the request, no information is logged.

**STAMP.** This column contains the timestamp of when the scoring service logged the request.

**MODEL OBJECT ID.** The repository identifier of the object that was configured with the scoring service. For example, if a IBM® SPSS® Modeler stream was configured for scoring, this is the repository identifier of the stream.

**MODEL VERSION MARKER.** The identifier of the specific version of the repository object that was configured for scoring.

**CONFIGURATION\_NAME** The name of the scoring service configuration entry. The name is assigned when a model is configured for scoring.

118

## *Scoring request input (SPSSSCORE\_V\_LOG\_INPUT)*

The view contains the information about the model inputs that were used to produce the score. There may be multiple rows in SPSSSCORE\_V\_LOG\_INPUT for each row in SPSSSCORE\_LOG table and SPSSSCORE\_V\_LOG\_HEADER view. Each row in the SPSSSCORE\_V\_LOG\_HEADER represents a single input value.

**SERIAL.** The unique identifier of the scoring request row.

**INPUT\_TABLE.** If the input source is the IBM® SPSS® Collaboration and Deployment Services Enterprise View, this is the Enterprise View table name.

**INPUT\_NAME.** The name of an input field. If the input source is the Enterprise View, this is the Enterprise View column name.

**INPUT\_VALUE.** Input value.

**INPUT\_TYPE.** Input data type. The following data types are allowed:

- **date**
- **daytime**
- **decimal**
- **double**
- float
- **n** integer
- $\blacksquare$  long
- **string**
- timestamp

### *Scoring request context data (SPSSSCORE\_V\_LOG\_CONTEXT\_INPUT)*

This view contains the information about the data that was passed to the scoring service and used as a Context Data Source for the Enterprise View Data Provider Definition - Real Time. There may be multiple rows in SPSSSCORE V\_LOG\_CONTEXT\_INPUT view for each row in SPSSSCORE\_V\_LOG\_HEADER\_view.

**SERIAL.** The unique identifier of the scoring request row.

**CONTEXT TABLE.** The name of the table used in the Context Data Source.

**CONTEXT ROW.** The row number of the context data row starting at 1.

**CONTEXT\_NAME.** The name of an input field corresponding to the name of the column in the Context Data Source.

**CONTEXT\_VALUE.** Input value.

## *Scoring request DPD output (SPSSSCORE\_V\_LOG\_DPD\_OUTPUT)*

This view contains the information about the data that was passed to the scoring service from a Data Provider Definition - Real Time. If a Data Provider Definition - Real Time is not being used, these entries are absent.

**SERIAL.** The unique identifier of the scoring request row.

**DO TABLE.** The name of the table used in the Data Provider Definition - Real Time.

**DO\_ROW.** The row number of the Data Provider Definition - Real Time data row starting at 1.

**DO\_NAME.** The name of an input field corresponding to the name of the column in the Data Provider Definition - Real Time.

**DO\_VALUE.** Input value.

## *Scoring request input (SPSSSCORE\_V\_LOG\_REQUEST\_INPUT)*

This view contains the information about the data used as input for the scoring service request.

**SERIAL.** The unique identifier of the scoring request row.

**RI\_TABLE.** The name of the table used in the request.

**RI\_ROW.** The row number of the request data row starting at 1.

**RI\_NAME.** The name of an input field corresponding to the name of the column in the request.

**RI\_VALUE.** Input value.

## *Scoring request properties (SPSSSCORE\_V\_LOG\_REQUEST\_PROP)*

This view contains the information about the properties associated with an input table.

**SERIAL.** The unique identifier of the scoring request row.

**RI\_TABLE.** The name of the table used in the request.

**RI\_PROP\_NAME.** The name of the property.

**RI\_PROP\_VALUE.** The value for the property.

## *Scoring request output (SPSSSCORE\_V\_LOG\_OUTPUT)*

The SPSSSCORE\_V\_LOG\_OUTPUT view is used to log the outputs of the scoring service. There may be multiple rows in SPSSSCORE\_V\_LOG\_OUTPUT view for each row in SPSSSCORE\_V\_LOG\_HEADER view. The scoring service has the ability to provide multiple outputs. Each output can consist of multiple values. For example, the scoring service may provide

<span id="page-127-0"></span>two recommendations (two outputs). Each of these recommendation will be assigned a unique row number starting at 1. For each recommendation, there may be multiple output values.

**SERIAL.** The unique identifier of the scoring request row.

**OUTPUT\_ROW.** The row number of context data row starting at 1.

**OUTPUT\_NAME.** The output field name (attribute name) corresponding to the name of the column in the Context Data Source.

**OUTPUT\_VALUE.** Output value.

#### *Scoring request metrics (SPSSSCORE\_V\_LOG\_METRIC)*

The SPSSSCORE\_V\_LOG\_METRIC view is used to log the output metrics of the scoring service, for example, the time to process the scoring request. There may be multiple rows in SPSSSCORE\_V\_LOG\_METRIC view for each row in SPSSSCORE\_V\_LOG\_HEADER view.

**SERIAL.** The unique identifier of the scoring request row.

**METRIC\_NAME.** The name of an metric field.

**METRIC\_VALUE.** Metric value.

## *Scoring request properties (SPSSSCORE\_V\_LOG\_PROPERTY)*

The SPSSSCORE V LOG PROPERTY view is used to log the properties used in processing the request. There may be multiple rows in the SPSSSCORE V LOG PROPERTY view for each row in the SPSSSCORE\_V\_LOG\_HEADER view. The properties that can be logged depend on the selected score provider.

**SERIAL.** The unique identifier of the scoring request row.

**METRIC\_NAME.** The name of a property.

**OUTPUT\_VALUE.** Property value.

## *Audit query examples*

The following are examples of SQL queries against audit views. Note that certain SQL functions are specific to Microsoft SQLServer and may be invalid on other database platforms.

#### *Successful login attempts for user 'jsmith'*

select AUDITTIMESTAMP as "Login date", ADDRESS as "Machine address" from SPSSPLAT\_V\_AUDIT where AUDITCOMPONENT = 'security/componentAuthN' and AUDITCATEGORY = 'security/locAuthen'

*Auditing the repository*

and AUDITTITLE = 'jsmith' order by 1 desc

#### *Unsuccessful login attempts for all users*

select AUDITTITLE as "Username", AUDITTIMESTAMP as "Login date", ADDRESS as "Machine address" from SPSSPLAT\_V\_AUDIT where AUDITCOMPONENT = 'security/componentAuthN' and AUDITCATEGORY = 'security/locNotAuthen' order by 1 asc, 2 desc

#### *Number of successful login attempts for each user over the last month*

select AUDITTITLE as "Username", COUNT(\*) as "Successful logins" from SPSSPLAT\_V\_AUDIT where AUDITCOMPONENT = 'security/componentAuthN' and AUDITCATEGORY = 'security/locAuthen' and AUDITTIMESTAMP  $>$  = DATEADD(month, -1, GETDATE()) group by AUDITTITLE order by 2 desc

#### *All repository resources that have custom property 'Region'*

select V1.FILEPATH + V1.FILENAME as "Resource", V2.PROPERTYNAME + ' = ' + V2.PROPERTYVALUE as "Property/Value" from SPSSPLAT\_V\_FILEINFO V1, SPSSPLAT\_V\_CUSTOMPROPERTY V2 where V1.FILEID = V2.FILEID and V2.PROPERTYNAME = 'Region'

#### *All repository resources that have custom property value 'Asia-Pacific'*

select V1.FILEPATH + V1.FILENAME as "Resource", V2.PROPERTYNAME + ' = ' + V2.PROPERTYVALUE as "Property/Value" from SPSSPLAT\_V\_FILEINFO V1, SPSSPLAT\_V\_CUSTOMPROPERTY V2 where V1.FILEID = V2.FILEID and V2.PROPERTYVALUE = 'Asia-Pacific'

#### *All repository resources modified (new versions created) by user 'jsmith'*

select FILEPATH + '/' + FILENAME as "Resource", VERSION as "Version", VERSIONCREATEDDATE as "Modified date" from SPSSPLAT\_V\_FILEVERSION where VERSIONCREATEDBY = 'jsmith'

## *All users who modified file /Modeler/Base\_Module/drugplot.str*

select VERSION as "Version", VERSIONCREATEDBY as "Username", VERSIONCREATEDDATE as "Created date" from SPSSPLAT\_V\_FILEVERSION where FILEPATH + FILENAME = '/Modeler/Base\_Module/drugplot'

# <span id="page-130-0"></span>*Nativestore schema reference*

The *nativestore.xsd* schema defines the structure of an XML file containing users and groups to be imported into the Deployment Manager. In addition, the file can specify obsolete users and groups that should be deleted.

### *Example XML*

```
<?xml version="1.0" encoding="UTF-8"?>
<nativestore>
<user userID="sbennett" password="sb9482" encrypted="false">
 <group>sales</group>
</user>
<user userID="lsanborn" password="ls7725" encrypted="false">
 <group>sales</group>
</user>
<user userID="lalger" password="la4011" encrypted="false">
 <group>analyst</group>
</user>
<user userID="cjones" password="cj2683" encrypted="false">
 <group>analyst</group>
</user>
<obsolete>
 <user>mmonroe</user>
 <user>bgmurphy</user>
 <group>jones project</group>
</obsolete>
</nativestore>
```
## *nativestore element*

#### **Child elements:** user, [obsolete](#page-132-0)

Root element for importing local users and their groups into the Deployment Manager.

## *user element*

**Parent element:** nativestore

### **Child elements:** [group,](#page-131-0) [role](#page-131-0)

User to be added or updated.

© Copyright IBM Corporation 2000, 2012. 123

<span id="page-131-0"></span>*Appendix A*

| Table A-1 |  |
|-----------|--|
|           |  |

*Attributes for the user element*

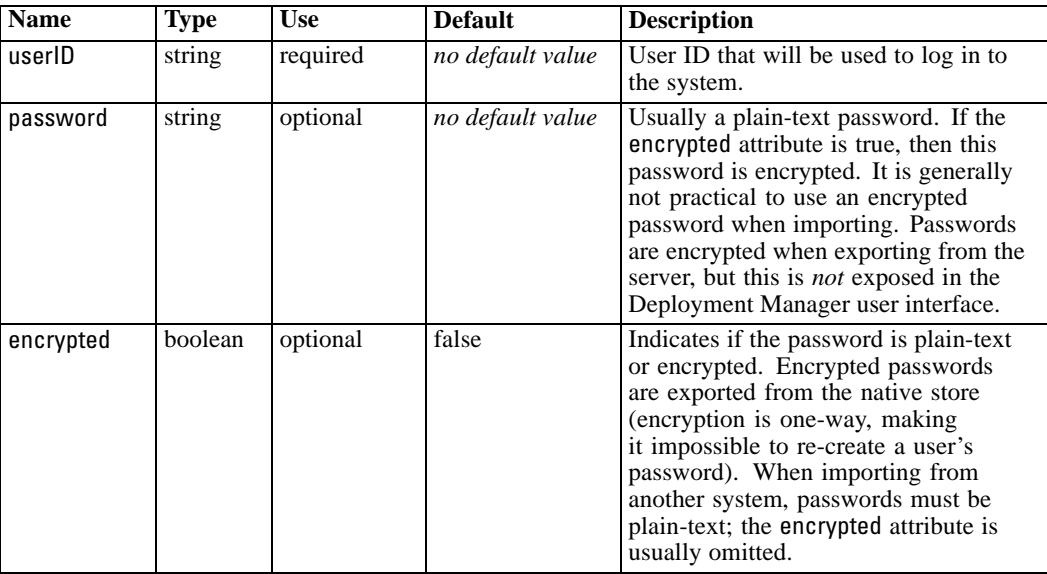

## *Example XML*

<?xml version="1.0" encoding="UTF-8"?>

<nativestore> <user userID="sbennett" password="sb9482" encrypted="false"> <group>sales</group>  $\le$ /user $>$ </nativestore>

## *group element*

**Type:** string

## **Parent element:** [user](#page-130-0)

Groups associated with the user. If a group does not exist, it will be created automatically.

## *Example XML*

```
<?xml version="1.0" encoding="UTF-8"?>
<nativestore>
<user userID="sbennett" password="sb9482" encrypted="false">
 <group>sales</group>
 </user>
</nativestore>
```
## *role element*

**Type:** string

*Nativestore schema reference*

## <span id="page-132-0"></span>**Parent element:** [user](#page-130-0)

Role associated with the user. If a role does not exist, it will *not* be added automatically.

## *obsolete element*

**Parent element:** [nativestore](#page-130-0)

#### **Child elements:** user, group

Groups or users to be removed. Note that they may be loaded in "replace mode," which will automatically remove all groups and non-administrative users. In that mode, this element has no effect.

#### *Example XML*

<?xml version="1.0" encoding="UTF-8"?> <nativestore> <obsolete> <user>mmonroe</user> <user>bgmurphy</user> <group>jones project</group> </obsolete> </nativestore>

## *user element*

**Type:** string

#### **Parent element:** obsolete

The user ID to be removed. A user with administrative privileges cannot be removed.

#### *Example XML*

<?xml version="1.0" encoding="UTF-8"?> <nativestore> <obsolete> <user>mmonroe</user> </obsolete> </nativestore>

## *group element*

**Type:** string

#### **Parent element:** obsolete

Group name to be removed.

*Appendix A*

## *Example XML*

<?xml version="1.0" encoding="UTF-8"?> <nativestore> <obsolete> <group>jones project</group> </obsolete> </nativestore>

# <span id="page-134-0"></span>*Notices*

This information was developed for products and services offered worldwide.

IBM may not offer the products, services, or features discussed in this document in other countries. Consult your local IBM representative for information on the products and services currently available in your area. Any reference to an IBM product, program, or service is not intended to state or imply that only that IBM product, program, or service may be used. Any functionally equivalent product, program, or service that does not infringe any IBM intellectual property right may be used instead. However, it is the user's responsibility to evaluate and verify the operation of any non-IBM product, program, or service.

IBM may have patents or pending patent applications covering subject matter described in this document. The furnishing of this document does not grant you any license to these patents. You can send license inquiries, in writing, to:

*IBM Director of Licensing, IBM Corporation, North Castle Drive, Armonk, NY 10504-1785, U.S.A.*

For license inquiries regarding double-byte character set (DBCS) information, contact the IBM Intellectual Property Department in your country or send inquiries, in writing, to:

*Intellectual Property Licensing, Legal and Intellectual Property Law, IBM Japan Ltd., 1623-14, Shimotsuruma, Yamato-shi, Kanagawa 242-8502 Japan.*

**The following paragraph does not apply to the United Kingdom or any other country where such provisions are inconsistent with local law:** INTERNATIONAL BUSINESS MACHINES PROVIDES THIS PUBLICATION "AS IS" WITHOUT WARRANTY OF ANY KIND, EITHER EXPRESS OR IMPLIED, INCLUDING, BUT NOT LIMITED TO, THE IMPLIED WARRANTIES OF NON-INFRINGEMENT, MERCHANTABILITY OR FITNESS FOR A PARTICULAR PURPOSE. Some states do not allow disclaimer of express or implied warranties in certain transactions, therefore, this statement may not apply to you.

This information could include technical inaccuracies or typographical errors. Changes are periodically made to the information herein; these changes will be incorporated in new editions of the publication. IBM may make improvements and/or changes in the product(s) and/or the program(s) described in this publication at any time without notice.

Any references in this information to non-IBM Web sites are provided for convenience only and do not in any manner serve as an endorsement of those Web sites. The materials at those Web sites are not part of the materials for this IBM product and use of those Web sites is at your own risk.

IBM may use or distribute any of the information you supply in any way it believes appropriate without incurring any obligation to you.

Licensees of this program who wish to have information about it for the purpose of enabling: (i) the exchange of information between independently created programs and other programs (including this one) and (ii) the mutual use of the information which has been exchanged, should contact:

*IBM Software Group, Attention: Licensing, 233 S. Wacker Dr., Chicago, IL 60606, USA*.

© Copyright IBM Corporation 2000, 2012. 127

### <span id="page-135-0"></span>*Appendix B*

Such information may be available, subject to appropriate terms and conditions, including in some cases, payment of a fee.

The licensed program described in this document and all licensed material available for it are provided by IBM under terms of the IBM Customer Agreement, IBM International Program License Agreement or any equivalent agreement between us.

Any performance data contained herein was determined in a controlled environment. Therefore, the results obtained in other operating environments may vary significantly. Some measurements may have been made on development-level systems and there is no guarantee that these measurements will be the same on generally available systems. Furthermore, some measurements may have been estimated through extrapolation. Actual results may vary. Users of this document should verify the applicable data for their specific environment.

Information concerning non-IBM products was obtained from the suppliers of those products, their published announcements or other publicly available sources. IBM has not tested those products and cannot confirm the accuracy of performance, compatibility or any other claims related to non-IBM products. Questions on the capabilities of non-IBM products should be addressed to the suppliers of those products.

All statements regarding IBM's future direction or intent are subject to change or withdrawal without notice, and represent goals and objectives only.

This information contains examples of data and reports used in daily business operations. To illustrate them as completely as possible, the examples include the names of individuals, companies, brands, and products. All of these names are fictitious and any similarity to the names and addresses used by an actual business enterprise is entirely coincidental.

If you are viewing this information softcopy, the photographs and color illustrations may not appear.

#### *Trademarks*

IBM, the IBM logo, ibm.com, and SPSS are trademarks of IBM Corporation, registered in many jurisdictions worldwide. A current list of IBM trademarks is available on the Web at *<http://www.ibm.com/legal/copytrade.shtml>*.

Adobe, the Adobe logo, PostScript, and the PostScript logo are either registered trademarks or trademarks of Adobe Systems Incorporated in the United States, and/or other countries.

Intel, Intel logo, Intel Inside, Intel Inside logo, Intel Centrino, Intel Centrino logo, Celeron, Intel Xeon, Intel SpeedStep, Itanium, and Pentium are trademarks or registered trademarks of Intel Corporation or its subsidiaries in the United States and other countries.

Linux is a registered trademark of Linus Torvalds in the United States, other countries, or both.

Microsoft, Windows, Windows NT, and the Windows logo are trademarks of Microsoft Corporation in the United States, other countries, or both.

UNIX is a registered trademark of The Open Group in the United States and other countries.

Java and all Java-based trademarks and logos are trademarks of Sun Microsystems, Inc. in the United States, other countries, or both.

Other product and service names might be trademarks of IBM or other companies.

*Notices*

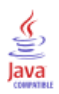

account lock, [27](#page-34-0) unlock, [27](#page-34-0) actions, [20](#page-27-0) adding to roles, [39](#page-46-0) removing from roles, [39](#page-46-0) roles, [35](#page-42-0) Active Directory, [20,](#page-27-0) [43](#page-50-0), [50](#page-57-0) disabling, [46](#page-53-0) enabling, [46](#page-53-0) with local override, [43,](#page-50-0) [48](#page-55-0), [50](#page-57-0) Active Directory with Local Override, [20](#page-27-0)–[21](#page-28-0) adding administered servers, [15](#page-22-0) groups, [28](#page-35-0) MIME types, [77](#page-84-0) users, [24](#page-31-0) administered servers adding, [15](#page-22-0) deleting, [19](#page-26-0) logging in, [18](#page-25-0) logging out, [18](#page-25-0) properties, [17](#page-24-0) server information, [16](#page-23-0) types, [15](#page-22-0) administrative privileges, [54](#page-61-0), [59](#page-66-0)–[60](#page-67-0) administrators, [37](#page-44-0) allowed users, [20,](#page-27-0) [33](#page-40-0) for Active Directory, [48](#page-55-0) Apache ActiveMQ, [103](#page-110-0) audit queries, [120](#page-127-0) audit reports, [106](#page-113-0) audit tables, [106](#page-113-0) audit views, [106](#page-113-0) auditing, [101](#page-108-0), [106](#page-113-0) database schema, [108](#page-115-0) events, [107](#page-114-0)

backup daily, [81](#page-88-0) database, [81](#page-88-0) BEA WebLogic, [103](#page-110-0) BIRT, [54](#page-61-0) BIRT Report Designer for IBM SPSS, [3](#page-10-0), [6](#page-13-0)

cache, [55](#page-62-0) caching logins, [72](#page-79-0) capturing audit events, [107](#page-114-0) cascading stylesheets, [54](#page-61-0) changing passwords, [11](#page-18-0) character limits for user-defined functions, [75](#page-82-0) cleanup utility, [84](#page-91-0) command line, [85](#page-92-0) installation location, [85](#page-92-0) job steps, [86](#page-93-0) parameters, [85](#page-92-0) Coherence, [55](#page-62-0) collaboration, [1](#page-8-0) components, [13](#page-20-0) concurrency, [103](#page-110-0) configuration , [54](#page-61-0)[–55,](#page-62-0) [57](#page-64-0)–[61](#page-68-0), [65,](#page-72-0) [67](#page-74-0), [71–](#page-78-0)[75](#page-82-0) Deployment Portal scoring, [59](#page-66-0) options, [97](#page-104-0) scoring, [59](#page-66-0) configuring ATOM, [61](#page-68-0) cache, [55](#page-62-0) custom dialog, [56](#page-63-0) Data Service, [57](#page-64-0) Deployment Manager, [58](#page-65-0) Deployment Portal, [58](#page-65-0) Enterprise View, [59](#page-66-0) Help, [54,](#page-61-0) [60](#page-67-0) IBM ShowCase Warehouse Builder, [74](#page-81-0) IBM SPSS Statistics, [56](#page-63-0) notification, [61](#page-68-0) pager, [65](#page-72-0) process management, [65](#page-72-0) repository, [67](#page-74-0) RSS, [61](#page-68-0) security, [54](#page-61-0), [72](#page-79-0) setup, [73](#page-80-0) syndication, [61](#page-68-0) system, [54](#page-61-0)[–55,](#page-62-0) [57](#page-64-0)–[61](#page-68-0), [65,](#page-72-0) [71](#page-78-0)[–75](#page-82-0) templates, [54](#page-61-0) URL prefix, [73](#page-80-0) connections expiration time, [56](#page-63-0) connectionURL parameter cleanup utility, [85](#page-92-0) conventions naming, [19](#page-26-0) Coordinator of Processes maintenance provider enabled, [56](#page-63-0) creating allowed users, [33](#page-40-0) extended groups, [31](#page-38-0) groups, [28](#page-35-0) roles, [37](#page-44-0) users, [24](#page-31-0) credentials, [56](#page-63-0) Cross Site Scripting, [41](#page-48-0) custom dialog, [56](#page-63-0) customizing message templates, [88](#page-95-0), [92](#page-99-0) notification messages, [88,](#page-95-0) [92](#page-99-0) notifications, [89](#page-96-0)–[90](#page-97-0)

Data Service configuration, [57](#page-64-0) database auditing, [106](#page-113-0) database backup, [81](#page-88-0) database schema auditing, [108](#page-115-0) debugging information, [67](#page-74-0) debugging the notification service, [101](#page-108-0) dedicated SMTP server, [98](#page-105-0) deleteLabeled parameter cleanup utility, [85](#page-92-0) deleting administered servers, [19](#page-26-0) files, [81,](#page-88-0) [84](#page-91-0)[–86](#page-93-0) groups, [31](#page-38-0) MIME types, [78](#page-85-0) users, [28](#page-35-0) delivery failure, [101](#page-108-0) delivery status notifications, [101](#page-108-0) deployment, [2](#page-9-0) Deployment Manager configuration, [58](#page-65-0) Deployment Portal configuration, [58](#page-65-0) Deployment Portal scoring configuration, [59](#page-66-0) directory path, [67](#page-74-0) disabling binary content , [98](#page-105-0) domain, [52](#page-59-0) DSN, [101](#page-108-0) e-mail notifications, [88](#page-95-0) HTML, [92](#page-99-0) text, [92](#page-99-0) editing groups, [30](#page-37-0) MIME types, [78](#page-85-0) roles, [39](#page-46-0) users, [26](#page-33-0) EIM, [43,](#page-50-0) [50](#page-57-0) eim.jar, [43](#page-50-0) encrypted attribute for user, [124](#page-131-0) Enterprise Identity Management, [43](#page-50-0), [50](#page-57-0) Enterprise View, [59](#page-66-0) event collector pool, [98](#page-105-0) event noise filtering, [98](#page-105-0) events auditing, [107](#page-114-0) job execution, [107](#page-114-0) repository, [107](#page-114-0) security, [107](#page-114-0) excludeType parameter cleanup utility, [85](#page-92-0) execution servers, [6](#page-13-0)

remote process, [6](#page-13-0)

SAS, [6](#page-13-0)

exporting, [37](#page-44-0) extended groups, [20](#page-27-0), [31](#page-38-0) for Active Directory, [48](#page-55-0) external security provider, [20](#page-27-0) Active Directory, [20](#page-27-0) Active Directory with Local Override, [20](#page-27-0) OpenLDAP, [20](#page-27-0) files associating with images, [78](#page-85-0) naming, [19](#page-26-0) folders naming, [19](#page-26-0)

General job steps for batch deletion, [86](#page-93-0) group element in obsolete, [125](#page-132-0) in user, [123–](#page-130-0)[124](#page-131-0) groups adding, [21](#page-28-0), [28](#page-35-0) creating, [21,](#page-28-0) [28](#page-35-0) deleting, [31](#page-38-0) editing, [21,](#page-28-0) [30](#page-37-0) extended, [20](#page-27-0)[–21,](#page-28-0) [31](#page-38-0) importing, [31](#page-38-0) local, [21](#page-28-0) managing in IBM SPSS Collaboration and Deployment Services Deployment Manager, [20](#page-27-0) modifying, [21,](#page-28-0) [30](#page-37-0) guidelines naming, [19](#page-26-0)

Help, [54](#page-61-0), [60](#page-67-0) high-speed scoring, [7](#page-14-0)

IBM Analytical Decision Management, [7](#page-14-0) IBM i, [7](#page-14-0) IBM i user repository, [43](#page-50-0) IBM ShowCase, [7](#page-14-0) IBM ShowCase Warehouse Builder configuration, [74](#page-81-0) IBM SPSS Collaboration and Deployment Services Deployment Manager, [3–](#page-10-0)[4](#page-11-0) IBM SPSS Collaboration and Deployment Services Deployment Portal, [3,](#page-10-0) [5](#page-12-0) IBM SPSS Collaboration and Deployment Services Enterprise View, [3](#page-10-0), [5](#page-12-0) IBM SPSS Collaboration and Deployment Services Repository, [3](#page-10-0) IBM SPSS Collaboration and Deployment Services Repository servers properties, [18](#page-25-0)

*Index*

IBM SPSS Statistics credentials, [56](#page-63-0) custom dialog, [56](#page-63-0) server, [56](#page-63-0) images associating with files, [78](#page-85-0) importing, [37](#page-44-0) importing users and groups, [31](#page-38-0) includeSubFolders parameter cleanup utility, [85](#page-92-0) includeType parameter cleanup utility, [85](#page-92-0) indexing authority to perform, [79](#page-86-0) configuration option to force, [79](#page-86-0) on repository upgrade, [79](#page-86-0) installed packages, [13](#page-20-0) Integrated Solutions Console, [103](#page-110-0)

Java Messaging Service, [103](#page-110-0) jBoss, [101](#page-108-0) JBoss, [103](#page-110-0) JBoss Messaging, [103](#page-110-0) JD Edwards (JDE), [43,](#page-50-0) [49](#page-56-0) JDE Application User security provider, [43](#page-50-0), [49](#page-56-0) JMS, [103](#page-110-0) JMS message domain, [105](#page-112-0) JMS queue, [103](#page-110-0) JMS topics, [103](#page-110-0) JMX Console, [103](#page-110-0) JNDI, [103](#page-110-0) job execution events, [107](#page-114-0) job histories removing, [83](#page-90-0) job history limit, [83](#page-90-0) job output viewing, [97](#page-104-0) job status, [94](#page-101-0) job step history, [95](#page-102-0) JobStatusURL property in notification templates, [94](#page-101-0)

Kerberos domain, [52](#page-59-0) JAAS, [52](#page-59-0) Key Distribution Center, [52](#page-59-0) key table file, [52](#page-59-0) realm, [52](#page-59-0) Service Ticket, [52](#page-59-0)

LDAP, [43](#page-50-0) legal notices, [127](#page-134-0) license, [13](#page-20-0) local groups for Active Directory, [50](#page-57-0) local override for Active Directory, [43](#page-50-0) local principal filter for Active Directory, [50](#page-57-0) local security provider, [20](#page-27-0) local user repository, [43](#page-50-0) locking users, [27](#page-34-0) logfile parameter cleanup utility, [85](#page-92-0) login, [9](#page-16-0) login page, [10–](#page-17-0)[11](#page-18-0) logins caching, [72](#page-79-0) logout, [9](#page-16-0) logs, [13](#page-20-0)

maintenance provider enabled, [56](#page-63-0) maintenance service, [81](#page-88-0) message-based processing example, [105](#page-112-0) message-based scheduling, [103](#page-110-0) messageContent element contentType attribute, [92](#page-99-0) in notification templates, [88](#page-95-0), [90,](#page-97-0) [92](#page-99-0) messageProperty element in notification templates, [88](#page-95-0)–[89](#page-96-0) messageSubject element in notification templates, [88](#page-95-0), [90](#page-97-0) MIME, [76](#page-83-0) MIME types, [76](#page-83-0), [92](#page-99-0) adding, [77](#page-84-0) deleting, [78](#page-85-0) editing, [78](#page-85-0) mimeMessage element in notification templates, [88](#page-95-0) modifying groups, [30](#page-37-0) users, [26](#page-33-0)

naming conventions, [19](#page-26-0) native provider, [43–](#page-50-0)[44,](#page-51-0) [48](#page-55-0), [50](#page-57-0) nativestore element, [123](#page-130-0) nativestore schema, [123](#page-130-0) navigation, [9,](#page-16-0) [12](#page-19-0) notification configuration, [61](#page-68-0) notification configuration options, [97](#page-104-0) notification delivery failure, [101](#page-108-0) notification performance recommendations, [97](#page-104-0) number of custom templates, [99](#page-106-0) number of recipients, [99](#page-106-0) number of subscriptions, [99](#page-106-0) subscriptions management, [99](#page-106-0) notifications, [88](#page-95-0) content, [88](#page-95-0) customizing, [89](#page-96-0)[–90,](#page-97-0) [92](#page-99-0)

formatting, [92](#page-99-0) HTML, [92](#page-99-0) subject header, [88](#page-95-0) templates, [88](#page-95-0), [94](#page-101-0) text, [92](#page-99-0) Velocity, [88](#page-95-0) nslookup, [101](#page-108-0) obsolete element in nativestore, [123](#page-130-0), [125](#page-132-0) olderThan parameter cleanup utility, [85](#page-92-0) OpenJMS, [103](#page-110-0) OpenLDAP, [20](#page-27-0), [43](#page-50-0), [51](#page-58-0) disabling, [45](#page-52-0) enabling, [45](#page-52-0) overview, [10–](#page-17-0)[11](#page-18-0), [19](#page-26-0) pager , [65](#page-72-0) pages con figuration, [54](#page-61-0), [57–](#page-64-0)[61,](#page-68-0) [65](#page-72-0), [67,](#page-74-0) [71](#page-78-0)–[75](#page-82-0) Data Service, [57](#page-64-0) Deployment Portal, [58](#page-65-0) IBM ShowCase Warehouse Builder, [74](#page-81-0) login, [10](#page-17-0)[–11](#page-18-0), [54](#page-61-0) noti fication, [61](#page-68-0) process management, [65](#page-72-0) repository, [67](#page-74-0) search, [71](#page-78-0) SMTP settings, [61](#page-68-0) password attribute for user, [124](#page-131-0) password parameter cleanup utility, [85](#page-92-0) passwords changing, [9,](#page-16-0) [11](#page-18-0) providing, [10](#page-17-0) supplying, [10](#page-17-0) pending connection timeout, [56](#page-63-0) performance, [103](#page-110-0) performance tuning, [97](#page-104-0) persistent event queue, [98](#page-105-0) port numbers, [18](#page-25-0) process management con figuration, [65](#page-72-0) protocol timeout, [58](#page-65-0) providers, [43](#page-50-0) query examples, [120](#page-127-0) queue, [103](#page-110-0) regulatory compliance, [106](#page-113-0) reindexing, [79](#page-86-0) remote process execution servers, [6](#page-13-0)

remotely-deployed scoring servers, [6](#page-13-0)

removing MIME types, [78](#page-85-0) reports, [54](#page-61-0) repository con figuration, [67](#page-74-0) repository events, [107](#page-114-0) repository maintenance, [81–](#page-88-0)[82](#page-89-0) cluster environments, [83](#page-90-0) frequency, [82](#page-89-0) job histories, [83](#page-90-0) log output, [84](#page-91-0) start date, [82](#page-89-0) start max, [82](#page-89-0) start min, [82](#page-89-0) submitted work, [83](#page-90-0) transaction delay, [82](#page-89-0) transaction duration, [83](#page-90-0) resource parameter cleanup utility, [85](#page-92-0) RFC3461, [101](#page-108-0) role element in user, [123–](#page-130-0)[124](#page-131-0) roles, [20](#page-27-0), [35](#page-42-0) adding, [39](#page-46-0) adding actions, [39](#page-46-0) administrators, [37](#page-44-0) assigning groups, [39](#page-46-0) assigning users, [39](#page-46-0) creating, [37](#page-44-0) editing, [39](#page-46-0) removing, [40](#page-47-0) removing actions, [39](#page-46-0) RSS feeds, [61](#page-68-0) SAS execution server, [6](#page-13-0) schema auditing database, [108](#page-115-0) scoring, [7](#page-14-0) scoring configuration, [59](#page-66-0) scoring servers, [6](#page-13-0) scoring service, [71](#page-78-0) search, [71](#page-78-0) search limit, [72](#page-79-0) search service, [79](#page-86-0) security, [54,](#page-61-0) [72](#page-79-0) security events, [107](#page-114-0) security providers, [20](#page-27-0), [43–](#page-50-0)[44](#page-51-0) Active Directory, [46](#page-53-0), [50](#page-57-0) Active Directory with local override, [48,](#page-55-0) [50](#page-57-0) disabling, [49](#page-56-0) enabling, [49](#page-56-0) IBM i, [48](#page-55-0) IBM i native, [50](#page-57-0)

IBM i user repository, [43](#page-50-0) JDE Application User, [49](#page-56-0)

native, [44](#page-51-0), [50](#page-57-0)

OpenLDAP, [45](#page-52-0), [51](#page-58-0) servers starting, [9](#page-16-0) stopping, [9](#page-16-0) session timeout, [72](#page-79-0) setup configuration, [73](#page-80-0) single sign-on, [43](#page-50-0), [50,](#page-57-0) [52](#page-59-0) single sing-on, [10](#page-17-0) SMTP logging, [101](#page-108-0) message headers, [101](#page-108-0) properties, [89](#page-96-0) server threads, [98](#page-105-0) SQL queries, [106](#page-113-0) SSL, [18,](#page-25-0) [48](#page-55-0) SSO, [10,](#page-17-0) [43](#page-50-0), [50](#page-57-0) submitted work deleting, [83](#page-90-0) subscription identifiers cache, [98](#page-105-0) subscriptions management, [99](#page-106-0) Sun Java System Message Queue, [103](#page-110-0) SVG charts, [54](#page-61-0) system configuring, [54](#page-61-0)[–61,](#page-68-0) [65](#page-72-0), [67,](#page-74-0) [71](#page-78-0)–[75](#page-82-0) launching, [9–](#page-16-0)[11](#page-18-0) login, [9–](#page-16-0)[11](#page-18-0) logout, [9](#page-16-0) navigation, [9](#page-16-0), [12](#page-19-0) overview, [11,](#page-18-0) [19](#page-26-0) starting, [9–](#page-16-0)[12](#page-19-0) System i, [7](#page-14-0) system information, [13](#page-20-0)

#### tabs

navigating, [12](#page-19-0) templates, [54](#page-61-0) customizing content, [90](#page-97-0) customizing format, [92](#page-99-0) customizing properties, [89](#page-96-0) for e-mail notifications, [88](#page-95-0), [94](#page-101-0) inserting event property variables, [90](#page-97-0) inserting properties, [91](#page-98-0) Velocity, [94](#page-101-0) testMode parameter cleanup utility, [85](#page-92-0) timeout errors, [58](#page-65-0) topic, [103](#page-110-0) topics naming, [19](#page-26-0) trademarks, [128](#page-135-0) troubleshooting, [13](#page-20-0) notification delivery failure, [101](#page-108-0) truncation errors correcting, [75](#page-82-0)

unlocking users, [27](#page-34-0) URL prefix, [73](#page-80-0) user account lock, [27](#page-34-0) unlock, [27](#page-34-0) user element in nativestore, [123](#page-130-0) in obsolete, [125](#page-132-0) user preferences, [5](#page-12-0) user-defined functions, [75](#page-82-0) userID attribute for user, [124](#page-131-0) userid parameter cleanup utility, [85](#page-92-0) users access to system resources, [20](#page-27-0) adding, [21](#page-28-0), [24](#page-31-0) allowed, [20](#page-27-0)–[21](#page-28-0), [33](#page-40-0) creating, [21,](#page-28-0) [24](#page-31-0) deleting, [28](#page-35-0) editing, [21,](#page-28-0) [26](#page-33-0) group membership, [20](#page-27-0) importing, [31](#page-38-0) local, [20–](#page-27-0)[21](#page-28-0) locking, [27](#page-34-0) managing in IBM SPSS Collaboration and Deployment Services Deployment Manager, [20](#page-27-0) modifying, [21,](#page-28-0) [26](#page-33-0) remotely defined, [20](#page-27-0)[–21](#page-28-0) setting up, [20](#page-27-0) unlocking, [27](#page-34-0) value-of element in notification templates, [89](#page-96-0)–[90](#page-97-0) Velocity, [88](#page-95-0) version, [13](#page-20-0) versionsToKeep parameter cleanup utility, [85](#page-92-0) viewing job output, [97](#page-104-0)

reports, [67](#page-74-0) specifications, [67](#page-74-0) WebLogic, [103](#page-110-0) WebSphere, [103](#page-110-0)

WebSphere MQ, [103](#page-110-0)

server properties, [17](#page-24-0)

visualization

XSS, [41](#page-48-0)

UDF Character Limit, [75](#page-82-0)